# **script activation**

To specify that a chat script start on a physical terminal line any time the line is activated, use the **script activation** command in line configuration mode. To disable this feature, use the **no** form of this command.

**script activation** *regular-expression*

**no script activation**

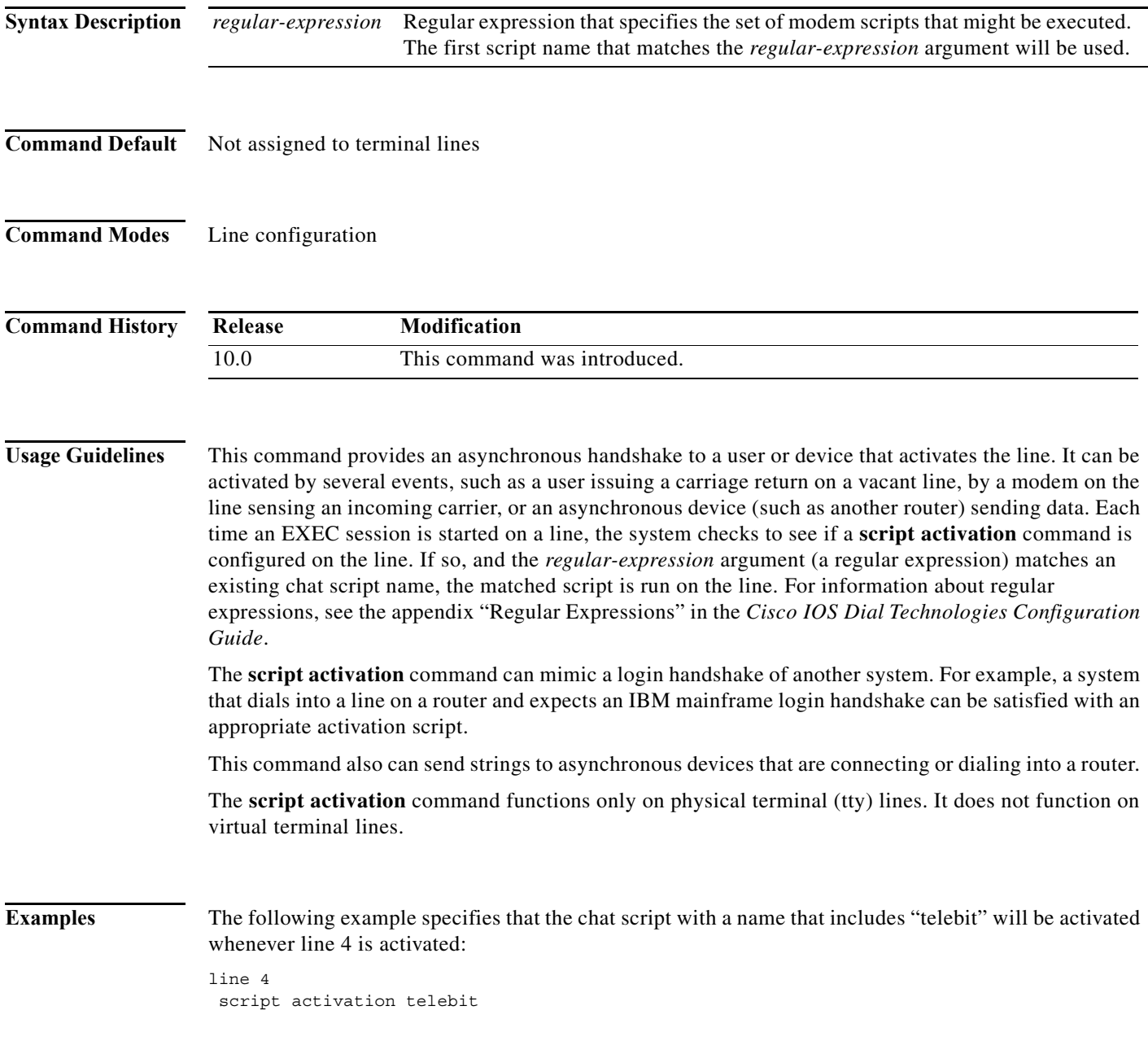

#### **Related Commands Command Description**

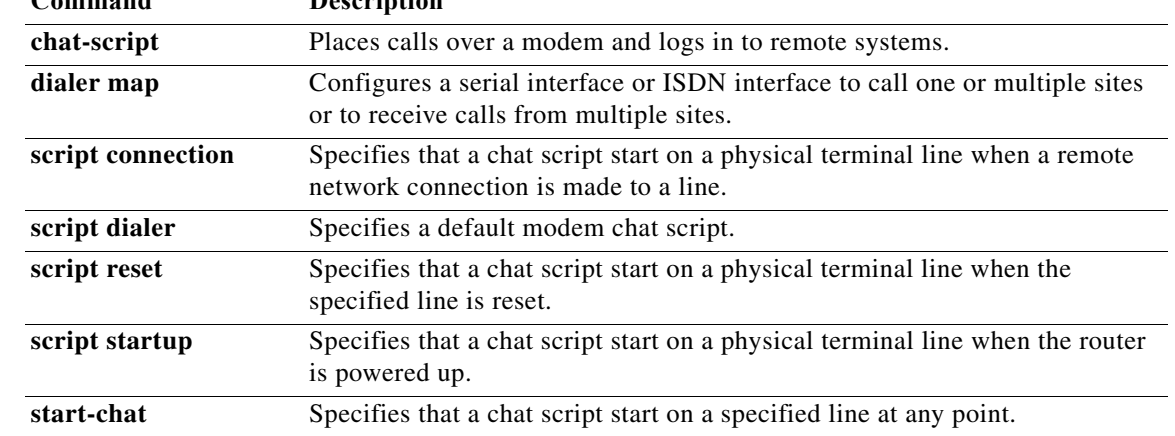

# **script arap-callback**

To specify that a chat script start on a line any time an AppleTalk Remote Access (ARA) client requests a callback, use the **script arap-callback** command in line configuration mode. To disable this feature, use the **no** form of this command.

**script arap-callback** *regular-expression*

**no script arap-callback**

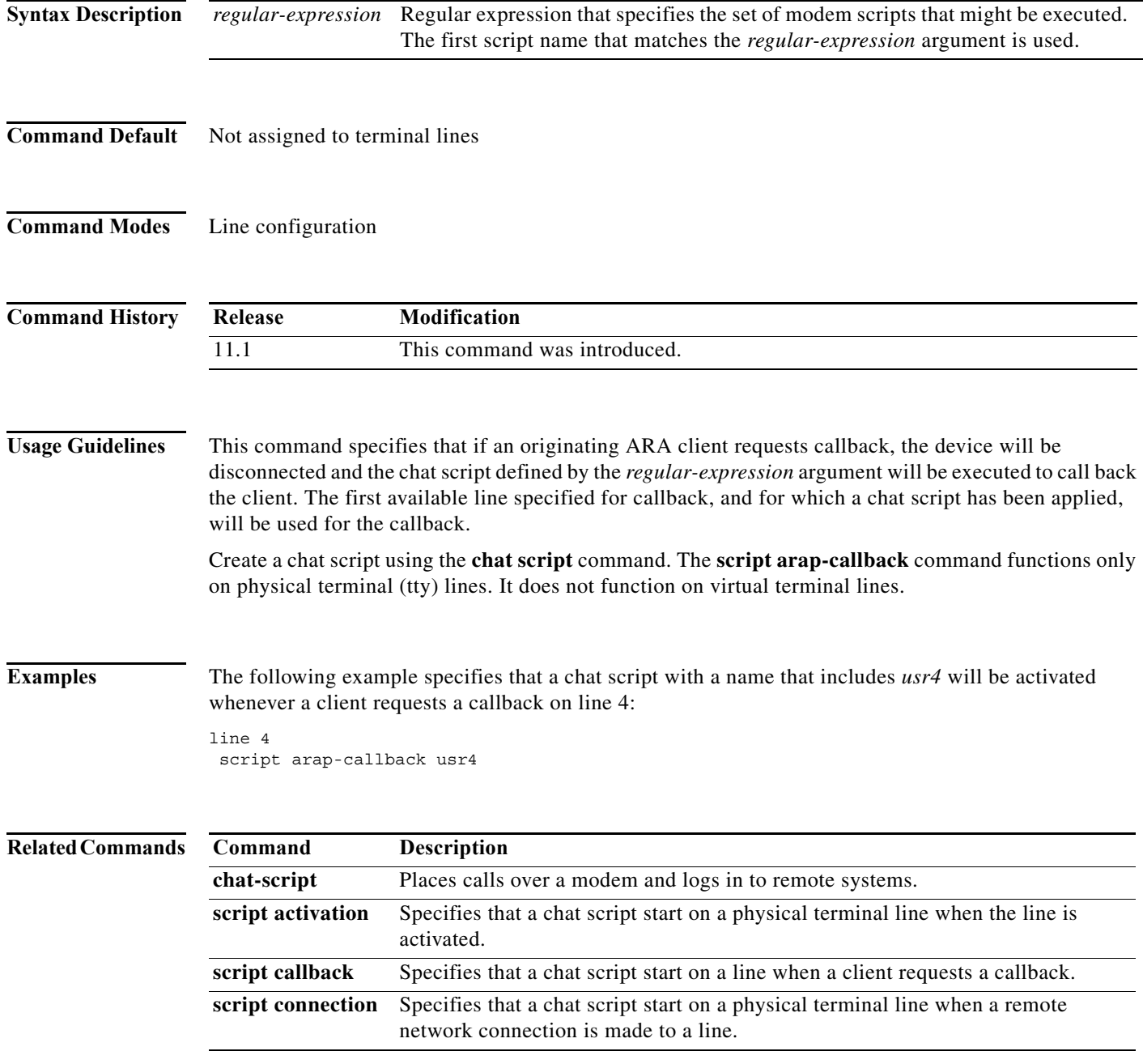

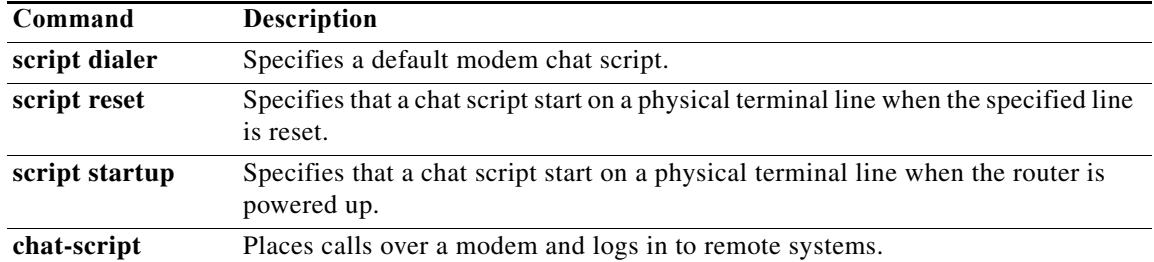

## **script callback**

To specify that a chat script start on a line any time a client requests a callback, use the **script callback**  command in line configuration mode. To disable this feature, use the **no** form of this command.

**script callback** *regular-expression*

**no script callback**

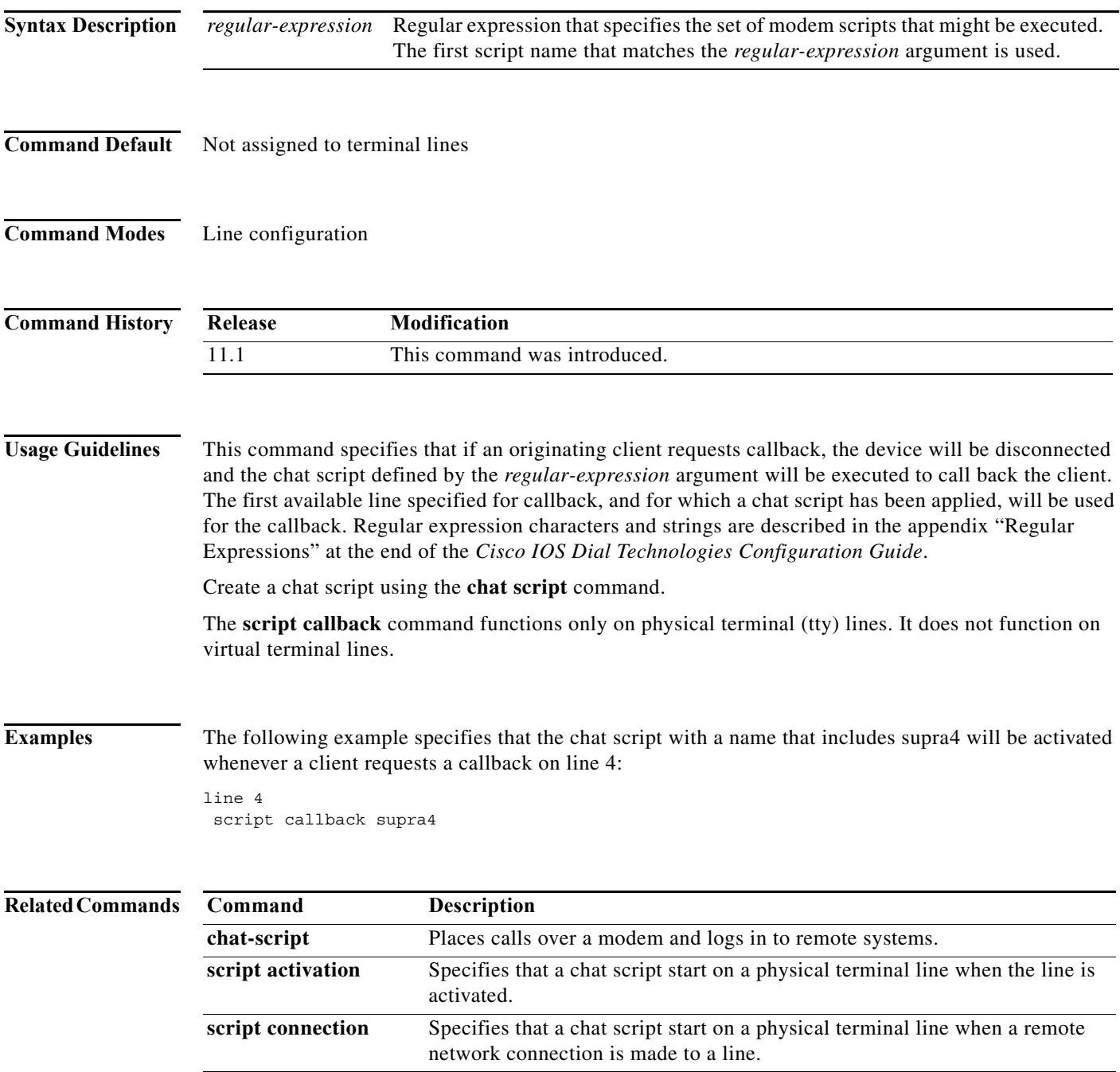

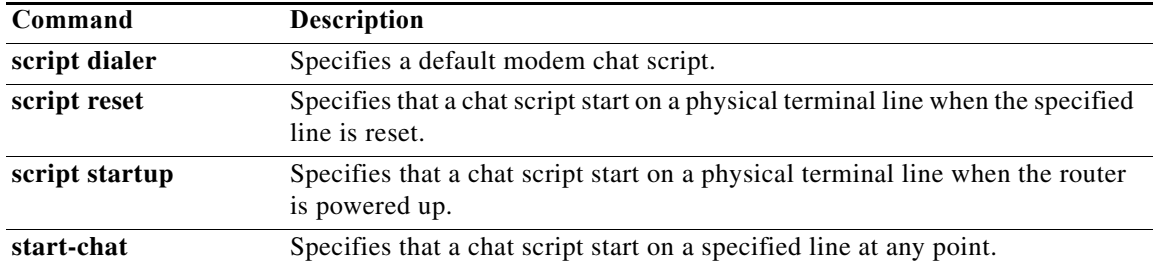

## **service alignment**

To configure service alignment issue detection and logging functionality, use the **service alignment**  command in global configuration mode. To disable the service alignment configuration, use the **no** form of this command.

**service alignment** {**detection** | **logging**}

**no service alignment** {**detection** | **logging**}

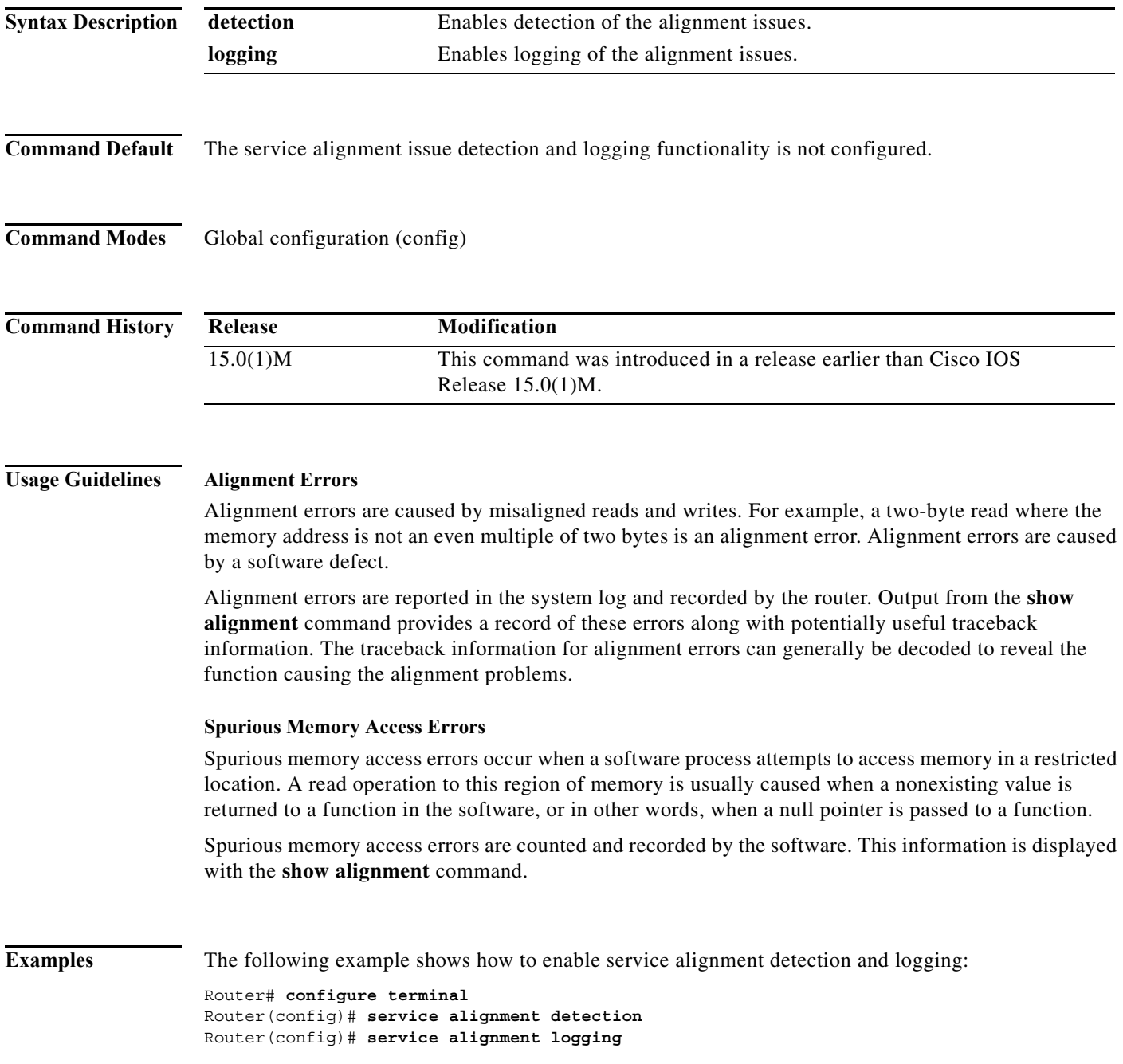

**The Co** 

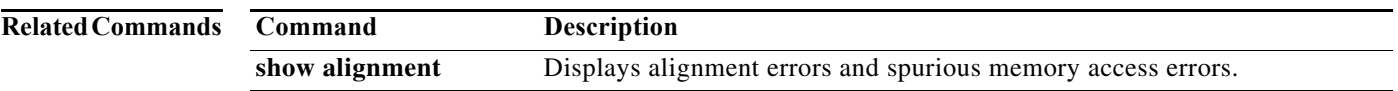

# **show cellular gps**

To display a summary of GPS data, use the **show cellular gps** command in privileged EXEC mode.

**show cellular** *unit* **gps**

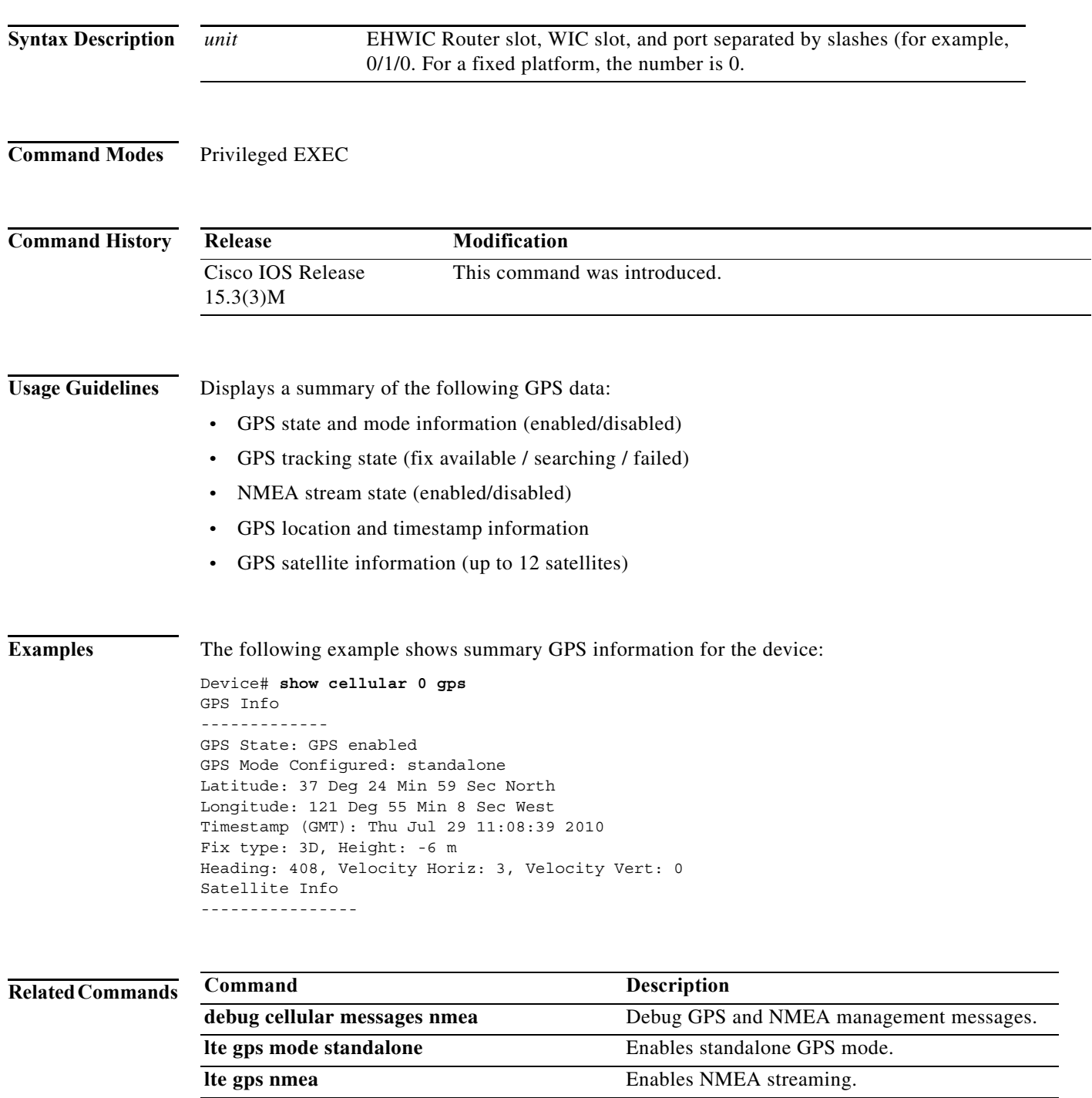

### **show cellular sms**

To display all information from SMS text messages that are sent and received on the modem, use the **show cellular sms** command in privileged EXEC mode.

**show cellular** *unit* **sms**

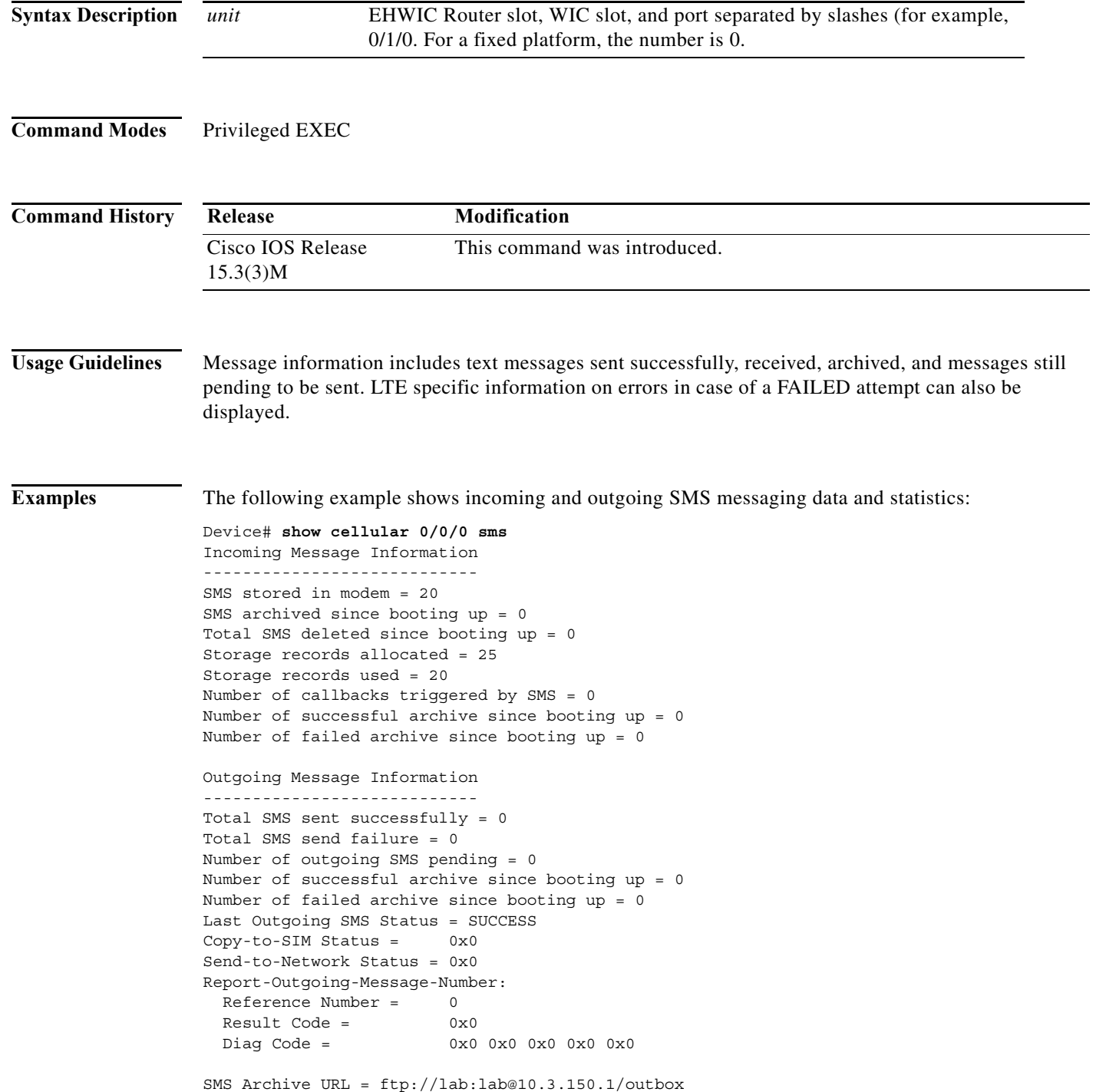

#### **Related Com**

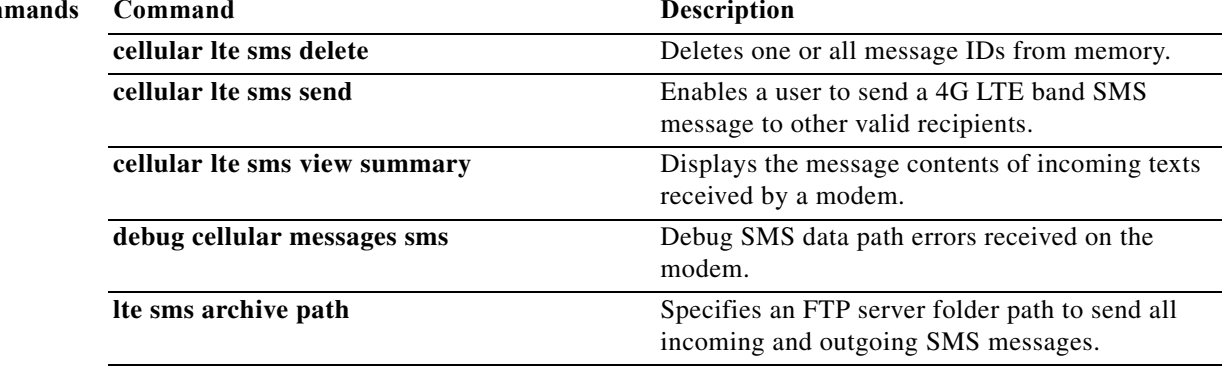

#### **show caller**

To display caller information, use the **show caller** command in user EXEC or privileged EXEC mode.

**show caller** [[[**interface** *interface-type interface-number* | **line** {[*line-modem-options*] *number*  [*end-number*]}] [**full** | **timeouts**]] | [**summary** | **user** *name* [**detailed**]]]

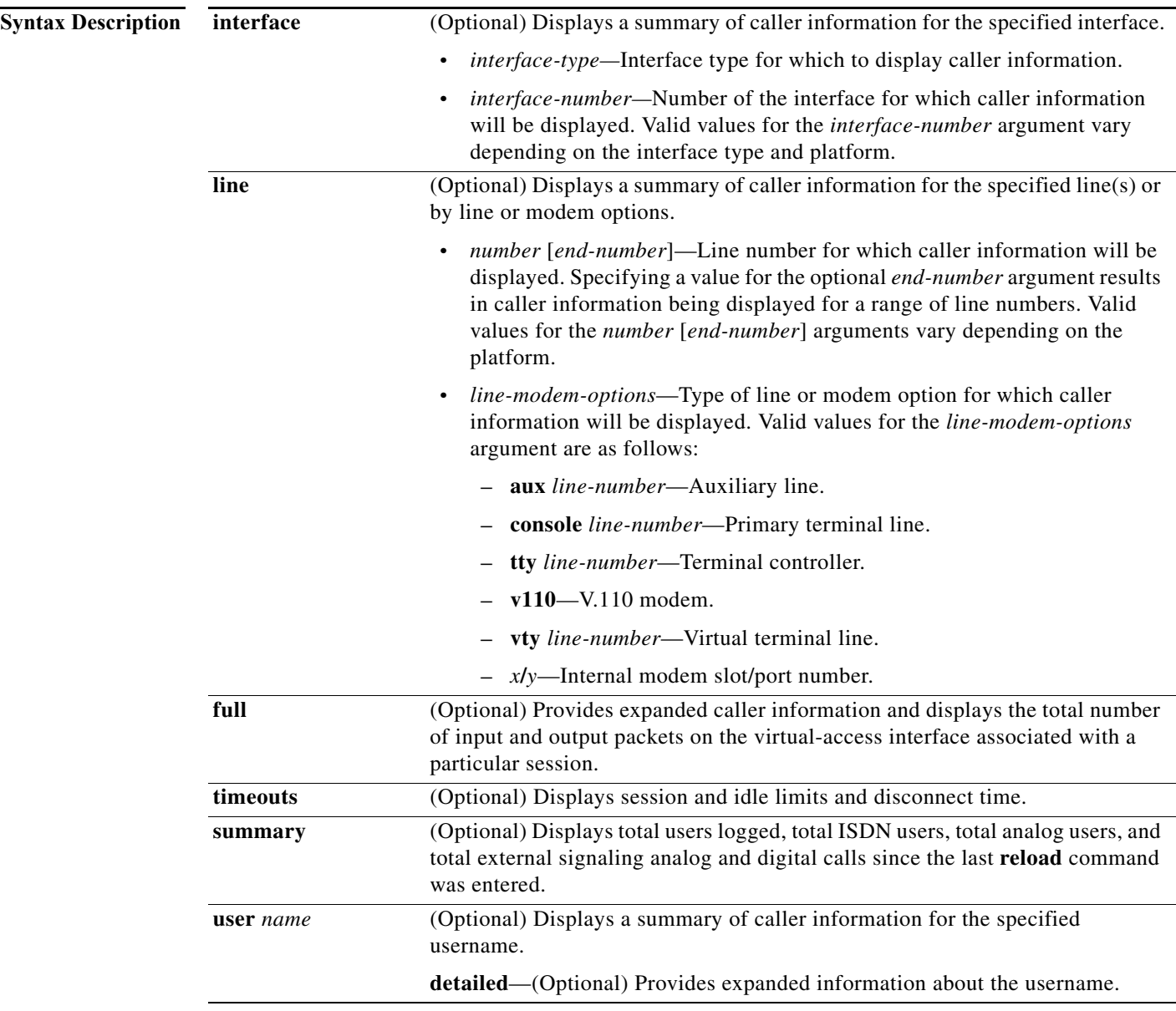

**Command Modes** User EXEC (>)

Privileged EXEC (#))

 $\blacksquare$ 

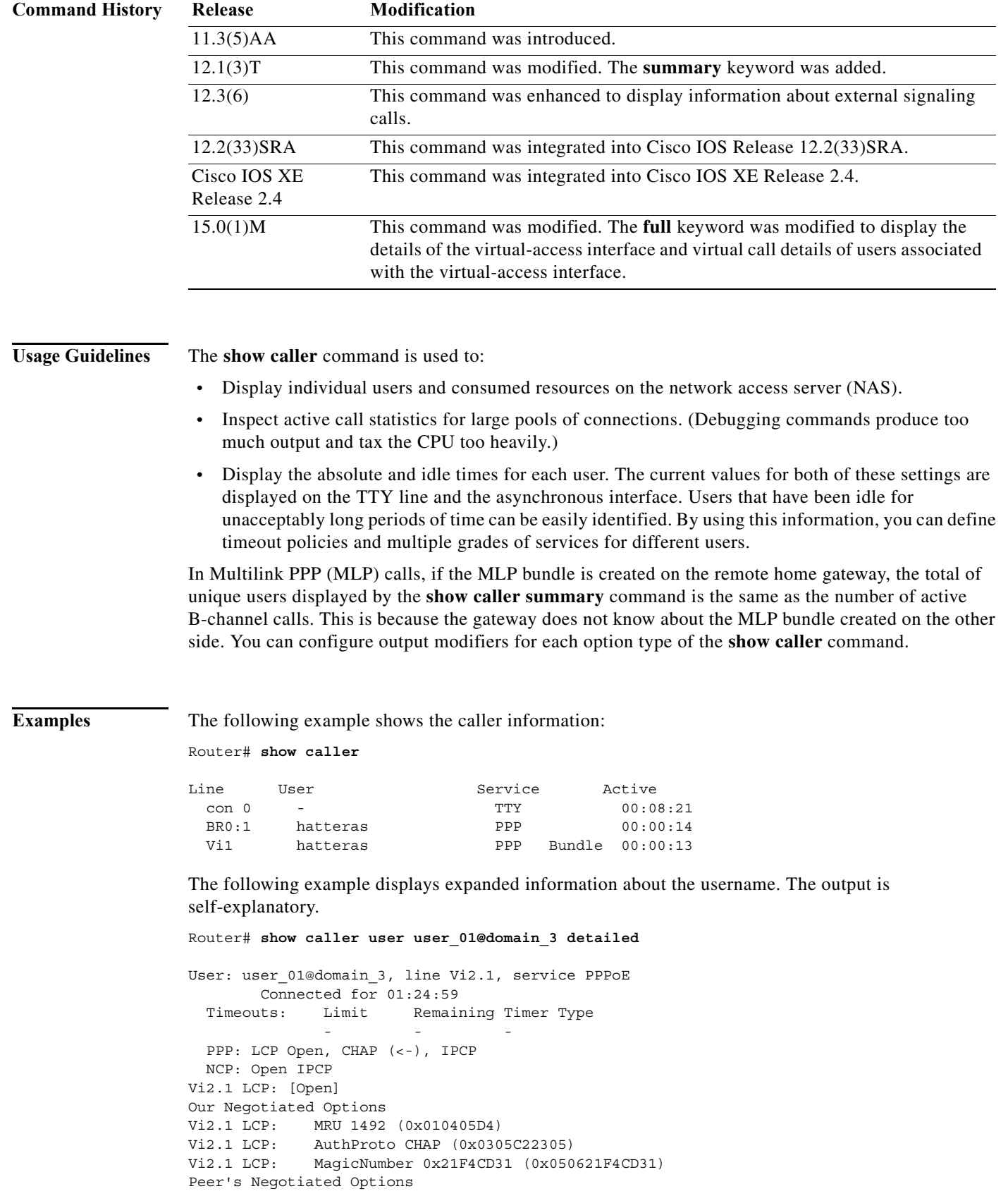

```
Vi2.1 LCP: MRU 1492 (0x010405D4)
Vi2.1 LCP: MagicNumber 0x4A51A20E (0x05064A51A20E)
Vi2.1 IPCP: [Open] 
Our Negotiated Options
Vi2.1 IPCP: Address 10.0.0.1 (0x03060A000001)
Peer's Negotiated Options
Vi2.1 IPCP: Address 12.0.0.1 (0x03060C000001)
  IP: Local 10.0.0.1, remote 12.0.0.1
   Counts: 1006 packets input, 72112 bytes
           2007 packets output, 168115 bytes
```
Router# **show caller user user\_01@domain\_3 full**

 IP: Local 10.0.0.1, remote 12.0.0.1 Counts: 1006 packets input, 72112 bytes

2007 packets output, 168115 bytes

The following examples display details of the virtual-access interface and virtual call details of users associated with the virtual-access interface. The example also displays the total number of input and output packets on the virtual-access interface associated with a particular session. The output is self-explanatory.

```
User: user 01@domain 3, line Vi2.1, service PPPoE
        Connected for 01:25:05
  Timeouts: Limit Remaining Timer Type
 - - - 
PPPoE Bound to ATM2/0/0.1 VCD: 4942, VPI: 42, VCI: 117
     121 packets input, 7173 bytes
     129 packets output, 12076 bytes
VCD: 4942 VBR-NRT, PeakRate: 1184, Average Rate: 1184, Burst Cells: 1
VCD: 4942 AAL5-LLC/SNAP, etype:0x0, Flags: 0x10000020, VCmode: 0x0
VCD: 4942 OAM frequency: 0 second(s)
VCD: 4942 InARP frequency: 15 minutes(s)
VCD: 4942 High Watermark: 512, Low Watermark: 256
VCD: 4942 InPkts: 116, OutPkts: 124, InBytes: 10887, OutBytes: 16004
VCD: 4942 InPRoc: 23, OutPRoc: 2, Broadcasts: 0
VCD: 4942 InFast: 0, OutFast: 0
VCD: 4942 InPktDrops: 0, OutPktDrops: 0
VCD: 4942 Out CLP=1 Pkts: 0
VCD: 4942 OAM cells received: 0
VCD: 4942 OAM cells sent: 0
VCD: 4942 Status: UPs
Router# show caller user user_01@domain_3 
User: user 01@domain 3, line Vi2.1, service PPPoE
        Connected for 01:25:08
  Timeouts: Limit Remaining Timer Type
 - - - 
  PPP: LCP Open, CHAP (<-), IPCP
```
Each display from the **show caller** command is self-explanatory. See the "Usage Guidelines" section for more information.

## **script connection**

To specify that a chat script will start on a physical terminal line any time a remote network connection is made to a line, use the **script connection** command in line configuration mode. To disable this feature, use the **no** form of this command.

**script connection** *regular-expression*

**no script connection**

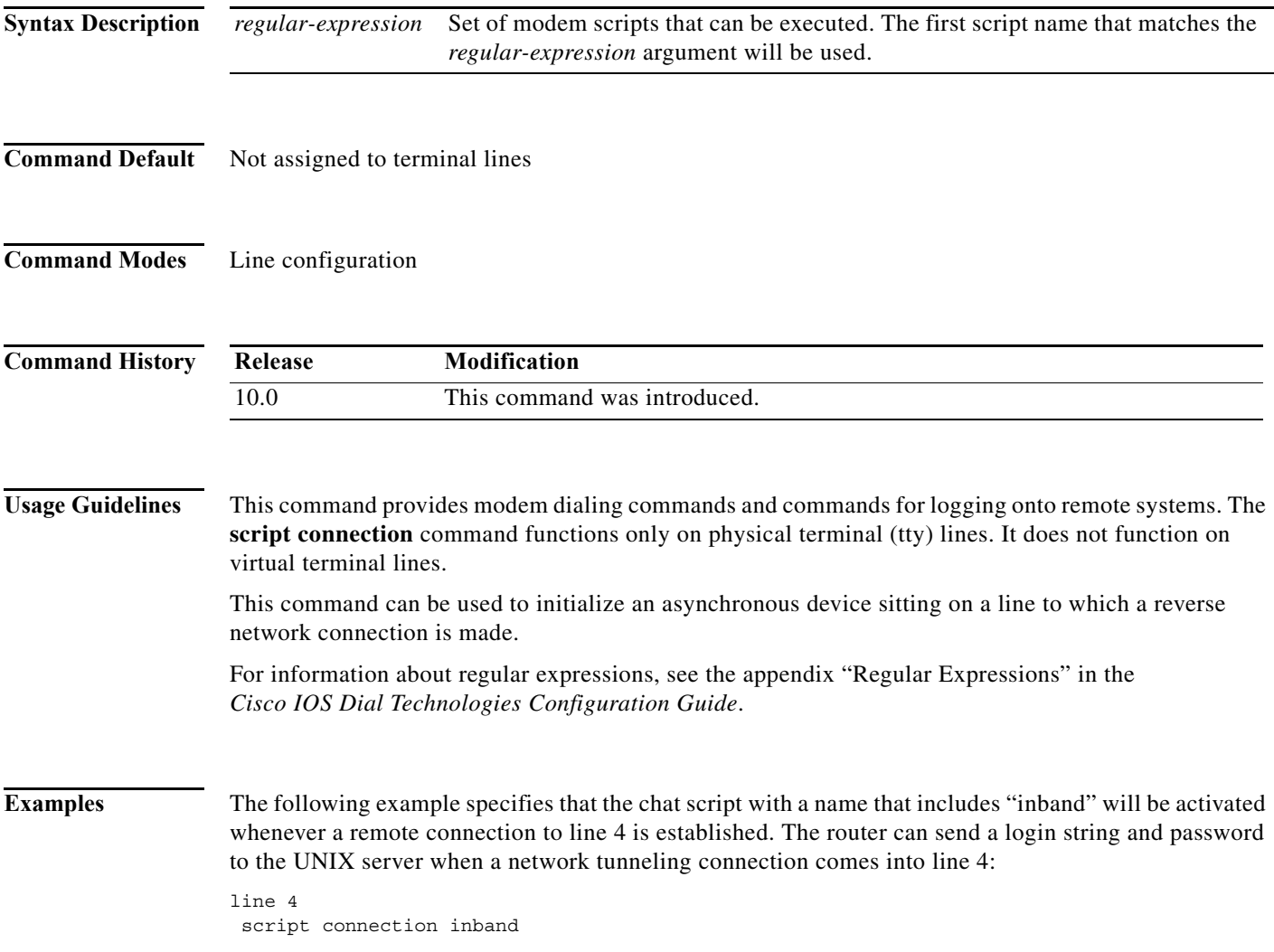

Using this example and the topology in [Figure 1,](#page-15-0) the access server or router can send a login string and password to the UNIX server when a network tunneling connection comes into line 4.

#### <span id="page-15-0"></span>*Figure 1 Network Tunneling Connection on an Asynchronous Line*

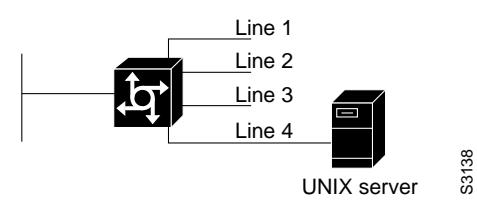

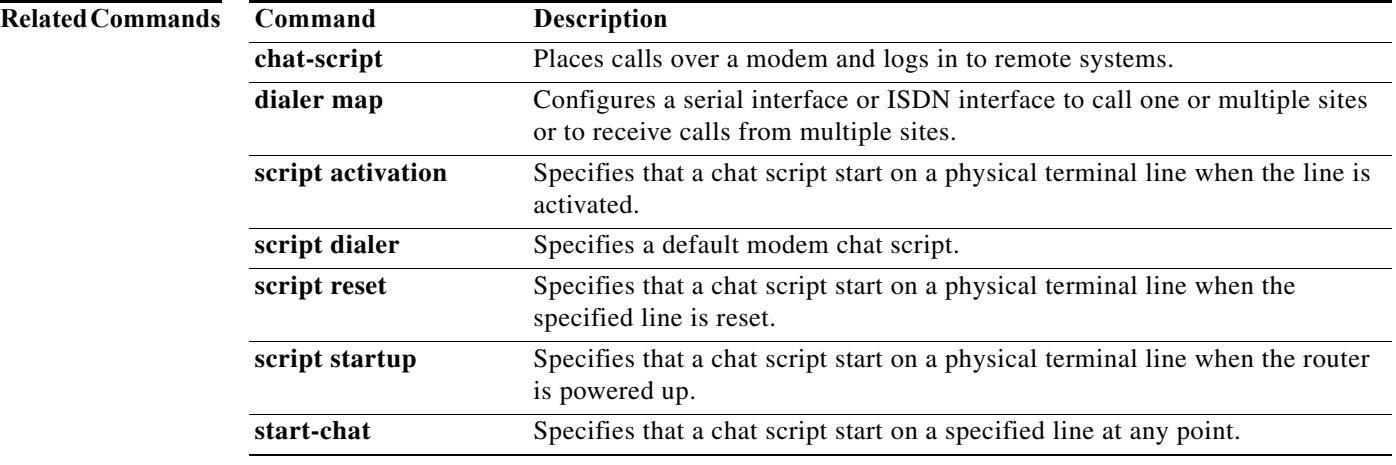

## **script dialer**

To specify a default modem chat script, use the **script dialer** command in line configuration mode. To disable this feature, use the **no** form of this command.

**script dialer** *regular-expression*

**no script dialer**

script dialer telebit.\*

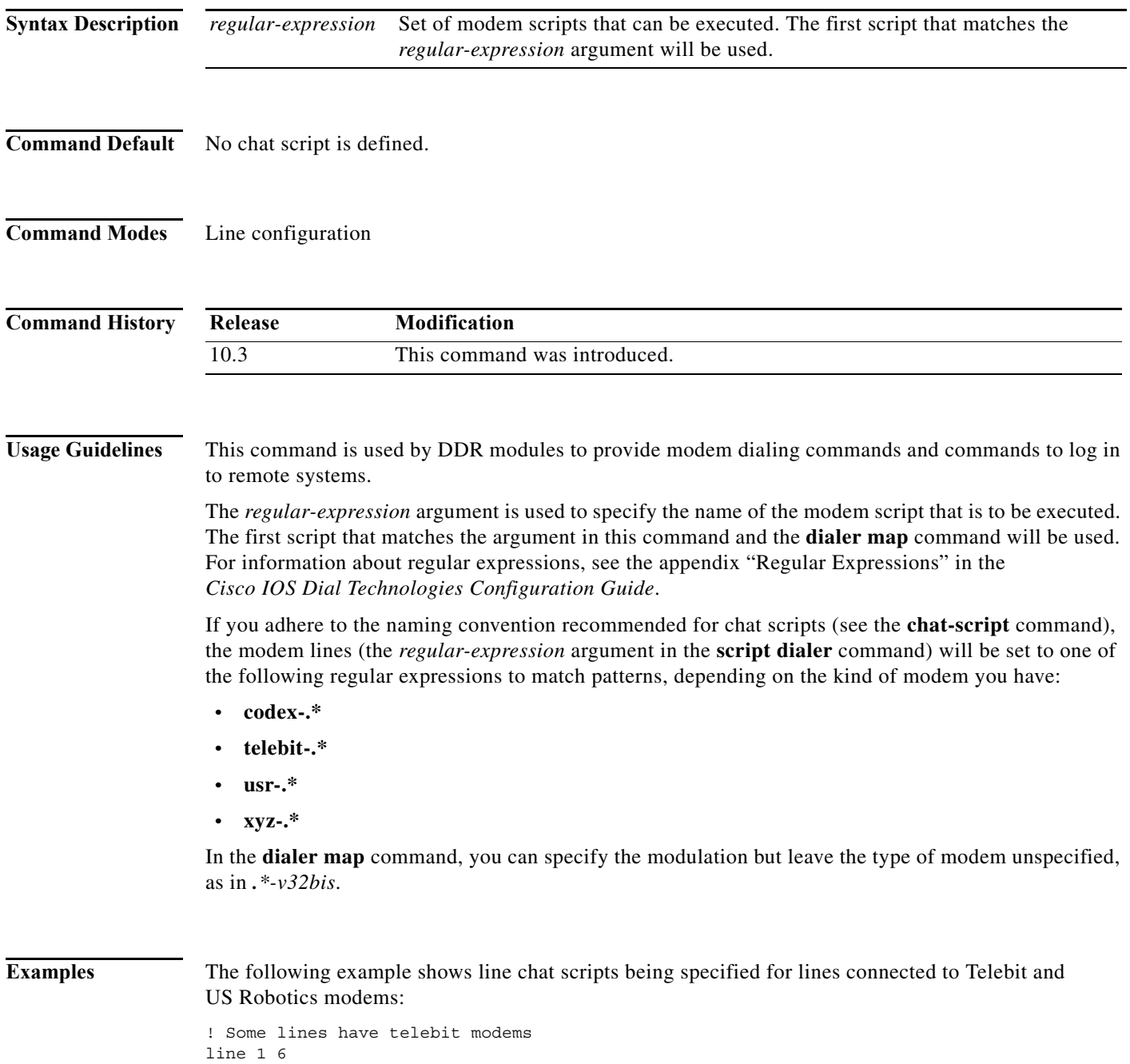

! ! Some lines have US robotics modems line 7 12 script dialer usr.\*

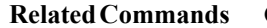

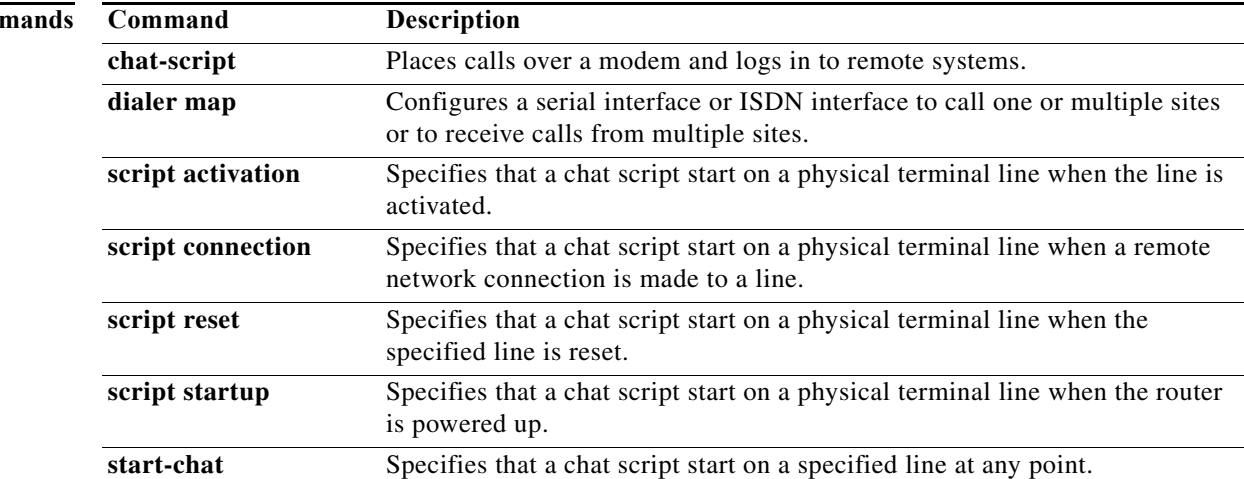

### **script reset**

To specify that a chat script will start on a physical terminal line any time the specified line is reset, use the **script reset** command in line configuration mode. To disable this feature, use the **no** form of this command.

**script reset** *regular-expression*

**no script reset**

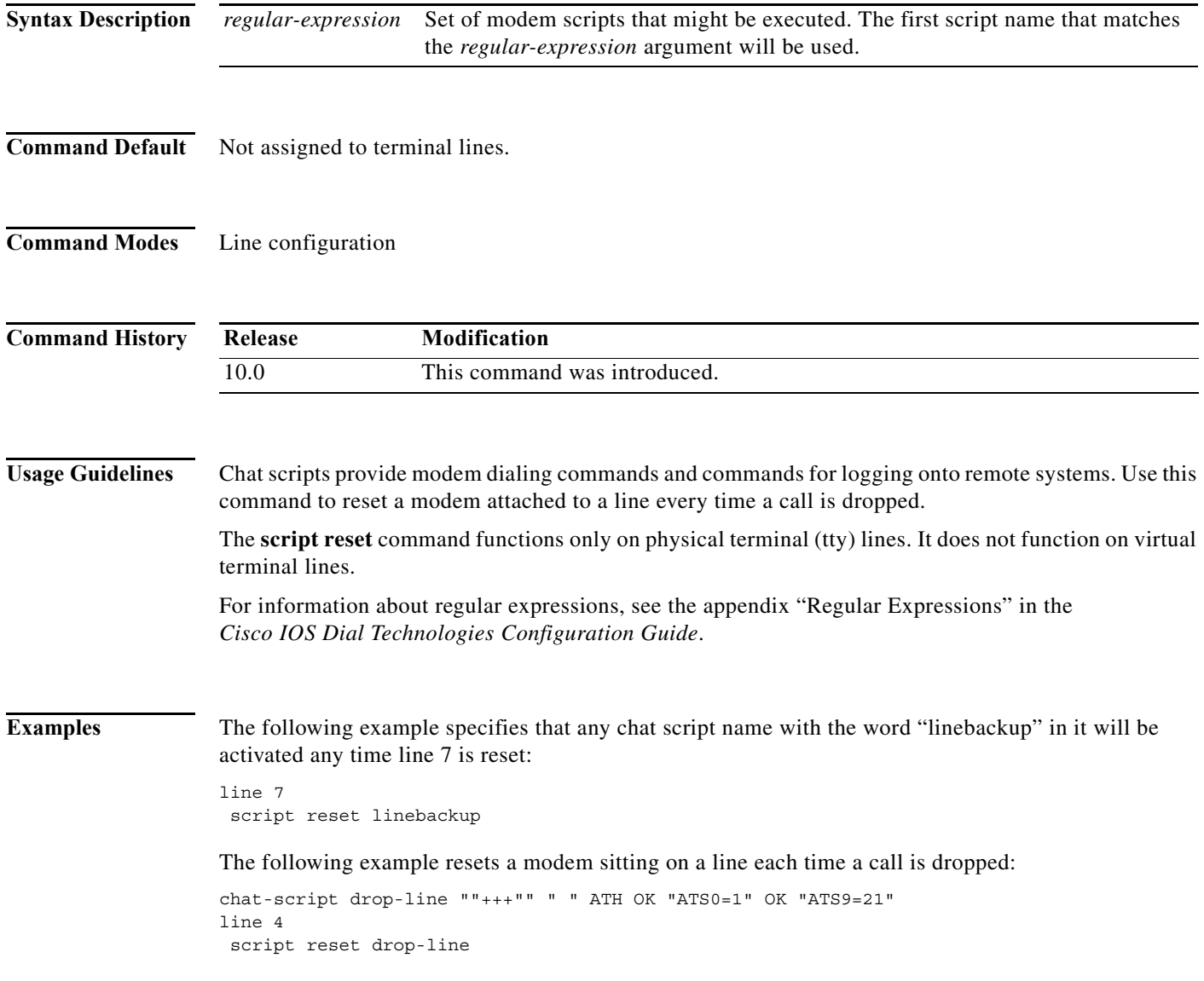

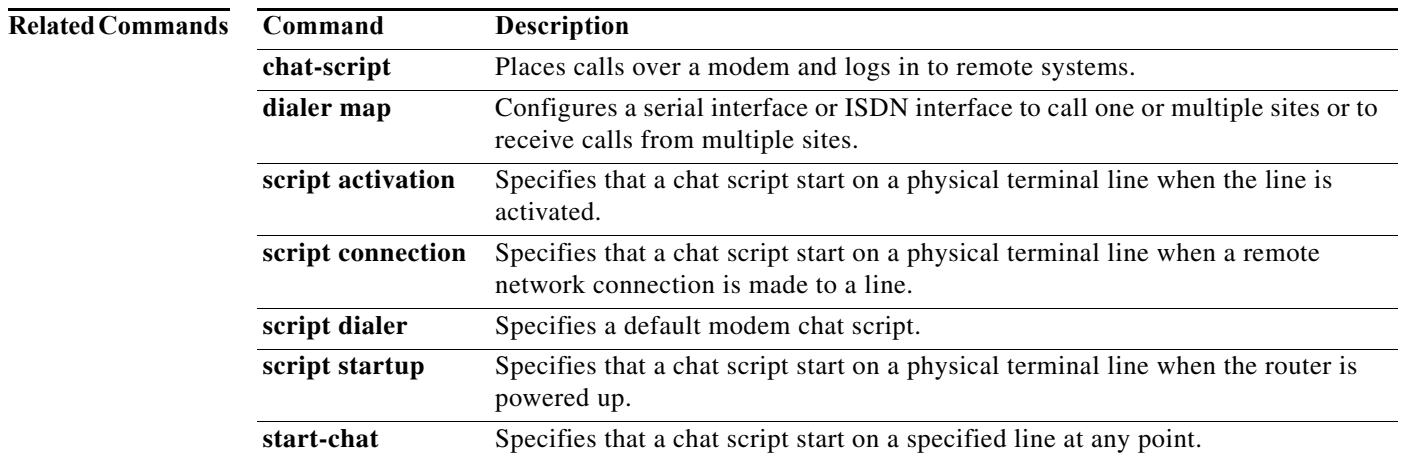

### **script startup**

To specify that a chat script will start on a physical terminal line any time the router is powered up, use the **script startup** command in line configuration mode. To disable this feature, use the **no** form of this command.

**script startup** *regular-expression*

**no script startup**

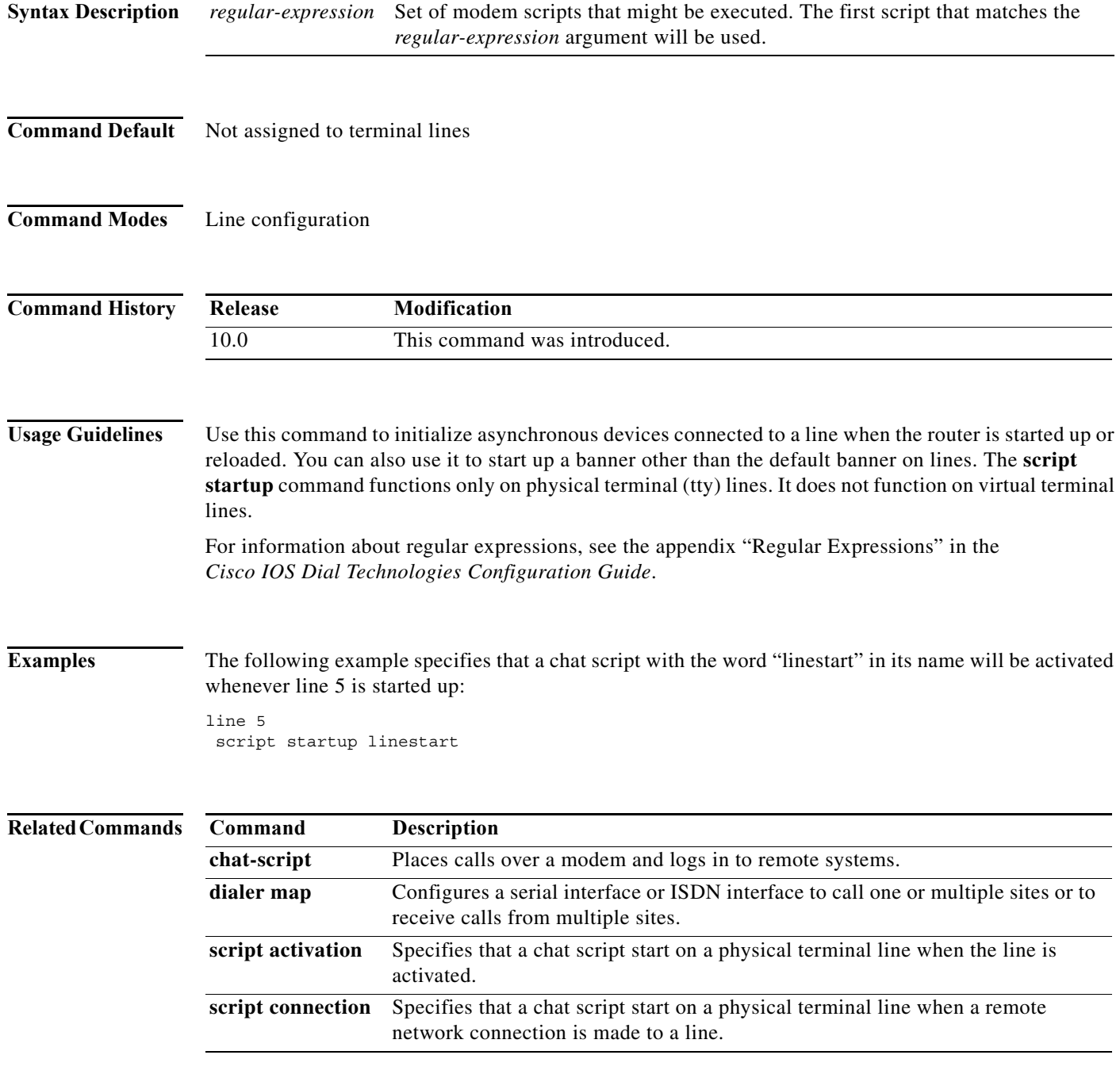

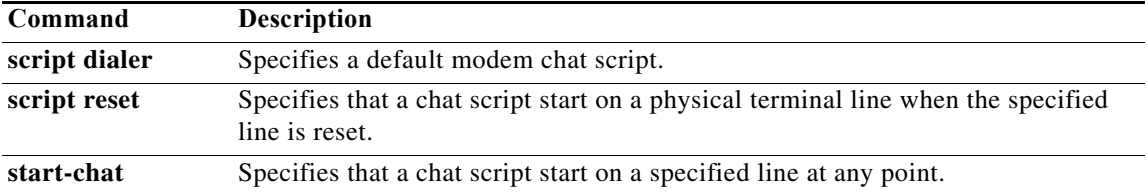

**The Second** 

#### **set ip next-hop dynamic dhcp**

To set the next hop to the gateway that was most recently learned by the Dynamic Host Configuration Protocol (DHCP) client, use the **set ip next-hop dynamic dhcp** command in route-map configuration mode. To restore the default setting, use the **no** form of this command.

**set ip next-hop dynamic dhcp**

**no set ip next-hop dynamic dhcp**

- **Syntax Description** This command has no arguments or keywords.
- **Command Default** This command is disabled by default.
- **Command Modes** Route-map configuration (config-router)

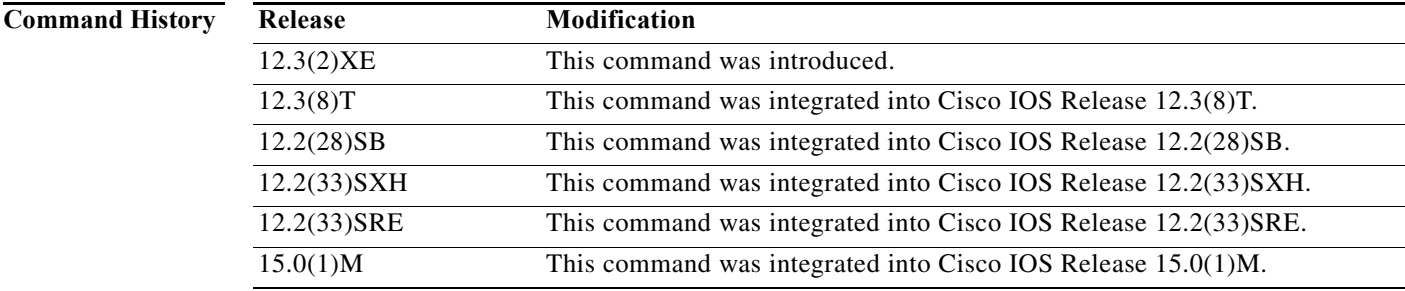

**Usage Guidelines** The **set ip next-hop dynamic dhcp** command supports only a single DHCP interface. If multiple interfaces have DHCP configured, the gateway that was most recently learned among all interfaces running DHCP will be used by the route map.

**Examples** The following example shows how to configure a local routing policy that sets the next hop to the gateway that was most recently learned by the DHCP client:

```
access list 101 permit icmp any host 172.16.23.7 echo
route map MY-LOCAL-POLICY permit 10
match ip address 101
set ip next-hop dynamic dhcp
!
```
ip local policy route-map MY-LOCAL-POLICY

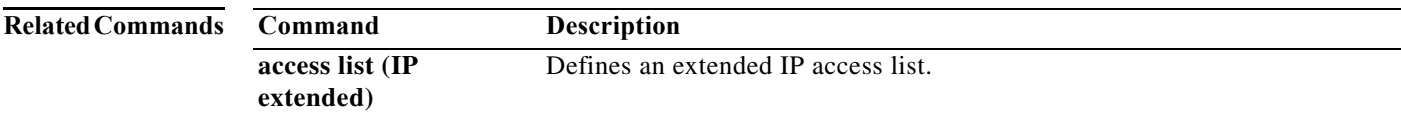

#### **sgbp dial-bids**

To allow the stack group to bid for dialout connection, use the **sgbp dial-bids** command in global configuration mode. To disable this function, use the **no** form of this command.

**sgbp dial-bids**

**no sgbp dial-bids**

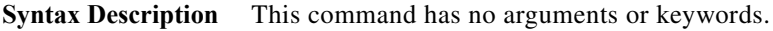

**Command Default** The stack group bid function is disabled by default.

**Command Modes** Global configuration

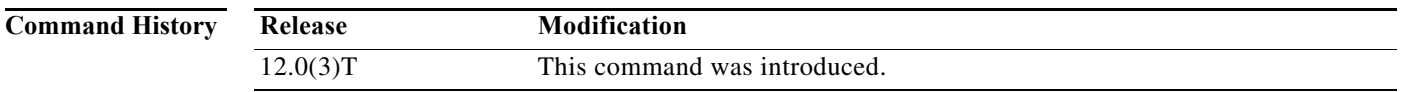

**Examples** The following example shows how to configure a stack group for large-scale dialout:

sgbp group forever sgbp member NAS2 172.21.17.17 sgbp dial-bids

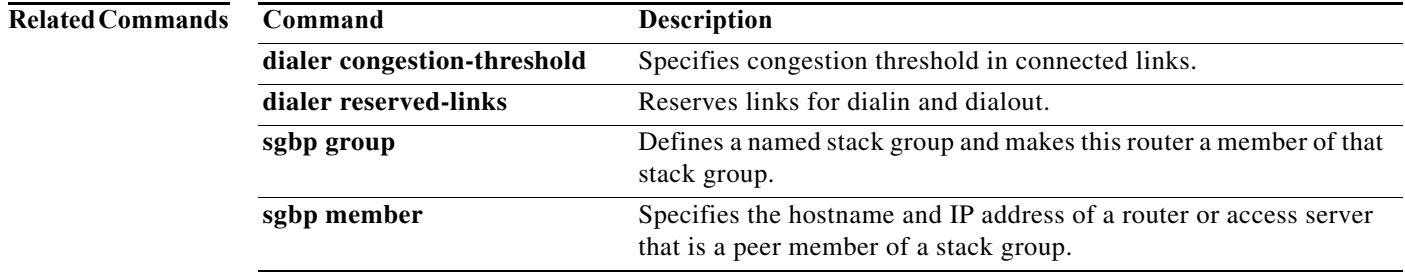

a ka

## **sgbp group**

To define a named stack group and make this router a member of that stack group, use the **sgbp group** command in global configuration mode. To remove the definition, use the **no** form of this command.

**sgbp group** *name*

**no sgbp group**

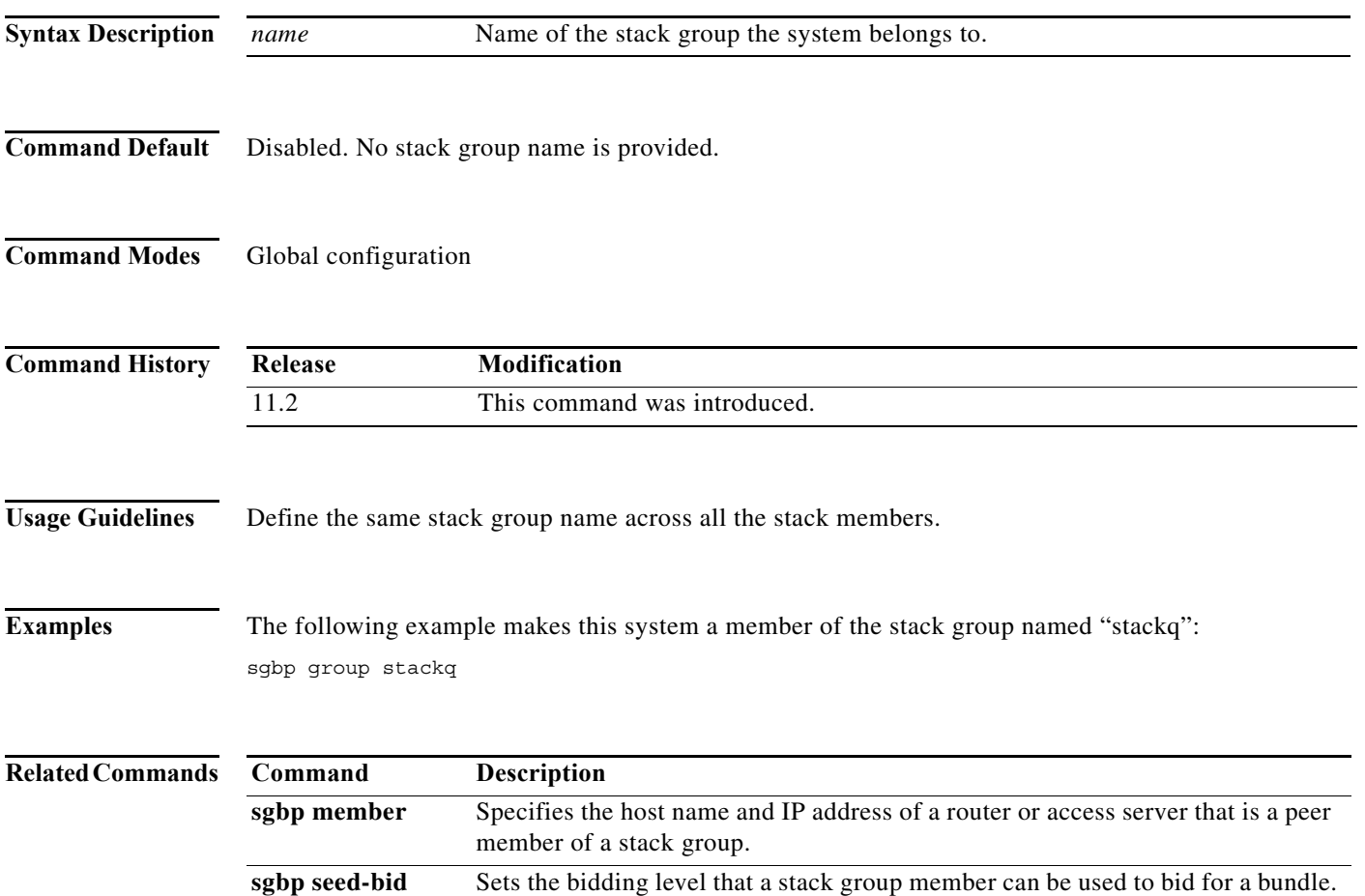

**The Second Second** 

# **sgbp member**

To specify the hostname and IP address of a router or access server that is a peer member of a stack group, use the **sgbp member** command in global configuration mode. To remove the member association, use the **no** form of this command.

**sgbp member** *peer-name* [*peer-ip-address*]

**no sgbp member** *peer-name*

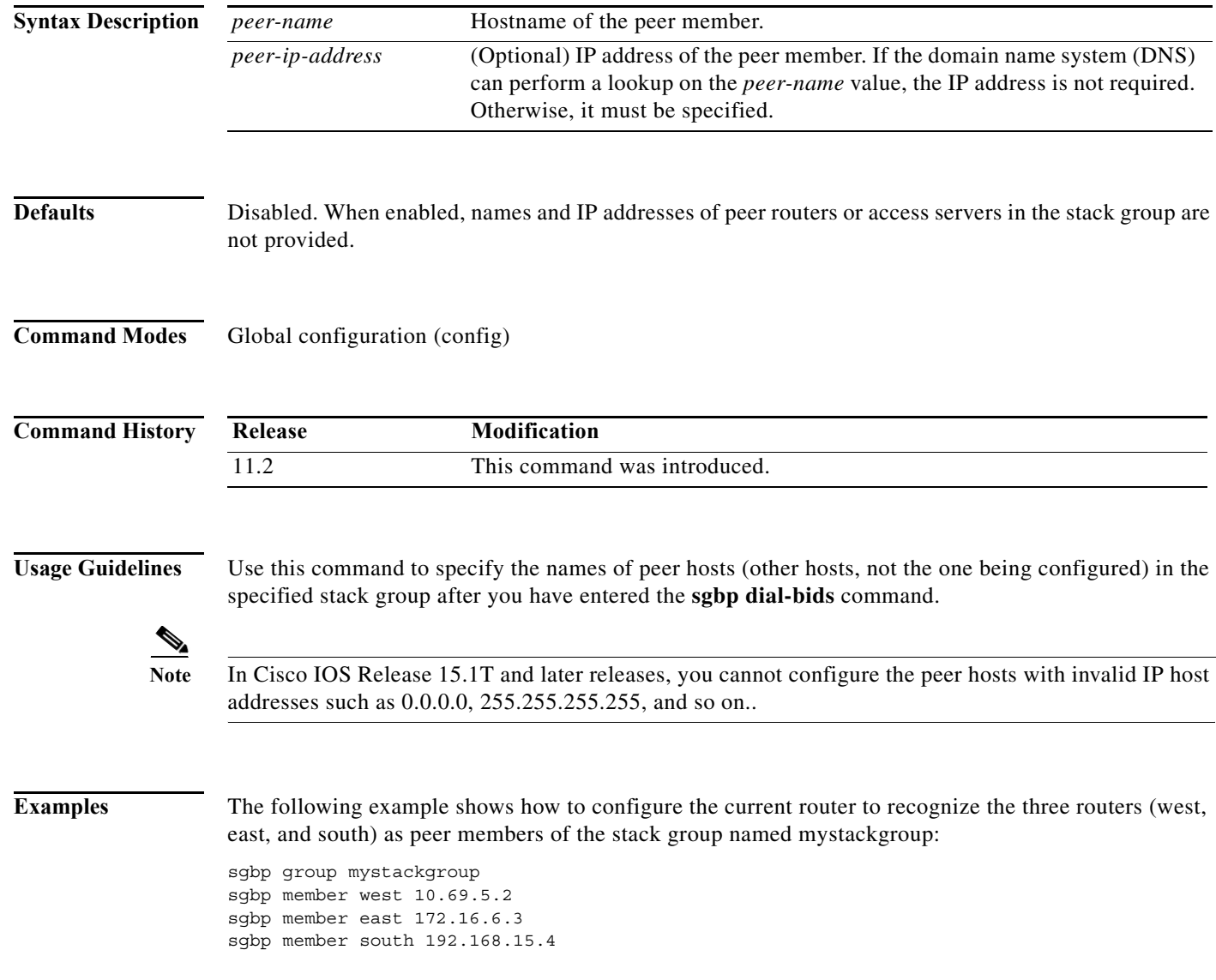

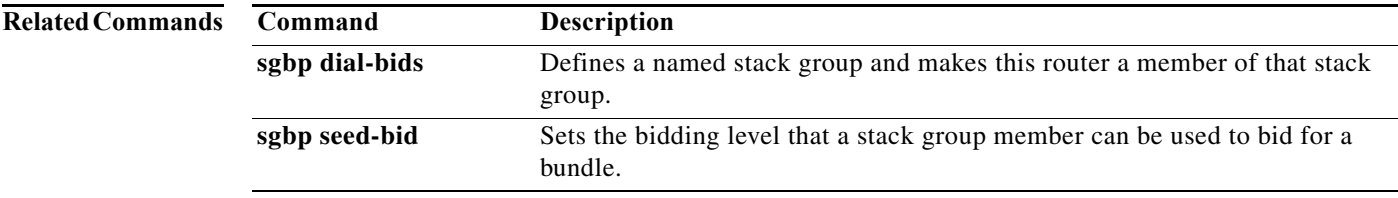

# **sgbp ppp-forward**

To enable forwarding of PPP calls—in addition to Multilink PPP (MLP) calls—to the winner of the Stack Group Bidding Protocol (SGBP) bid, use the **sgbp ppp-forward** command in global configuration mode. To return to the default state, use the **no** form of this command.

#### **sgbp ppp-forward**

#### **no sgbp ppp-forward**

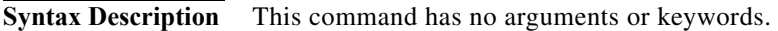

- **Defaults** Only Multilink PPP calls are forwarded.
- **Command Modes** Global configuration

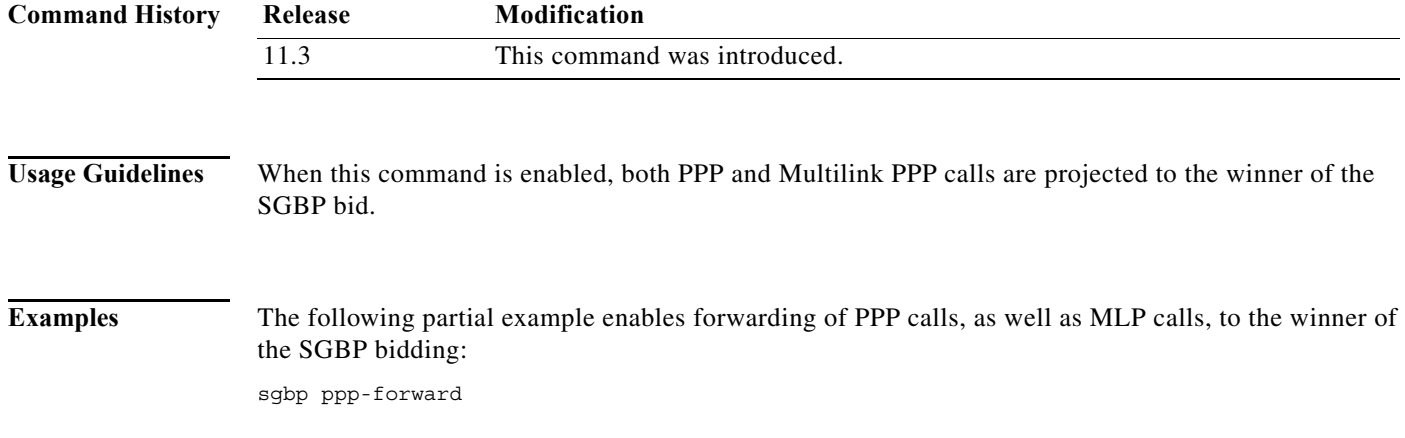

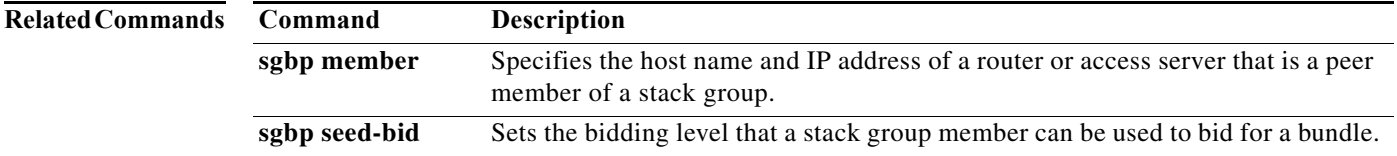

### **sgbp protocol**

To set a specific tunneling protocol to use for Stack Group Bidding Protocol (SGBP), use the **sgbp protocol** command in global configuration mode. To change this command back to its default, use the **no** form of this command.

**sgbp protocol** {**any** | **l2f** | **l2tp**}

**no sgbp protocol**

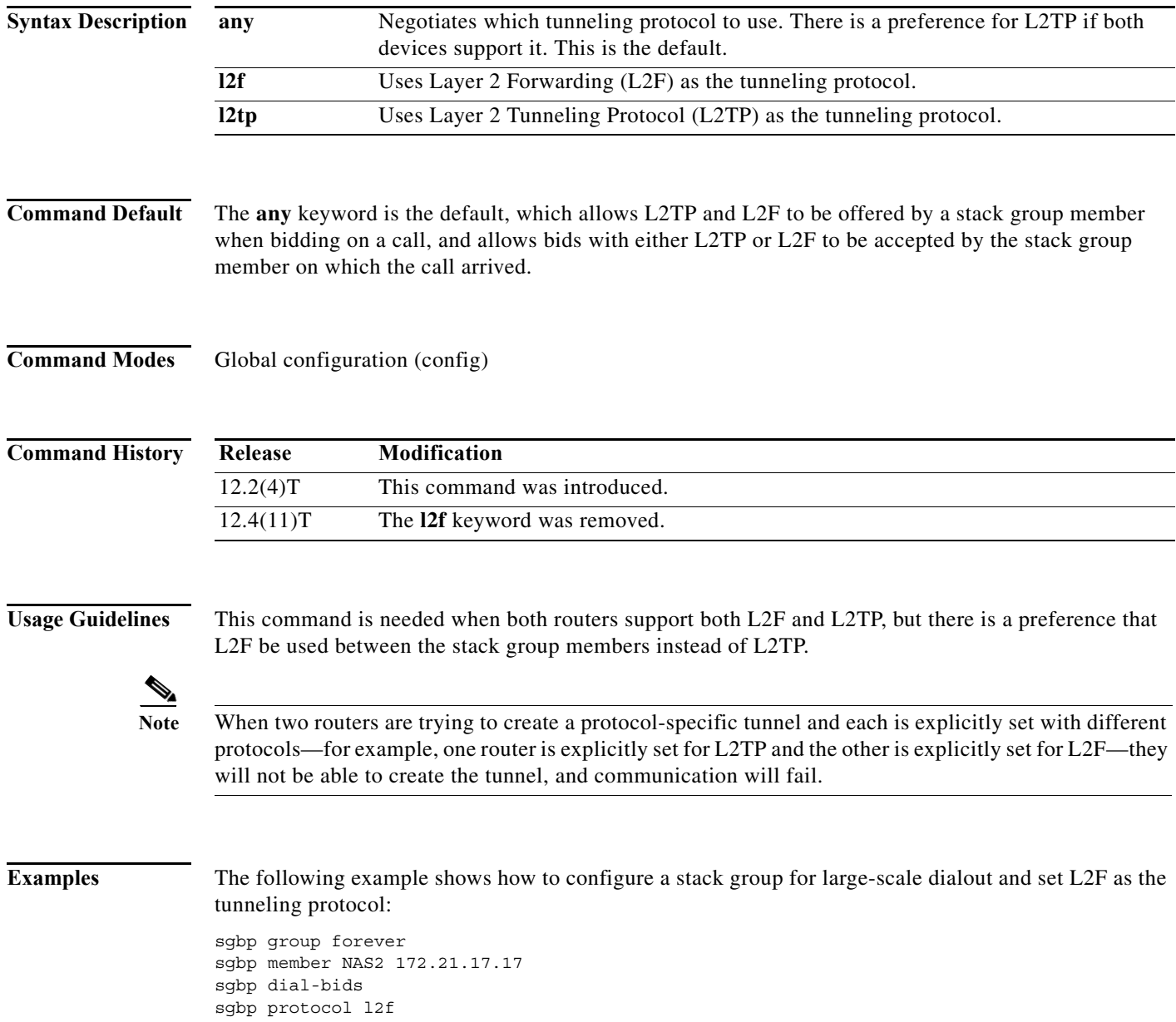

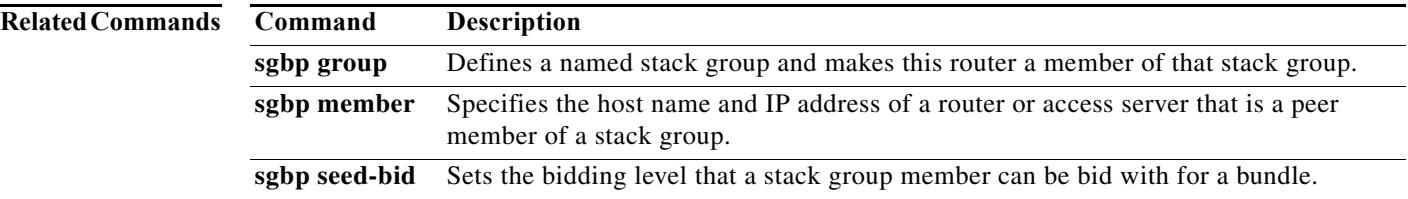

# **sgbp seed-bid**

To set the bidding level that a stack group member can bid with for a bundle, use the **sgbp seed-bid** command in global configuration mode. To return to the default state, use the **no** form of this command.

**sgbp seed-bid** {**default** | **offload** | **forward-only** | *bid*}

**no sgbp ppp-forward**

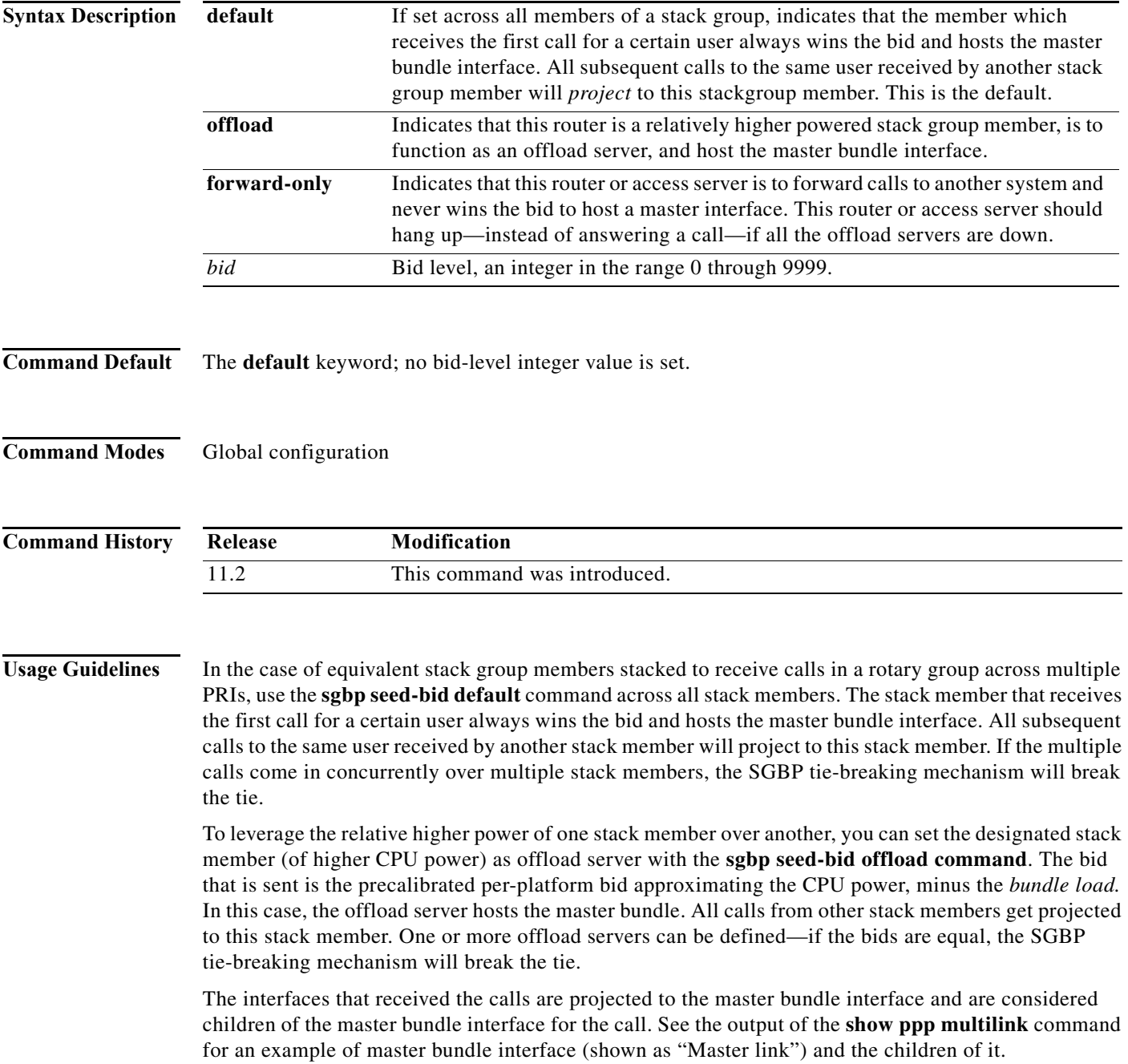

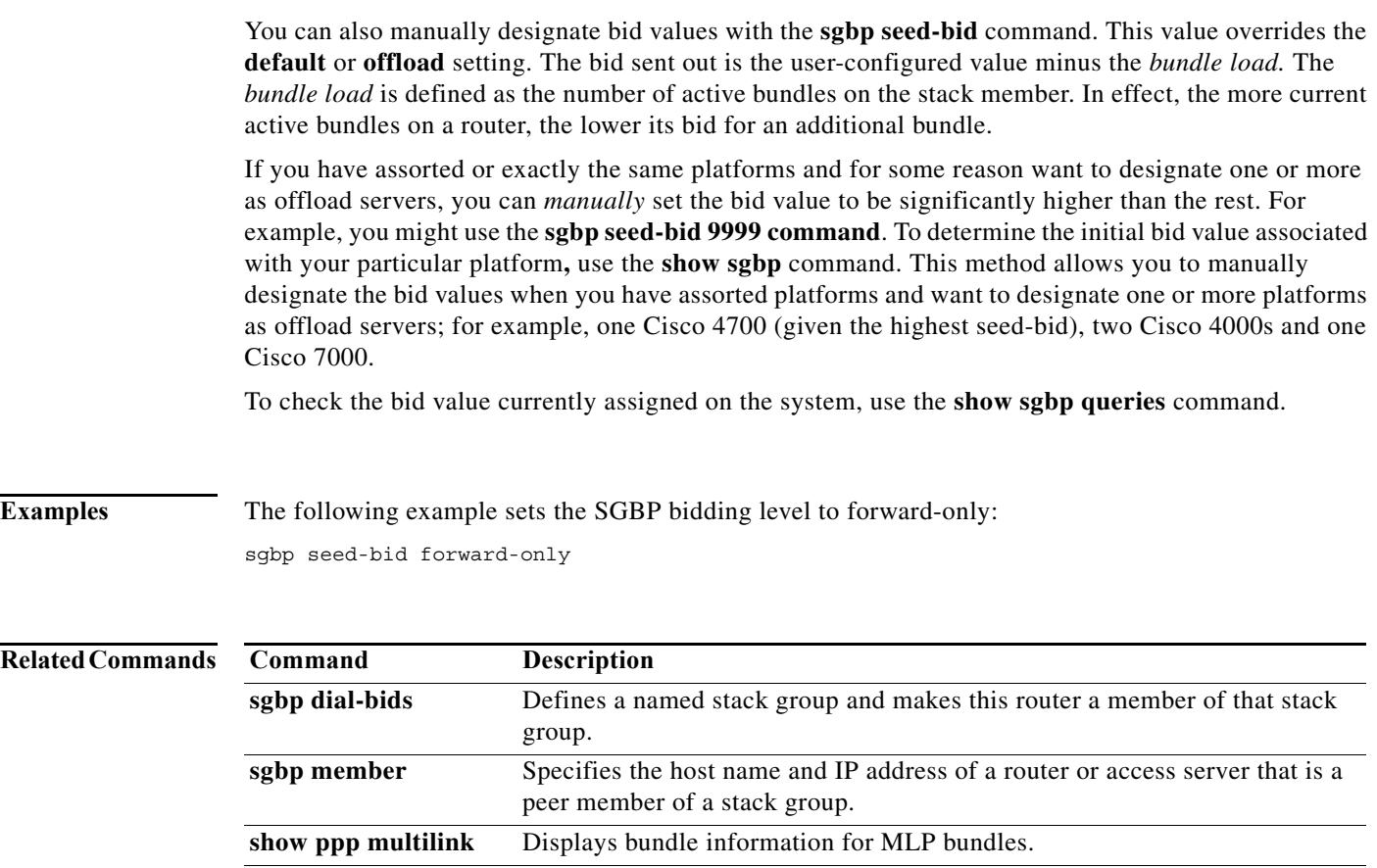

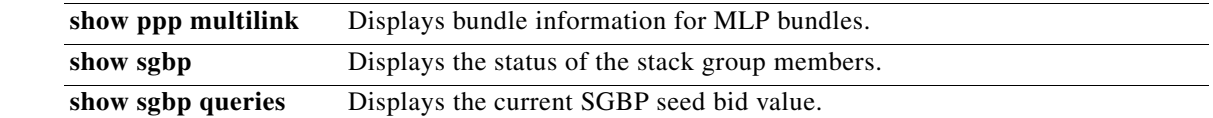

#### **sgbp source-ip**

To specify the source IP address for a stack member that matches the locally defined IP address for the same stack member in the specified group, use the **sgbp source-ip** command in global configuration mode. To disable the configuration, use the **no** form of this command.

**sgbp source-ip** *source-ip-address*

**no sgbp source-ip**

**Syntax for 12.4M and 12.2S Releases**

**sgbp source-ip** *source-ip-address*

**no sgbp source-ip** *source-ip-address*

**Syntax Description** *source-ip-address* Source IP address of the stack member.

**Defaults** The command is disabled by default.

**Command Modes** Global configuration (config)

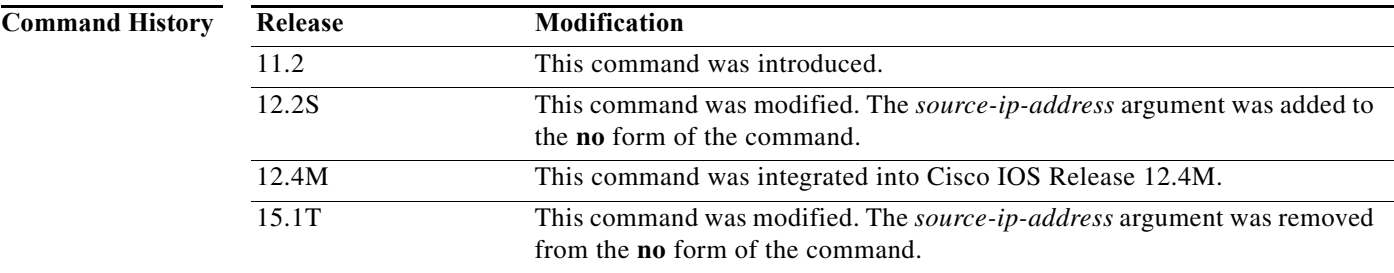

**Usage Guidelines** Use this command to specify the source IP address for a stack member in the specified stack group after you have entered the **sgbp dial-bids** and the **sgbp group** commands. This source IP address must match the source IP address of the other stack members. This source IP address will be used in outgoing messages.

> This command is used to override the IP address of the physical interface when sending Stack Group Bidding Protocol (SGBP) packets. Configuring the **no** form of the command removes the command, and the IP address of the physical interface is used when sending the traffic.

**Note** In Cisco IOS Release 15.1T and later releases, you cannot configure invalid IP host addresses such as 0.0.0.0, 255.255.255.255, and so on.

**Examples** The following example shows how to specify the source IP address for a stack member:

sgbp group mystackgroup sgbp source-ip 192.168.2.1

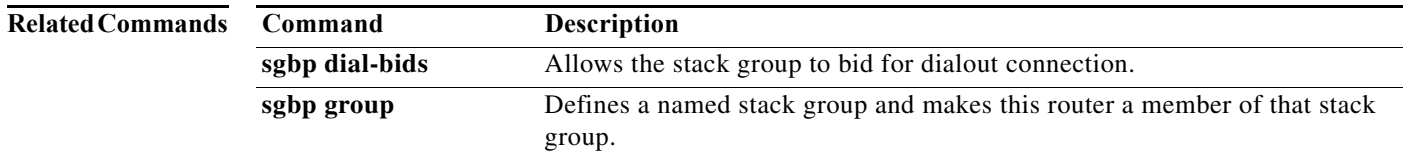

## **shelf-id**

To change the shelf number assigned to the router shelf or dial shelf on the Cisco AS5800, use the **shelf-id** command in global configuration mode. To return the shelf numbers to the default value, use the **no** form of this command.

**shelf-id** *number* {**router-shelf** | **dial-shelf**}

**no shelf-id** *number*

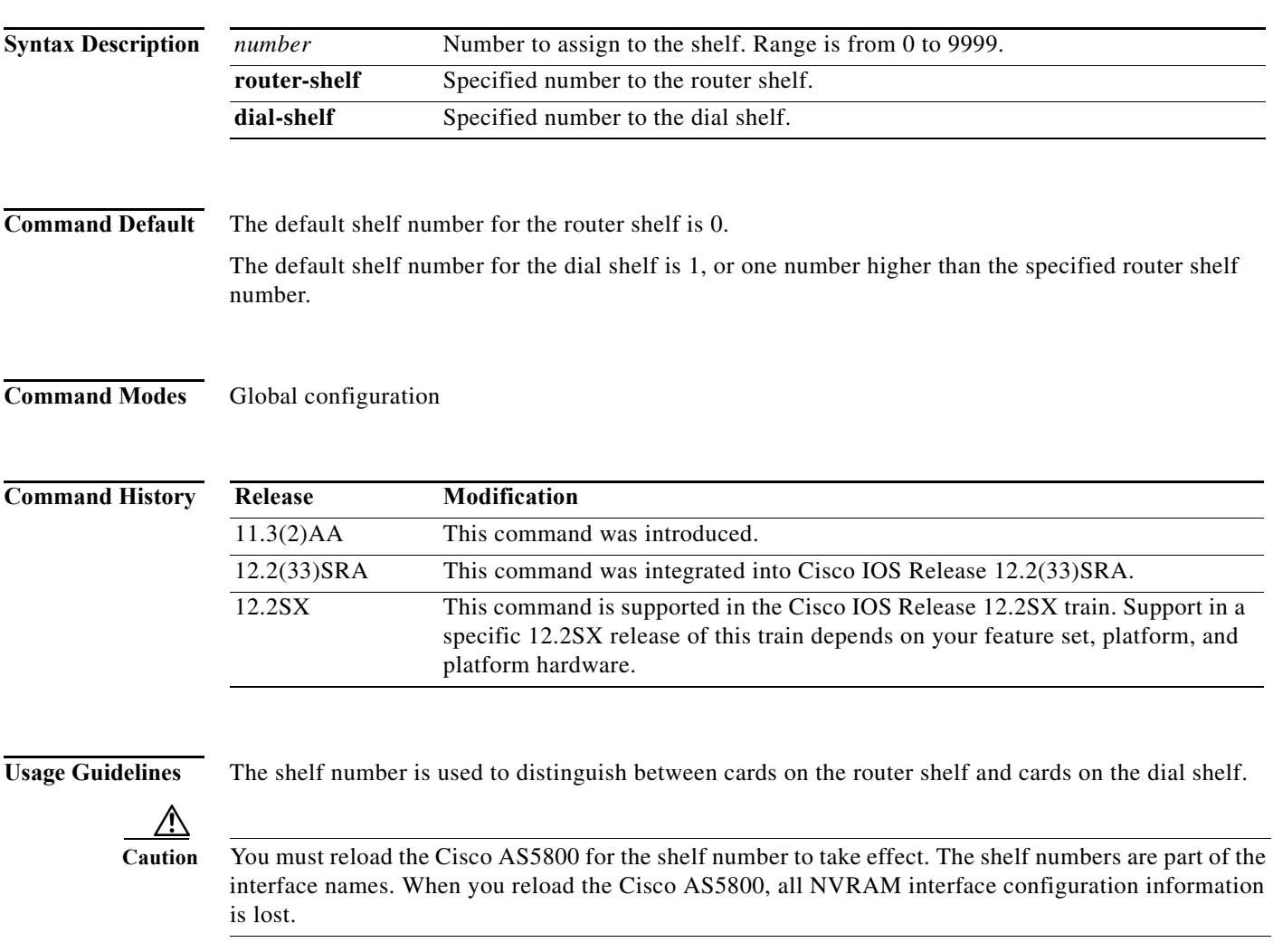

You can specify the shelf number through the setup facility during initial configuration of the Cisco AS5800. This is the recommended method to specify shelf numbers.

To display the shelf numbers, use the **show running-config** command. If a shelf number has been changed, the pending change is shown in the output of the **show version** command (for example, the dial-shelf ID is 87; will change to 2 on reload).

**The Contract of the Contract of the Contract of the Contract of the Contract of the Contract of the Contract o** 

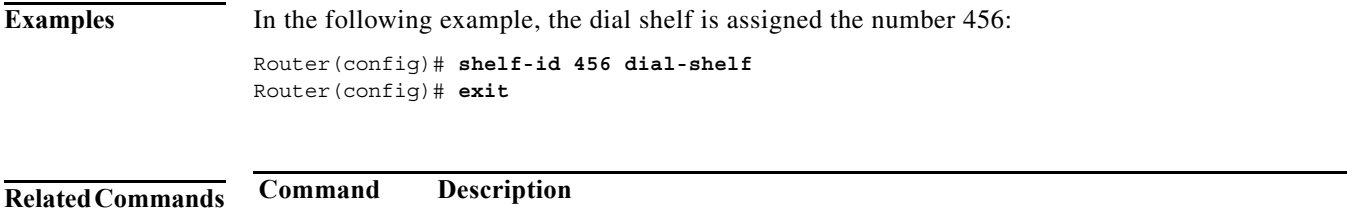

sources of configuration files, and the boot images.

**show version** Displays the configuration of the system hardware, the software version, the names and
a ka

### **show async status**

To display the status of activity on all lines configured for asynchronous support, use the **show async status** command in privileged EXEC mode.

**show async status**

**Syntax Description** This command has no arguments or keywords.

**Command Modes** Privileged EXEC

**Command History Release Modification** 10.0 This command was introduced.

**Usage Guidelines** The display resulting from this command shows all asynchronous sessions, whether they are using Serial Line Internet Protocol (SLIP) or PPP encapsulation.

**Examples** The following is sample output from the **show async status** command:

Router# **show async status**

Async protocol statistics: Rcvd: 5448 packets, 7682760 bytes 1 format errors, 0 checksum errors, 0 overrun, 0 no buffer Sent: 5455 packets, 7682676 bytes, 0 dropped

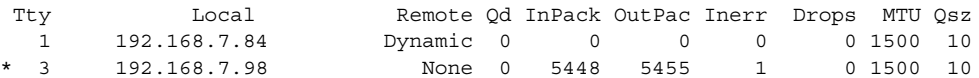

[Table 1](#page-36-0) describes the significant fields shown in the display.

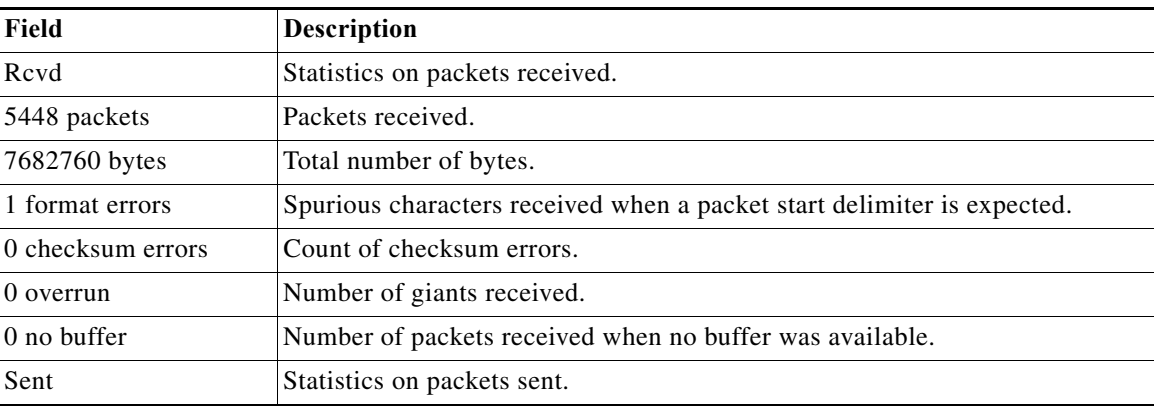

#### <span id="page-36-0"></span>*Table 1 show async status Field Descriptions*

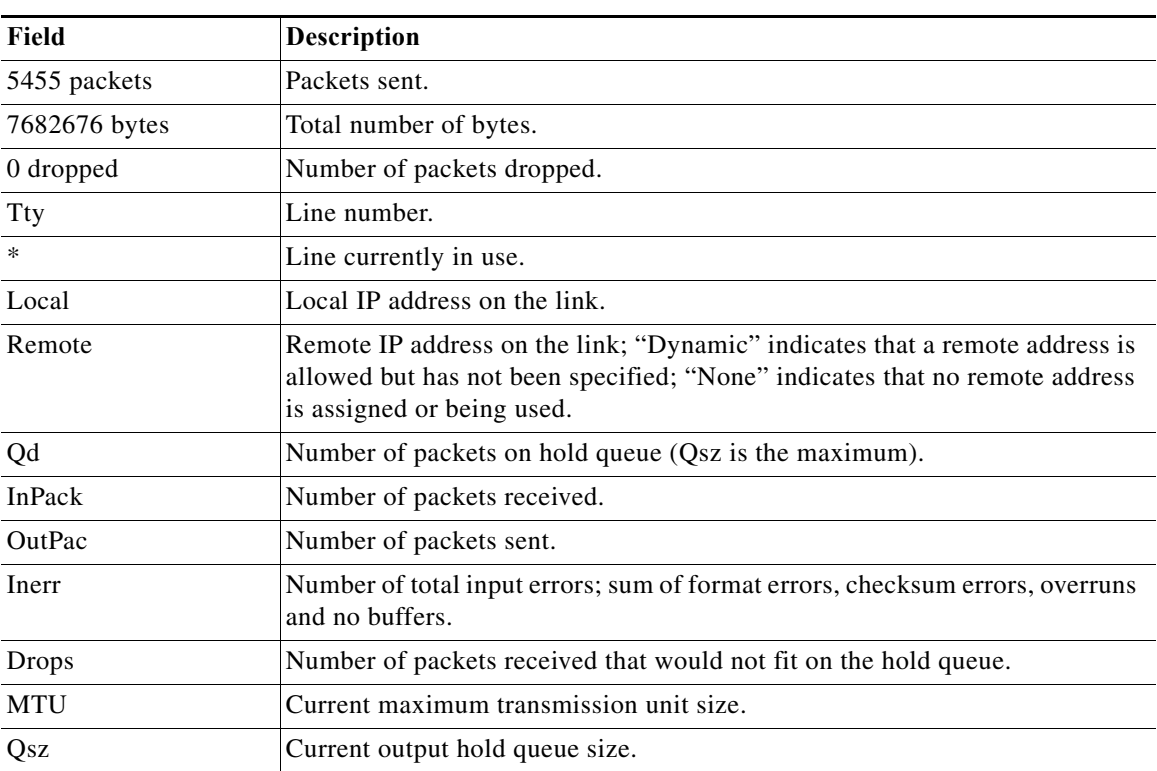

### *Table 1 show async status Field Descriptions (continued)*

### **show backup**

To display interface backup status, use the **show backup** command in user EXEC or privileged EXEC mode.

#### **show backup**

- **Syntax Description** This command has no arguments or keywords.
- **Command Modes** User EXEC Privileged EXEC

**Command History Release Modification** 12.0 This command was introduced. 12.2(13)T This command was enhanced to show primary and secondary interfaces configured as backup interfaces. 12.2(33)SRB1 This command was integrated into Cisco IOS Release 12.2(33)SRB1.

**Usage Guidelines** Use the **show backup** command to display the status of backup interfaces. This command is especially useful when dual serial X.25 interfaces are configured as primary and backup in a telco data communication network (DCN).

> In Cisco IOS Release 12.2(33)SRB1 and later releases, you can use the command to display the status of a backup Gigabit Ethernet interface on the Cisco 7600 series router.

#### **Examples** The following example shows a typical display from the **show backup** command. The output is self-explanatory.

Router# **show backup**

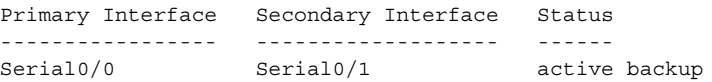

The following example shows a single backup interface on the Cisco 7600 router:

Router# **show backup**

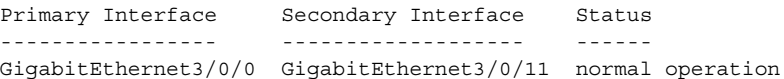

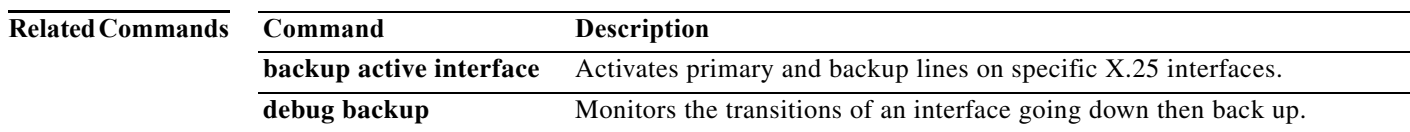

**The Contract of the Contract of the Contract of the Contract of the Contract of the Contract of the Contract o** 

# **show busyout**

To display the busyout status for a card on the dial shelf, use the **show busyout** command in privileged EXEC mode.

**show busyout** *shelf*[**/***slot*[**/***port*]]

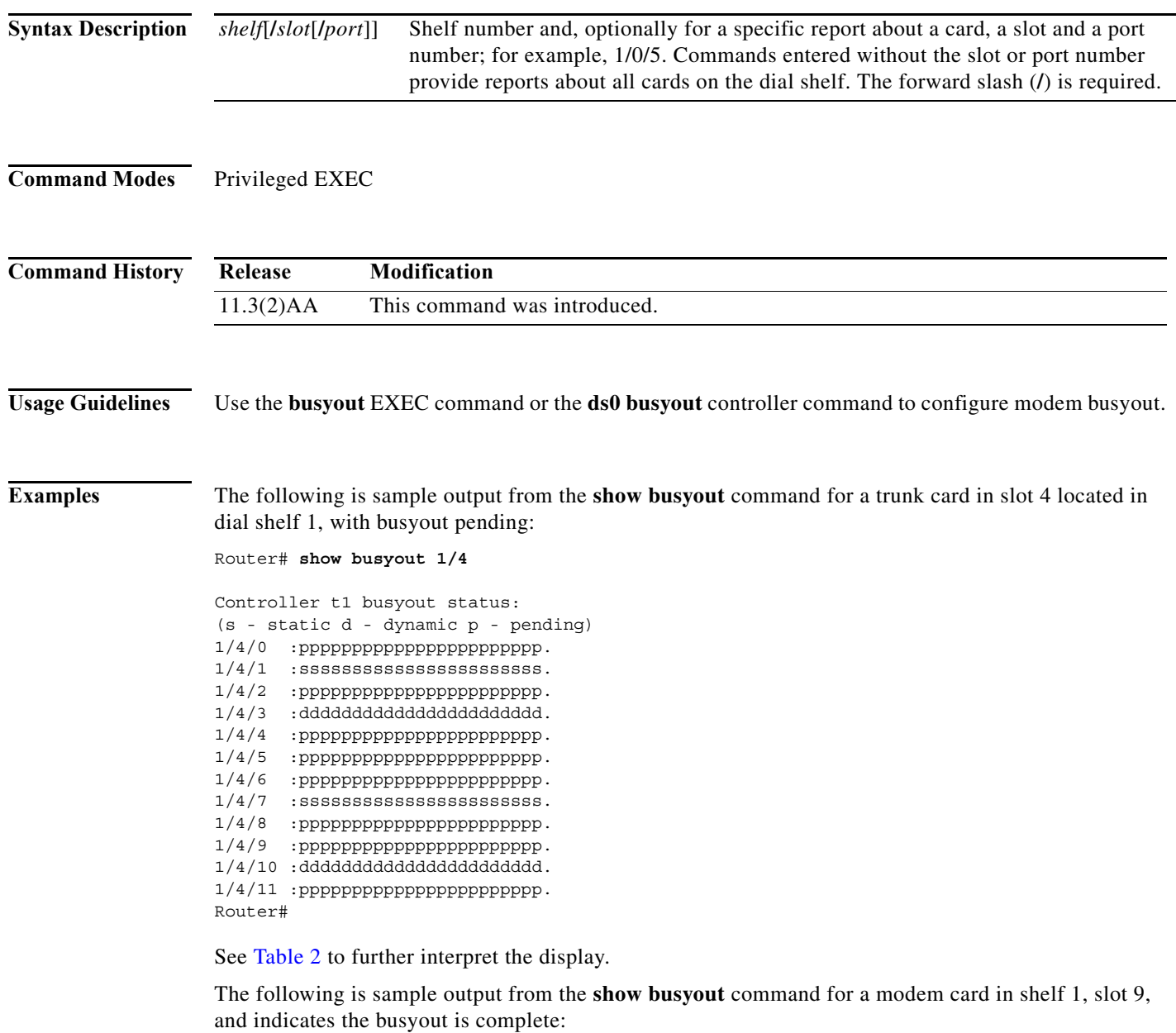

Router# **show busyout 1/9**

Slot 1/9: Busyout (no calls remaining)

П

The following is sample output from the **show busyout** command, the **busyout** command, the **ds0 busyout** command, and another **show busyout** command:

Router# **show busyout 1/0**

```
Controller t1 busyout status:
(s - static d - dynamic p - pending)
1/0/0 :ppppppppppppppppppppppp.
1/0/1 :ppppppppppppppppppppppp.
1/0/2 \quad : {\rm pppppppppppppppppppppppppppp} \ .1/0/3 :ddddddddddddddddddddddd.
1/0/4 \quad : {\rm pppppppppppppppppppppppppppppt} \ .1/0/5 :ppppppppppppppppppppppp.
1/0/6 :ppppppppppppppppppppppp.
1/0/7 :sssssssssssssssssssssss.
1/0/8 : {\rm ppppppppppppppppppppppppp} .
1/0/9 :ppppppppppppppppppppppp.
1/0/10 :ddddddddddddddddddddddd.
1/0/11 :ppppppppppppppppppppppp.
```
Router# **configure terminal**

```
Enter configuration commands, one per line. End with CNTL/Z.
Router (config)# controller t1 1/0/1
Router (config-controller)# busyout
Router (config-controller)# ds0 busyout 15-24
Router (config-controller)# end
```
#### Router# **show busyout 1/0**

```
Controller t1 busyout status:
(s - static d - dynamic p - pending)
1/0/0\quad : pppppppppppppppppppppppppp .
1/0/1 :sssssssssssssssssssssss.
1/0/2 :ppppppppppppppppppppppp.
1/0/3 :ddddddddddddddddddddddd.
1/0/4 \quad : {\rm pppppppppppppppppppppppppppp}1/0/5 \quad : {\bf pppppppppppppppppppppppppppp}1/0/6 :ppppppppppppppppppppppp.
1/0/7 :sssssssssssssssssssssss.
1/0/8 :ppppppppppppppppppppppp.
1/0/9 \quad : {\rm pppppppppppppppppppppppppppppt} \ .1/0/10 :ddddddddddddddddddddddd.
1/0/11 :ppppppppppppppppppppppp.
```
[Table 2](#page-40-0) describes the significant fields shown in the **show busyout** displays.

<span id="page-40-0"></span>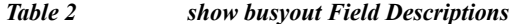

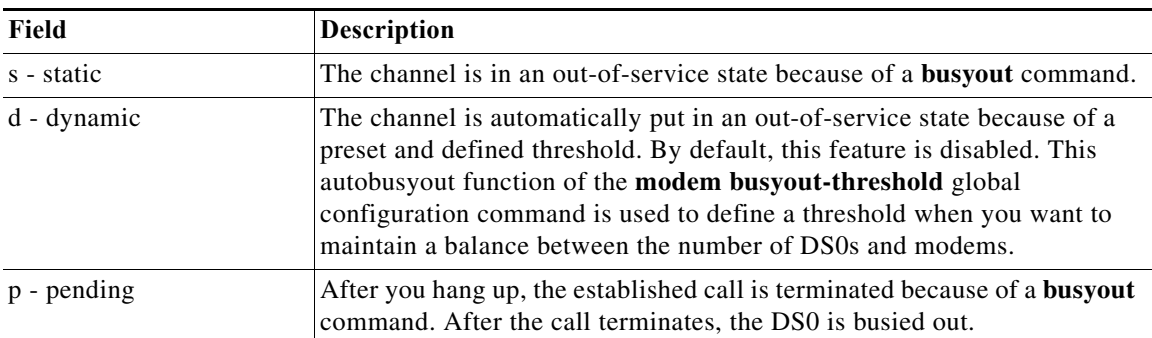

### **Related Con**

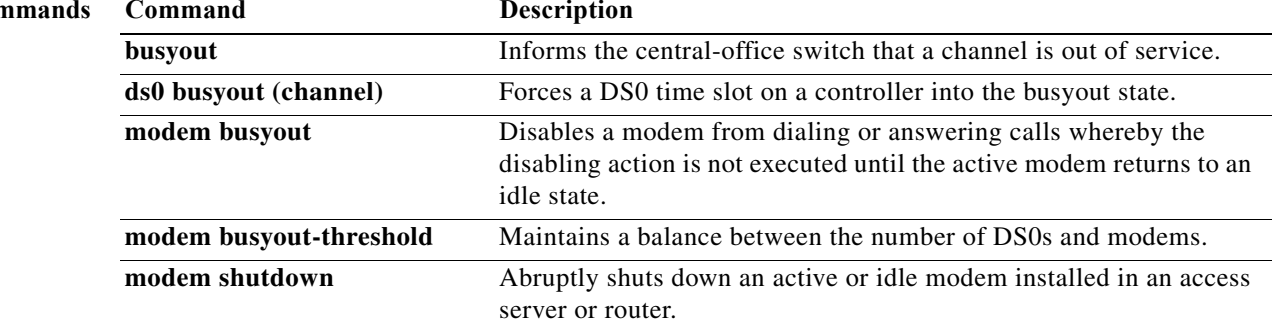

# **show call calltracker active**

To display all information stored within the Call Tracker active database for all active calls, use the **show call calltracker active** command in user EXEC or privileged EXEC mode.

**show call calltracker active** [**category** *call-type* | **service** *session-type*] [**reverse**]

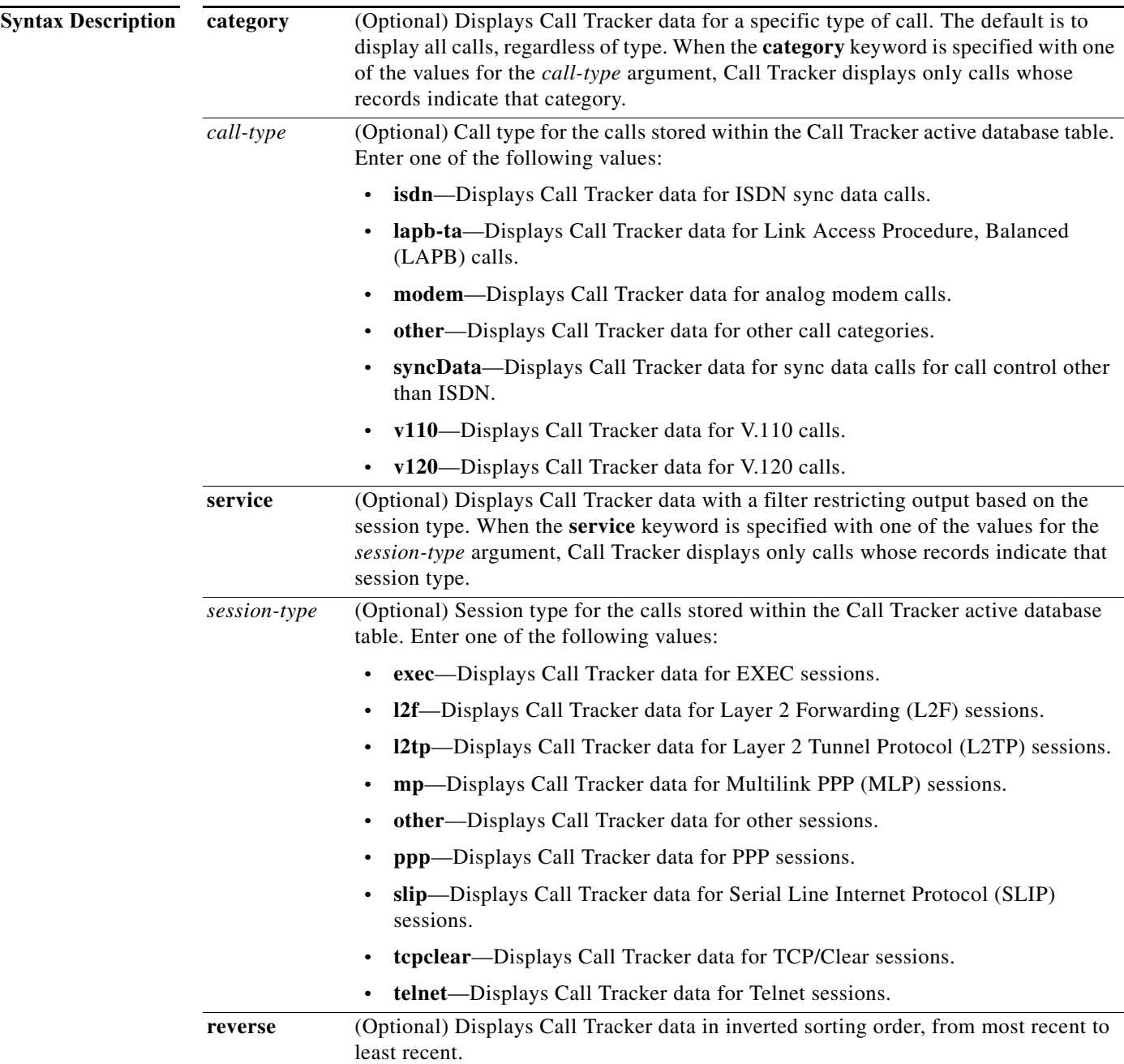

**Command Modes** User EXEC (>) Privileged EXEC (#)

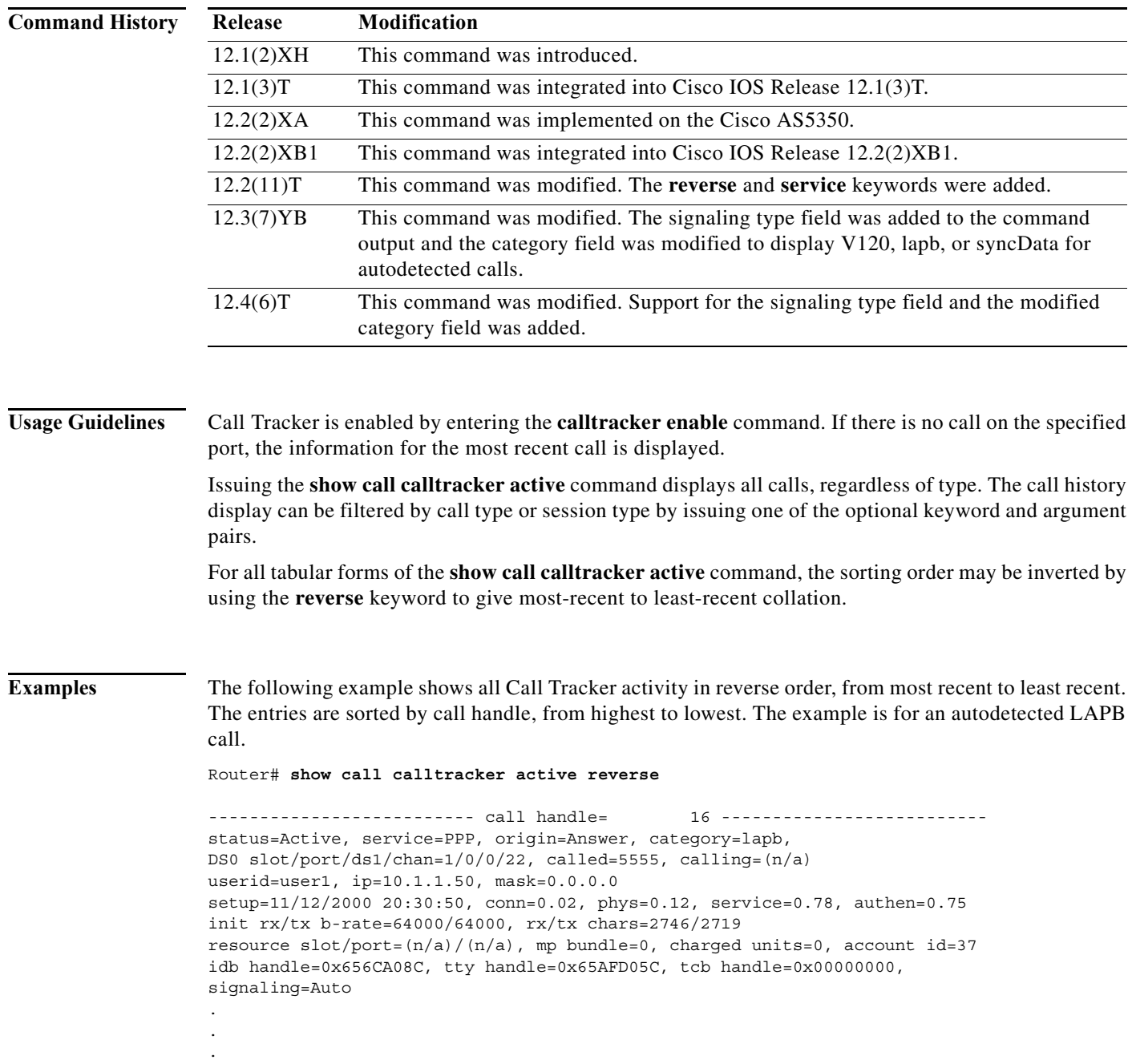

[Table 3](#page-44-0) describes the significant fields shown in the display.

<span id="page-44-0"></span>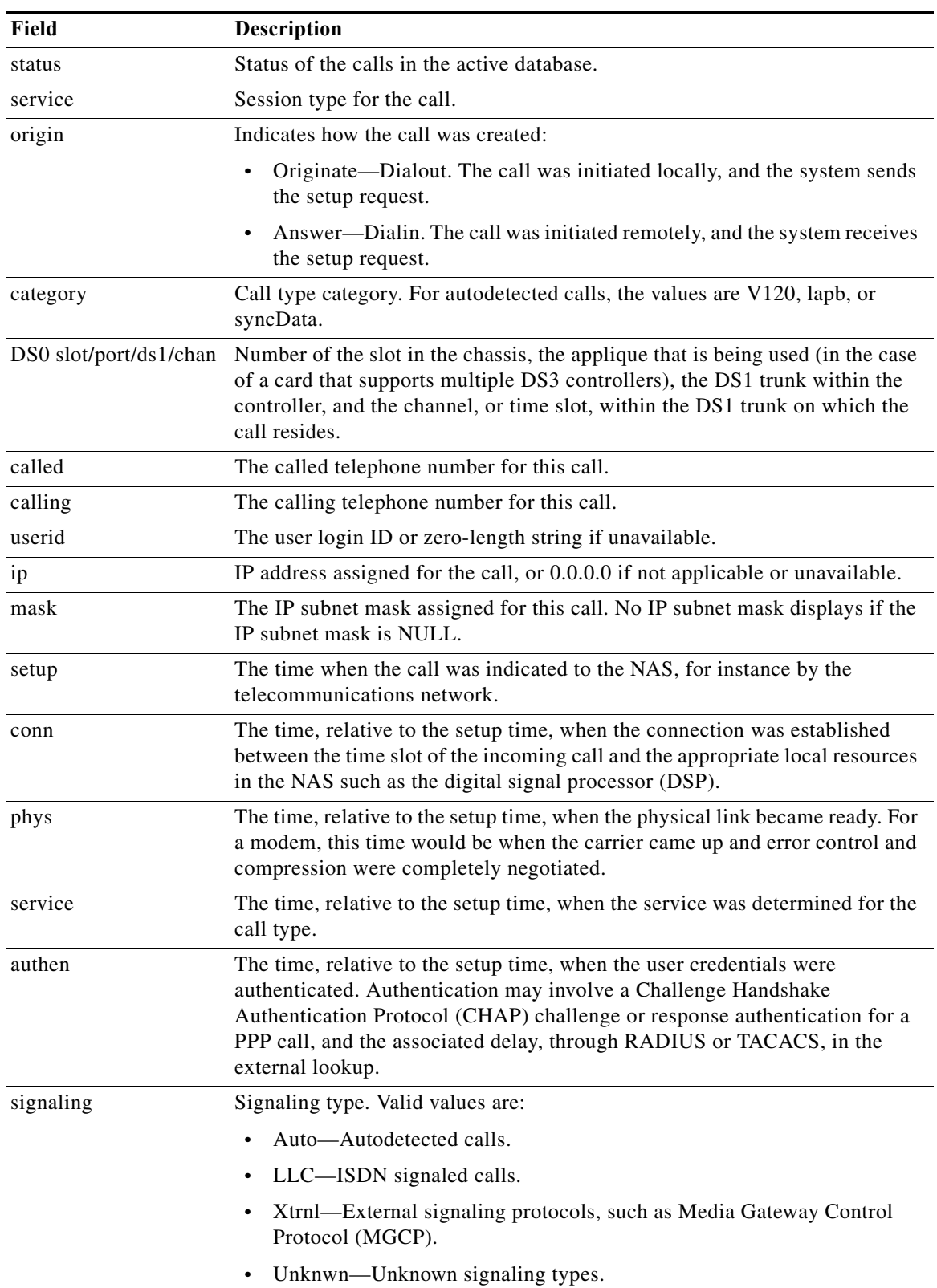

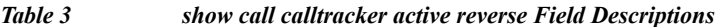

 $\mathcal{L}_{\mathcal{A}}$ 

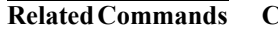

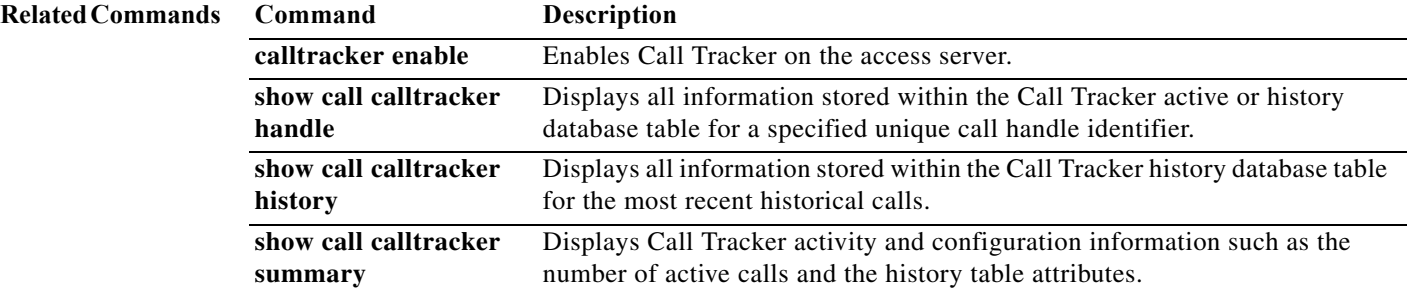

**The Contract of the Contract of the Contract of the Contract of the Contract of the Contract of the Contract of the Contract of the Contract of the Contract of the Contract of the Contract of the Contract of the Contract** 

# **show call calltracker handle**

To display all information stored within the Call Tracker active or history database table for a specified unique call handle identifier, use the **show call calltracker handle** command in privileged EXEC mode.

**show call calltracker handle** *call-identifier*

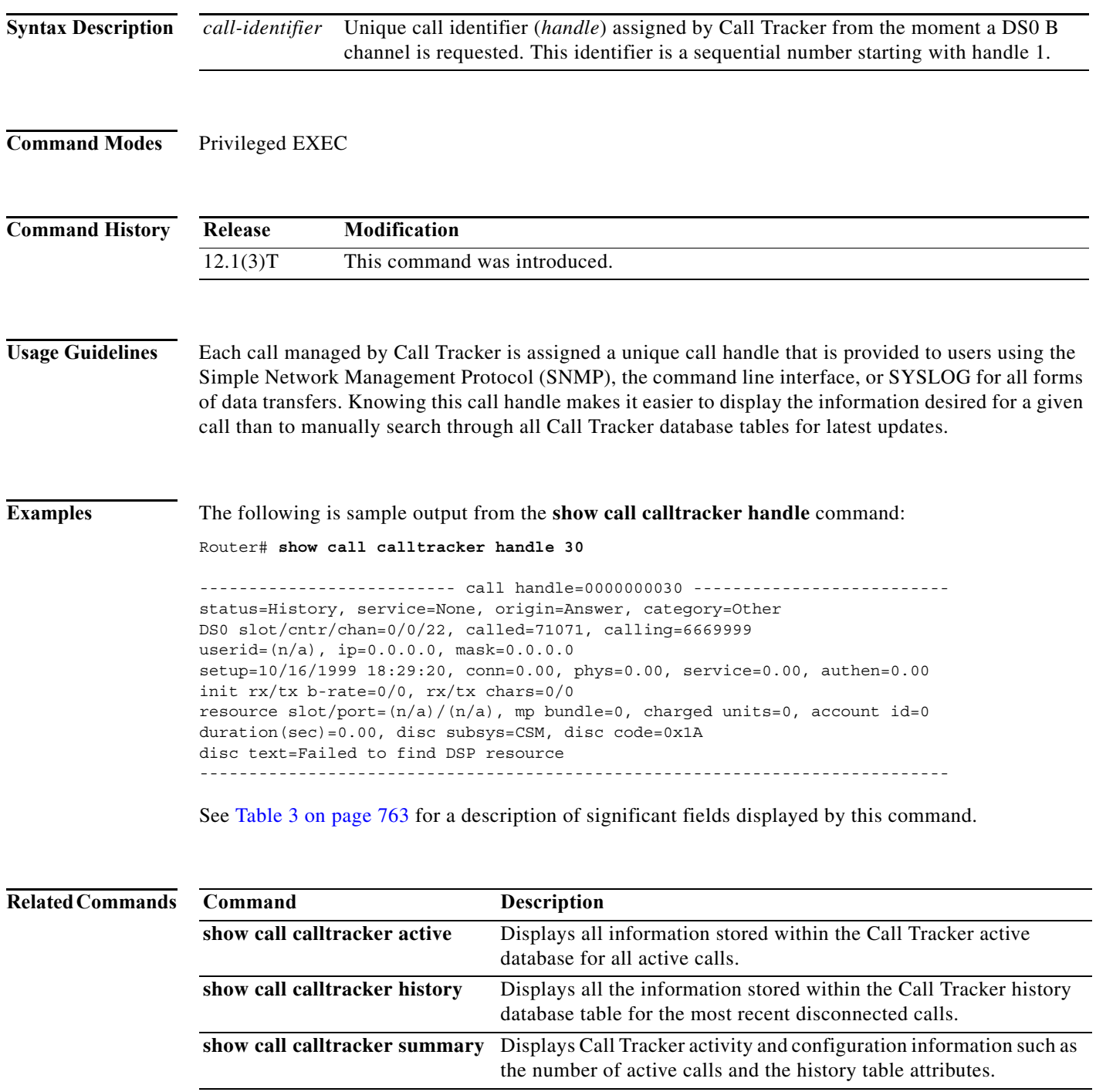

## **show call calltracker history**

To display all information stored within the Call Tracker history database table for the most recent historical calls, use the **show call calltracker history** command in user EXEC or privileged EXEC mode.

**show call calltracker history** [**category** *call-type* | **service** *session-type* | **subsystem** *subsystem-type*] [**reverse**]

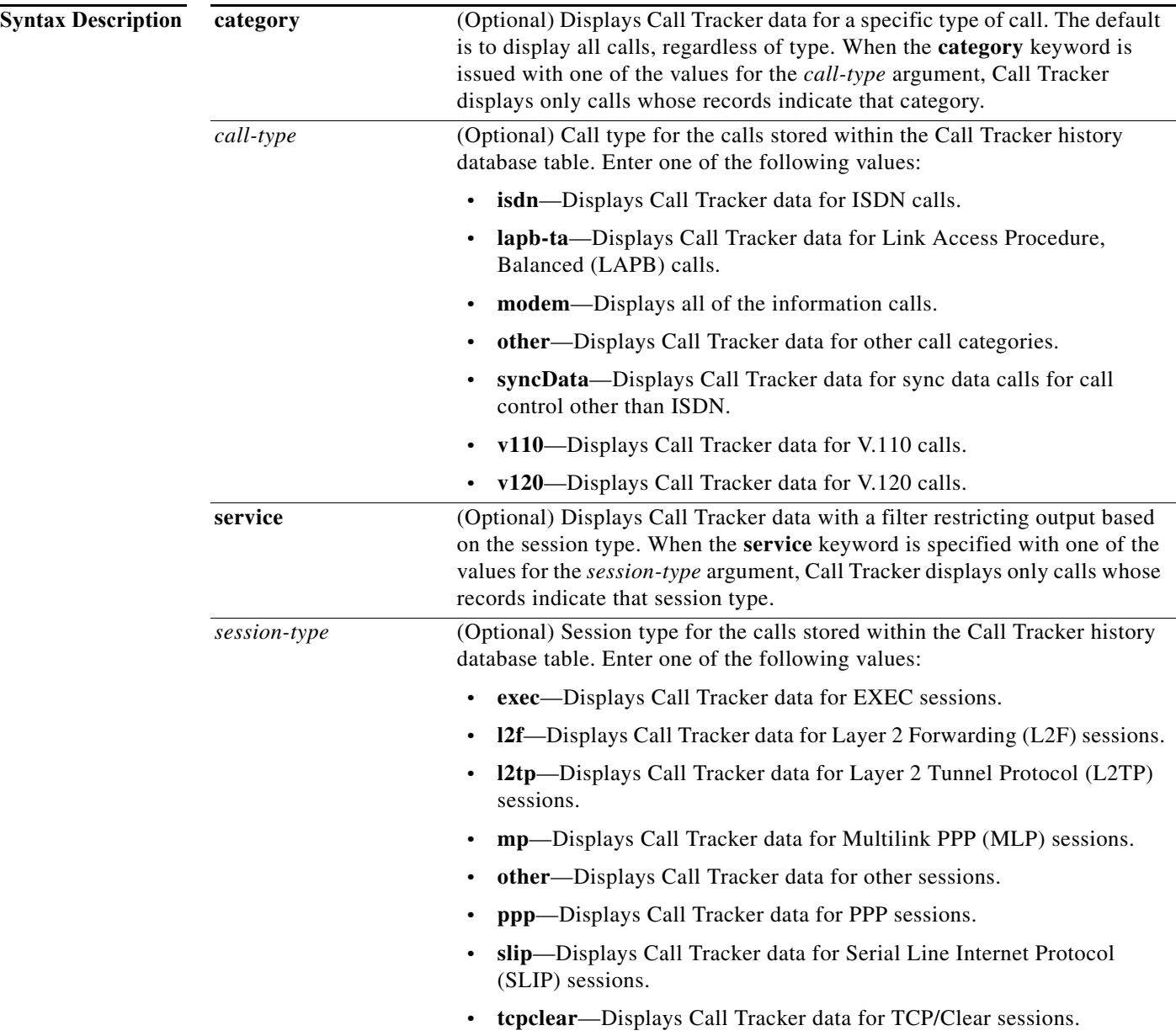

 $\blacksquare$ 

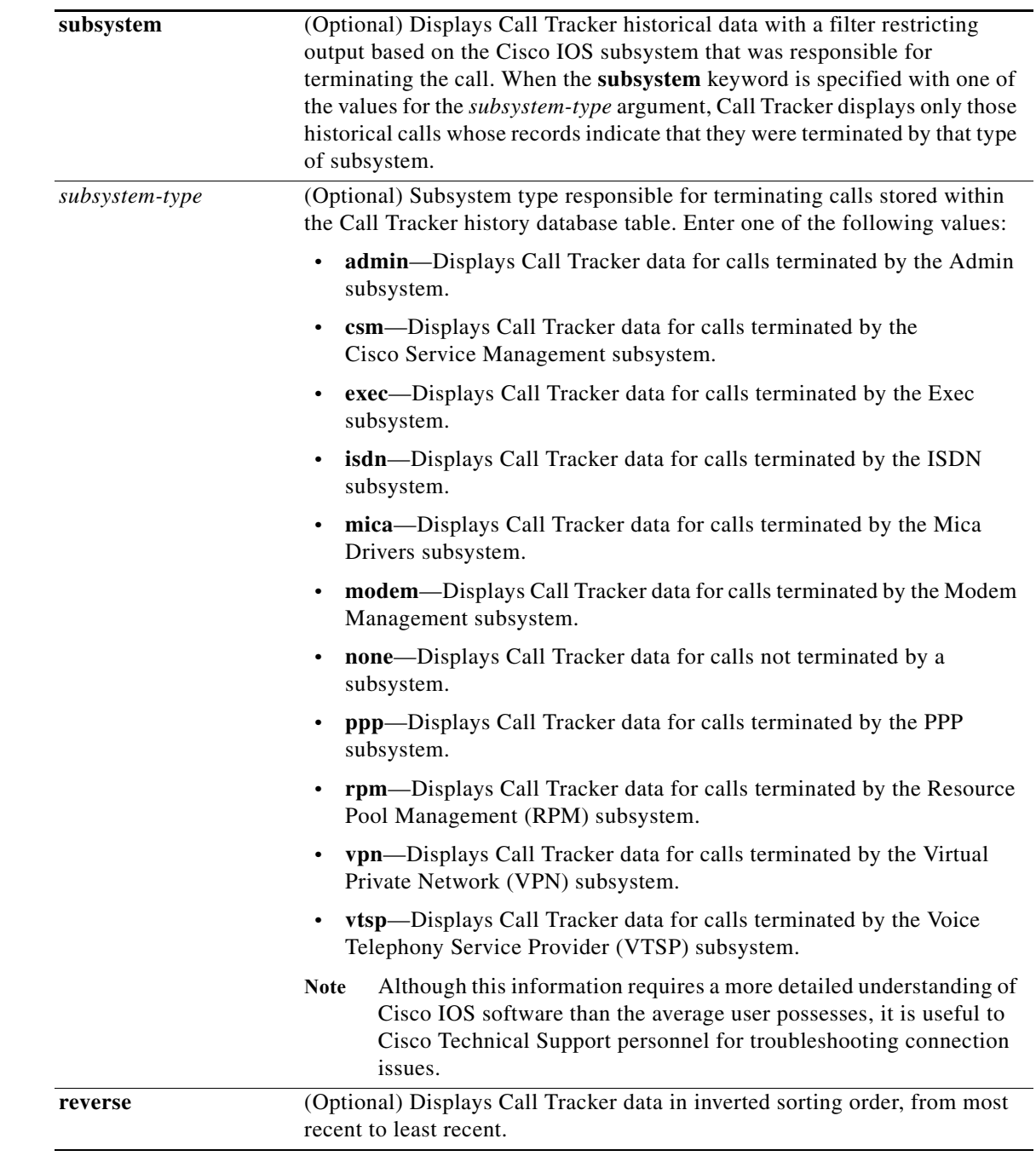

**Command Modes** User EXEC (>)

Privileged EXEC (#)

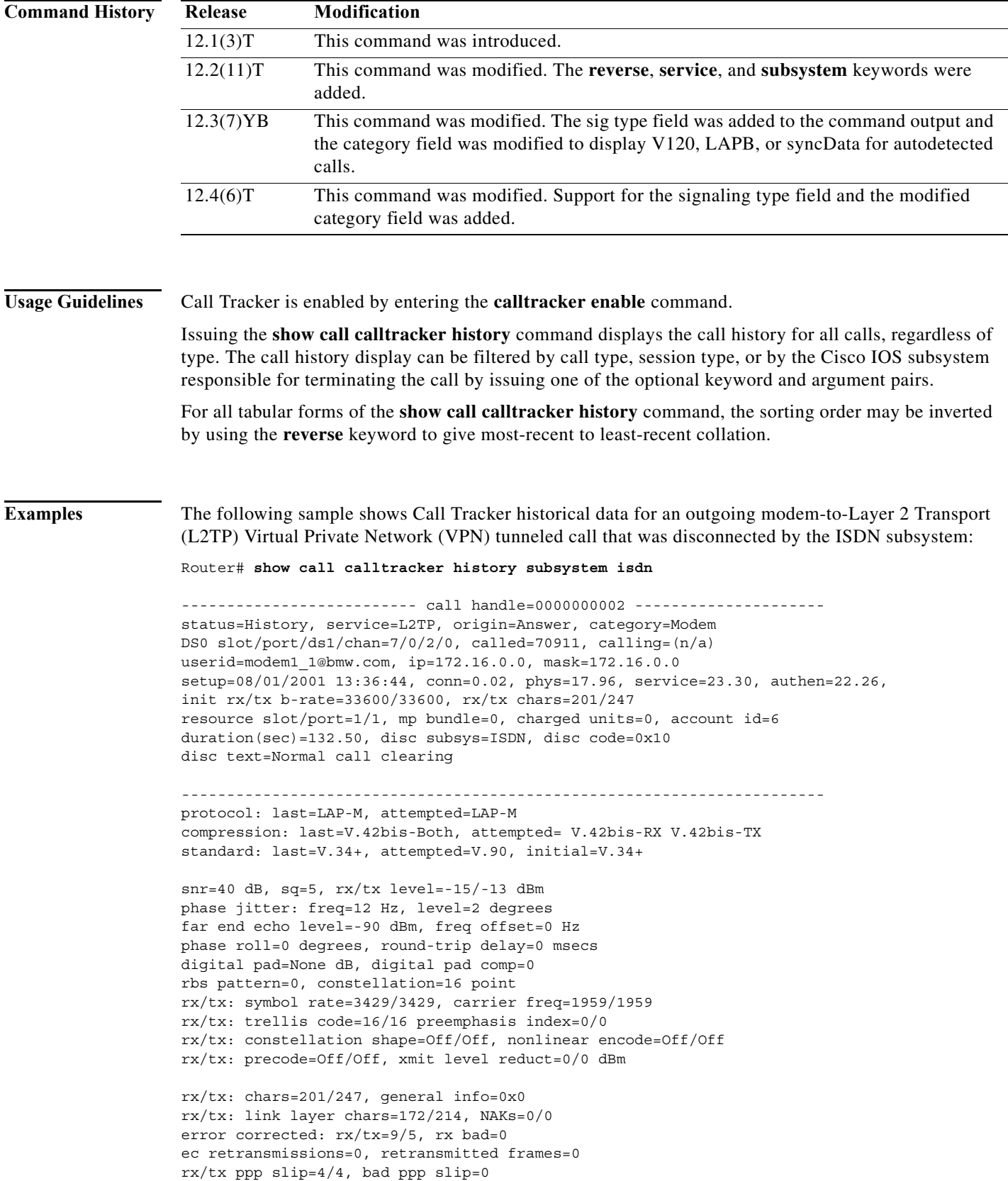

```
rx/tx b-rate: last=33600/33600, lowest=33600/300, highest=33600/33600
phase 2 projected max rx b-rate: client=33600, host=33600
phase 4 desired rx/tx b-rate: client=33600/33600, host=33600/33600
retrains: local=0, remote=0, failed=0
speedshift: local up/down=0/0, remote up/down=0/0, failed=0
v110: rx good=0, rx bad=0, tx=0, sync lost=0
SS7/COT status=0x00
v90: status=No Attempt, client=(n/a), failure=None
rx/tx: max neg I frame=128/128, neg window=15/15
v42bis size: dictionary=4096, string=32
T401 timeouts=0, tx window closures=0, rx overruns=0
test err=0, reset=0, v0 synch loss=0
mail lost: host=0, sp=0
duration(sec)=116, disc reason=0x220
disc text= <unknown>/EC condition - locally detected/received DISC frame -- normal LAPM 
termination
                 --------5---------10--------15--------20--------25--------30
line shape : 0x0000000000000000000000000000000000000000000000000000
v8bis capab : 0x12C9808081C609B502009481834347CB00000000000000000000000000000000
v8bis mod sl: 0x0000000000000000000000000000000000000000000000000000000000000000
v8 call menu: 0xC16513942A8D000000000000
v90 training: 0x00000000
v90 sgn ptrn: 0x00000000
state trnsn : 0x0102030410151920FF000000000000000000000000000000000000000000
                0000
portwre diag: 0x00000000000000000000000000000000
phase 2 info: 0x02EFF41F120000003CEFF41F0200E0EF01040040860D1B083470600000EF
                1E041400E22D00003C07A707A70D650D65834083400000000000
phase 4 info: 0x02834083408340834000
total speedshifts: 0
qc exchange: No QC Requested
moh status: Modem is Not on Hold
moh count: 0, moh request count: 0
total moh time: 0, cur moh time: 0
call waiting retrains: 0
rx/tx codewords: 0/0, rx/tx string: 0/0
rx/tx history size: 0/0
encoder/decoder state: 0/0
rx/tx compression ratio: 0/0, rx/tx dictionary reset count: 0/0
diagnostic code: 0x0000000000000000
      ----------------------------------------------------------------------------
```
The following sample shows Call Tracker historical data for an incoming autodetected Media Gateway Control Protocol (MGCP) network access server (NAS) V.120 call with a normal disconnect by the MGCP NAS subsystem:

Router# **show call calltracker history category v120**

```
-------------------------- call handle= 1 --------------------------
status=History, service=PPP, origin=Answer, category=V120,
DS0 slot/port/ds1/chan=1/7/7/23, called=5555, calling=1000
userid=user1, ip=10.1.1.52, mask=0.0.0.0
setup=11/18/2004 09:34:04, conn=0.11, phys=0.11, service=0.80, authen=0.76
init rx/tx b-rate=56000/56000, rx/tx chars=36646/36533
resource slot/port=(n/a)/(n/a), mp bundle=0, charged units=0, account
id=(n/a)duration(sec)=133.70, disc subsys=MGCP, disc code=0x66
disc text=User request, sig type=Auto
----------------------------------------------------------------------------
.
```
.

.

[Table 4](#page-51-0) describes the significant fields shown in the previous two displays.

**Field Description** status Status of the calls in the active database. service Session type for the call. origin Indicates how the call was created: **•** Originate—Dialout. The call was initiated locally, and the system sends the setup request. **•** Answer—Dialin. The call was initiated remotely, and the system receives the setup request. category Call type category. For autodetected calls, the values are V120, lapb, or syncData. DS0 slot/port/ds1/chan Number of the slot in the chassis, the applique that is being used (in the case of a card that supports multiple DS3 controllers), the DS1 trunk within the controller, and the channel, or time slot, within the DS1 trunk on which the call resides. called The called telephone number for this call. calling  $\blacksquare$  The calling telephone number for this call. userid The user login ID or zero-length string if unavailable. ip IP address assigned for the call, or 0.0.0.0 if not applicable or unavailable. mask The IP subnet mask assigned for this call. No IP subnet mask displays if the IP subnet mask is NULL. setup The time when the call was indicated to the NAS, for instance by the telecommunications network. conn The time, relative to the setup time, when the connection was established between the time slot of the incoming call and the appropriate local resources in the NAS such as the digital signal processor (DSP). phys The time, relative to the setup time, at which the physical link became ready. For a modem, this time would be when the carrier came up and error control and compression were completely negotiated. service The time, relative to the setup time, when the service was determined for the call type. authen The time, relative to the setup time, at which the user credentials were authenticated. Authentication may involve a Challenge Handshake Authentication Protocol (CHAP) challenge or response authentication for a PPP call, and the associated delay, through RADIUS or TACACS, in the external lookup. disc subsys The subsystem that disconnected the call. disc code Disconnecting code—a numeric code unique within the disconnecting subsystem that is of local significance (internal and proprietary).

<span id="page-51-0"></span>

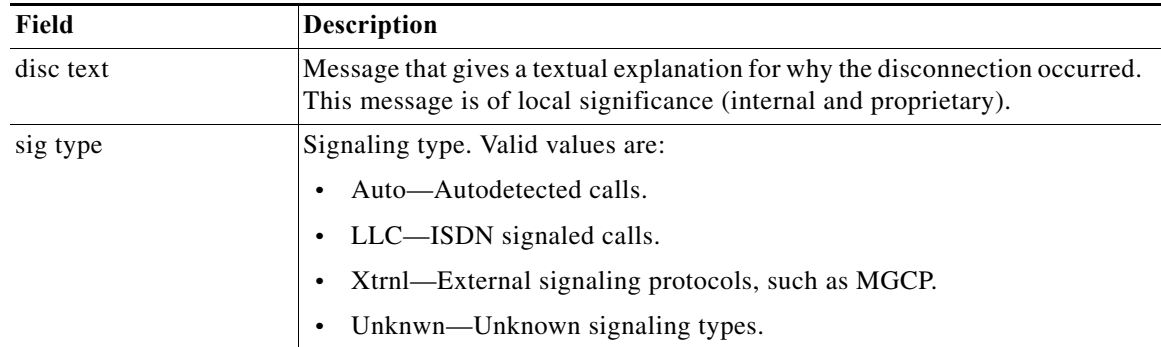

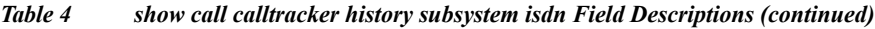

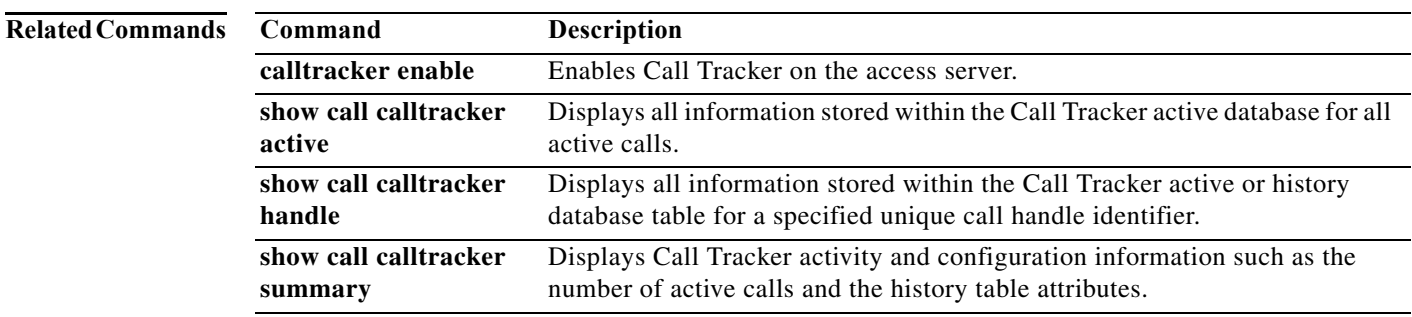

### **show call calltracker summary**

To display Call Tracker activity and configuration information such as the number of active calls and the history table attributes, use the **show call calltracker summary** command in privileged EXEC mode.

#### **show call calltracker summary**

- **Syntax Description** This command has no arguments or keywords.
- **Command Default** No default behavior or values.
- **Command Modes** Privileged EXEC

**Command History Release Modification** 12.1(3)T This command was introduced.

**Examples** The following is sample output from the **show call calltracker summary** command:

```
Router# show call calltracker summary
```

```
Call Tracker Status:
  Active Table:
    -7 call(s)
     - 4473 bytes used (639 average, 639 maximum)
   History Table:
     - 50 of a maximum of 240 call(s) (20% full)
     - 45157 bytes used (903 average, 921 maximum)
     - 260000 minute(s) call retain time
   API Front-end:
     - event elements:512 total, 512 free, 0 in-use
     - free event elements' low watermark:467
     - events dropped due to unavailability of free elts:0
```
[Table 5](#page-53-0) describes the significant fields shown in the display.

*Table 5 show call calltracker summary Field Descriptions*

<span id="page-53-0"></span>

| Field                                                   | <b>Description</b>                                     |
|---------------------------------------------------------|--------------------------------------------------------|
| Active Table:                                           |                                                        |
| call(s)                                                 | Number of active calls.                                |
| <i>n</i> bytes used ( <i>m</i> average,<br>$o$ maximum) | $n =$ total memory used for all active calls           |
|                                                         | $m =$ average memory usage per call ( <i>n</i> /calls) |
|                                                         | $o$ = highest single memory usage for a call           |

T

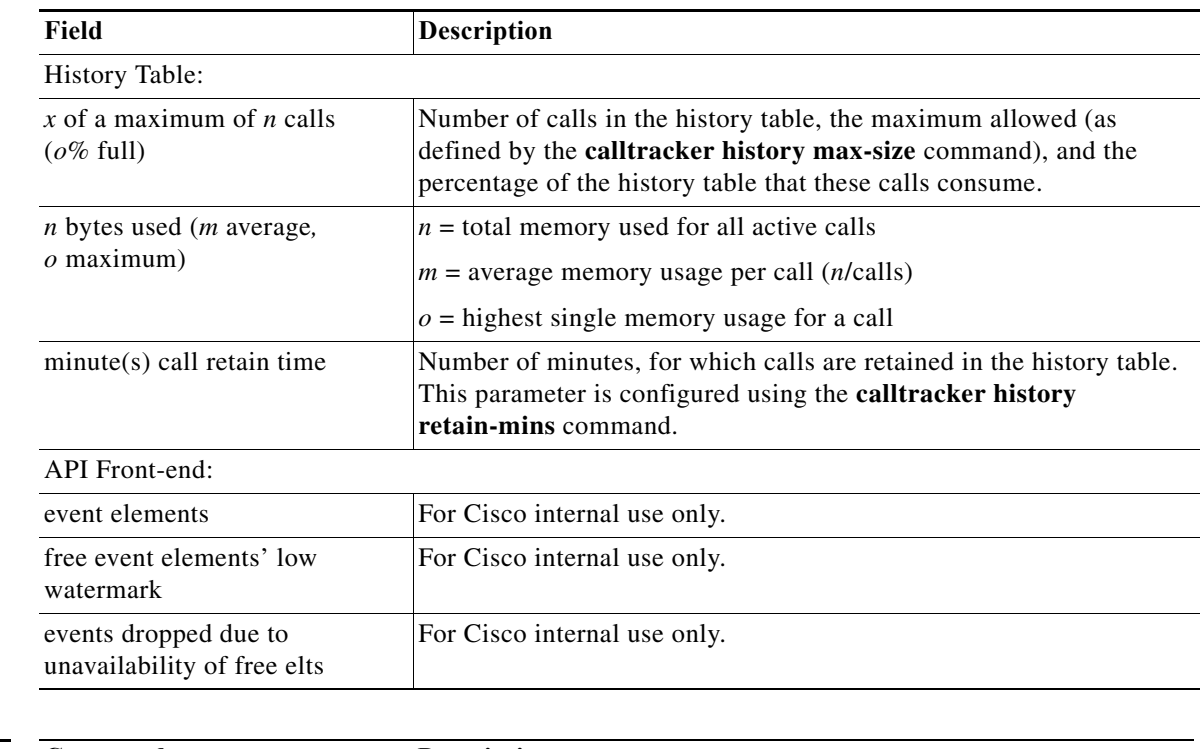

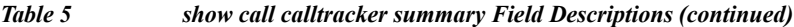

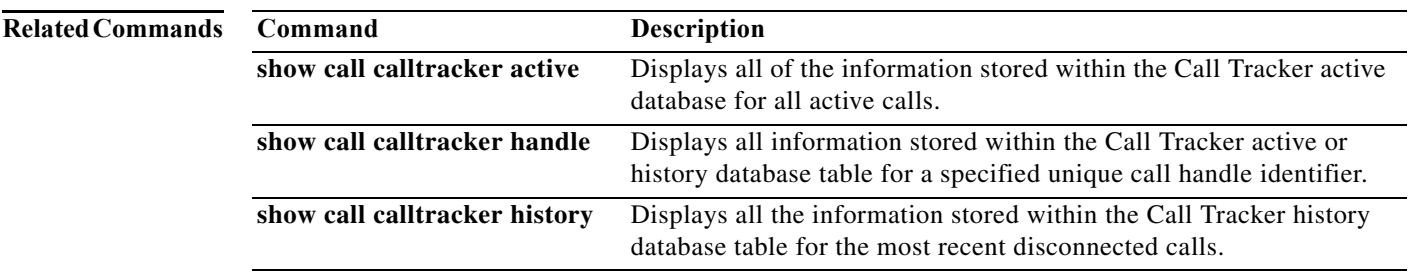

 $\blacksquare$ 

**The Contract of the Contract of the Contract of the Contract of the Contract of the Contract of the Contract o** 

## **show call progress tone**

To display the contents of the internal call progress (CP) tone database for a specific country, use the **show call progress tone** command in EXEC mode.

**show call progress tone** *country* [*tone-type*]

<span id="page-55-0"></span>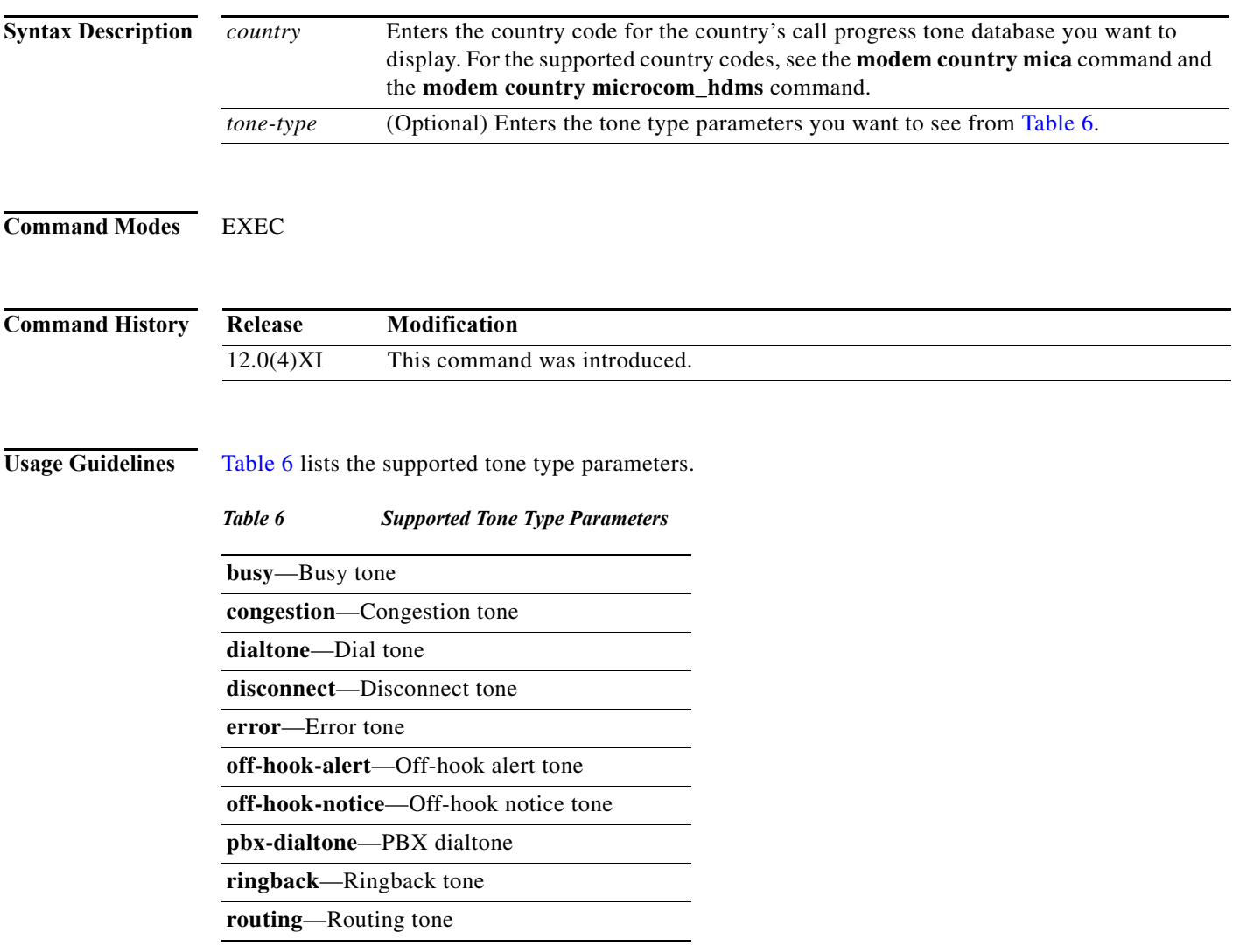

Using this command enables you to display the exact settings as they are programmed in the call-progress-tone database.

۰

**Examples** When you enter the **show call progress tone** command, the contents of the internal CP tone database for a specific country appears as in the following example:

> Router# **show call progress tone japan** Call progress tone: Japan Dial tone: 0 Forever 425Hz -15.0/-15.0/-15.0 dBm0 PBX Dial tone: 0 Forever 425Hz -15.0/-15.0/-15.0 dBm0 Busy tone: 0 250ms 425Hz -20.0/-20.0/-20.0 dBm0 1 250ms Silence Congestion tone: 0 250ms 425Hz -20.0/-20.0/-20.0 dBm0 1 250ms Silence Error tone: 0 330ms 950Hz -15.0/-15.0/-15.0 dBm0 1 330ms 1400Hz -15.0/-15.0/-15.0 dBm0 2 330ms 1800Hz -15.0/-15.0/-15.0 dBm0 3 5000ms Silence Routing tone: 0 125ms 600Hz -24.0/-24.0/-24.0 dBm0 1 125ms Silence 2 125ms 600Hz -24.0/-24.0/-24.0 dBm0 3 Forever Silence Disconnect tone: 0 330ms 600Hz -15.0/-15.0/-15.0 dBm0 1 330ms Silence 2 330ms 600Hz -15.0/-15.0/-15.0 dBm0 3 Forever Silence Ringback tone: 0 1000ms 425Hz -19.0/-19.0/-19.0 dBm0 1 4000ms Silence Off-hook Notice tone: 0 100ms 1400x2040Hz -24.0/-24.0/-24.0 dBm0 -24.0/-24.0/-24.0 dBm0 1 100ms Silence Off-hook Alert tone: 0 100ms 1400x2040Hz -15.0/-15.0/-15.0 dBm0 -15.0/-15.0/-15.0 dBm0 1 100ms Silence The following example shows a specific CP tone (Japan, busy):

Router# **show call progress tone japan busy**

Busy tone for Japan: 0 2000ms 440x480 Hz -17.0/-17.0/-19.0 dBm0 -17.0/-17.0/-19.0 dBm0 1 4000ms Silence

<span id="page-57-0"></span>**The Co** 

[Table 7](#page-57-0) describes the significant fields shown in the display.

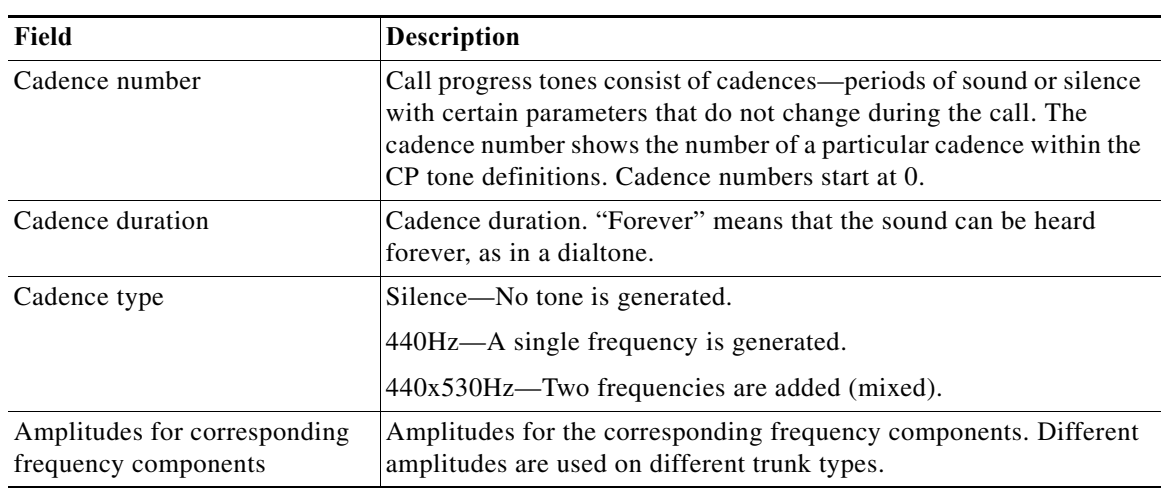

#### *Table 7 show show call progress tone Field Descriptions*

#### **Related Commands**

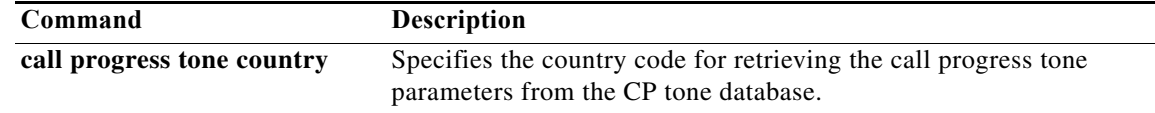

a ka

### **show caller**

To display caller information, use the **show caller** command in user or privileged EXEC mode.

**show caller** [[[**interface** *interface-type interface-number* | **line** {*number* [*end-number*]| *line-modem-options*}] [**full** | **timeouts**]] | [**summary** | **user** *name* [**detailed**]]]

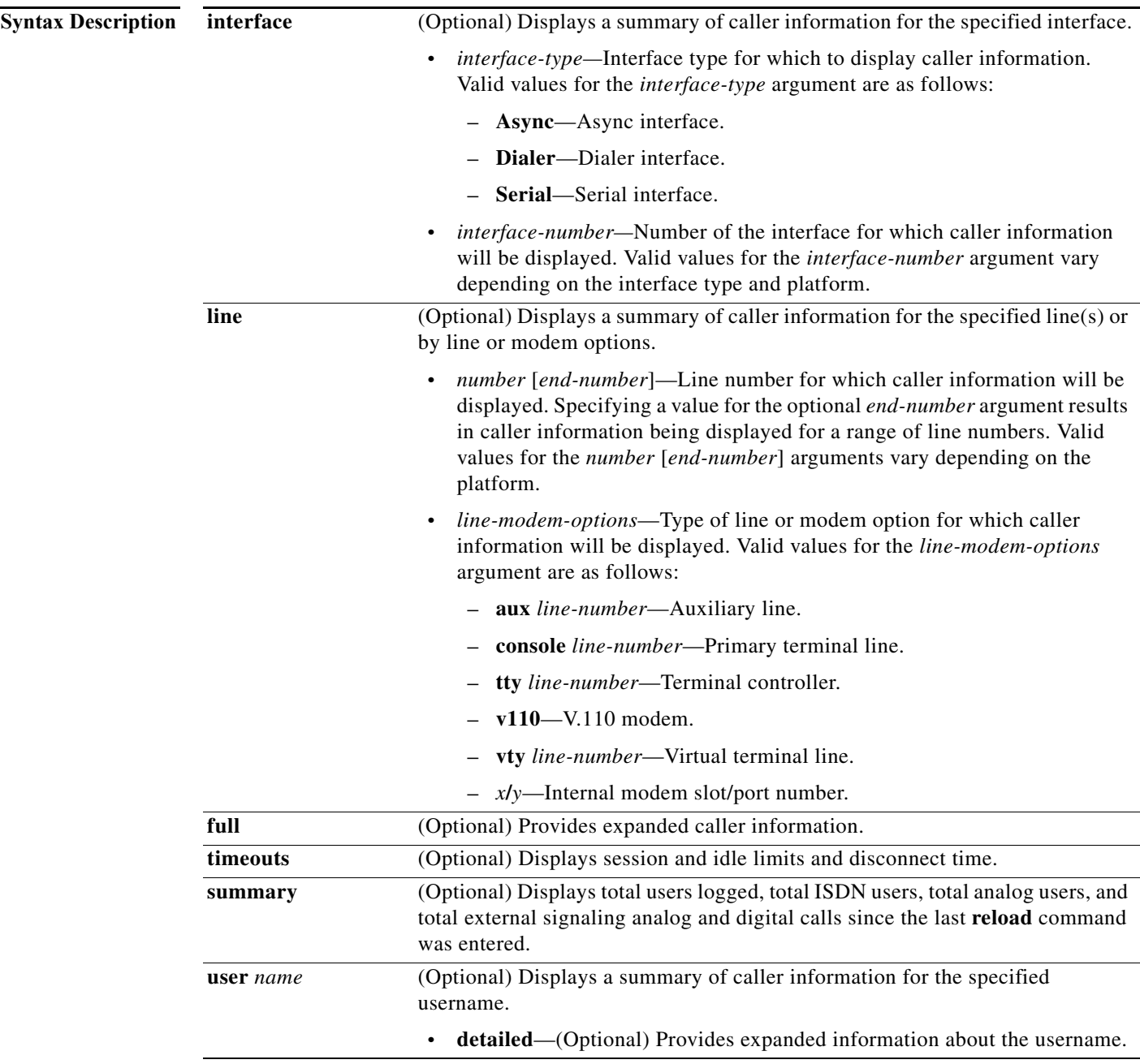

### **Command Modes** User EXEC

Privileged EXEC

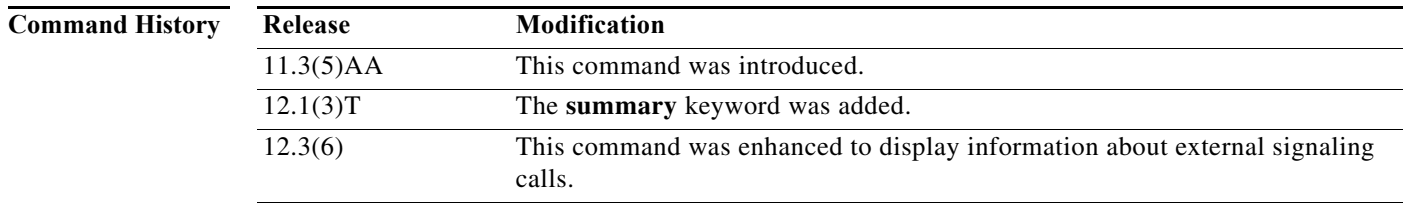

**Usage Guidelines** The **show caller** command is used to:

- Display individual users and consumed resources on the network access server (NAS).
- **•** Inspect active call statistics for large pools of connections. (Debugging commands produce too much output and tax the CPU too heavily.)
- **•** Display the absolute and idle times for each user. The current values for both of these settings are displayed on the TTY line and the asynchronous interface. Users that have been idle for unacceptably long periods of time can be easily identified. By using this information, you can define timeout policies and multiple grades of services for different users.
- **•** In Multilink PPP (MLP) calls, if the MLP bundle is created on the remote home gateway, the total of unique users displayed by the **show caller summary** command is the same as the number of active B-channel calls. This is because the gateway does not know about the MLP bundle created on the other side.

You can configure output modifiers for each option type of the **show caller** command.

**Examples** The following is sample output from the **show caller** command:

Router# **show caller**

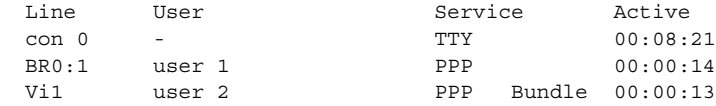

The following is sample output from the **show caller** command with the **summary** keyword:

Router# **show caller summary**

```
 933 Analog calls (0 VPDN Calls)
    47 Ext-Sig Analog calls
  0 ISDN calls (0 VPDN Calls)
 0 Ext-Sig Digital calls
 0 VPDN calls
 0 PPPoA calls
 0 PPPoE calls
980 Total unique users logged in
```
Each display from the **show caller** command is self-explanatory; see the "Usage Guidelines" section for more information.

a ka

### **show cca**

To display various internal configuration relationships, use the **show cca** command in user EXEC or privileged EXEC mode.

**show cca** [**detail** [**ccb** *ccb-index |* **interface** *type number*] | [**interface** *type number*]]

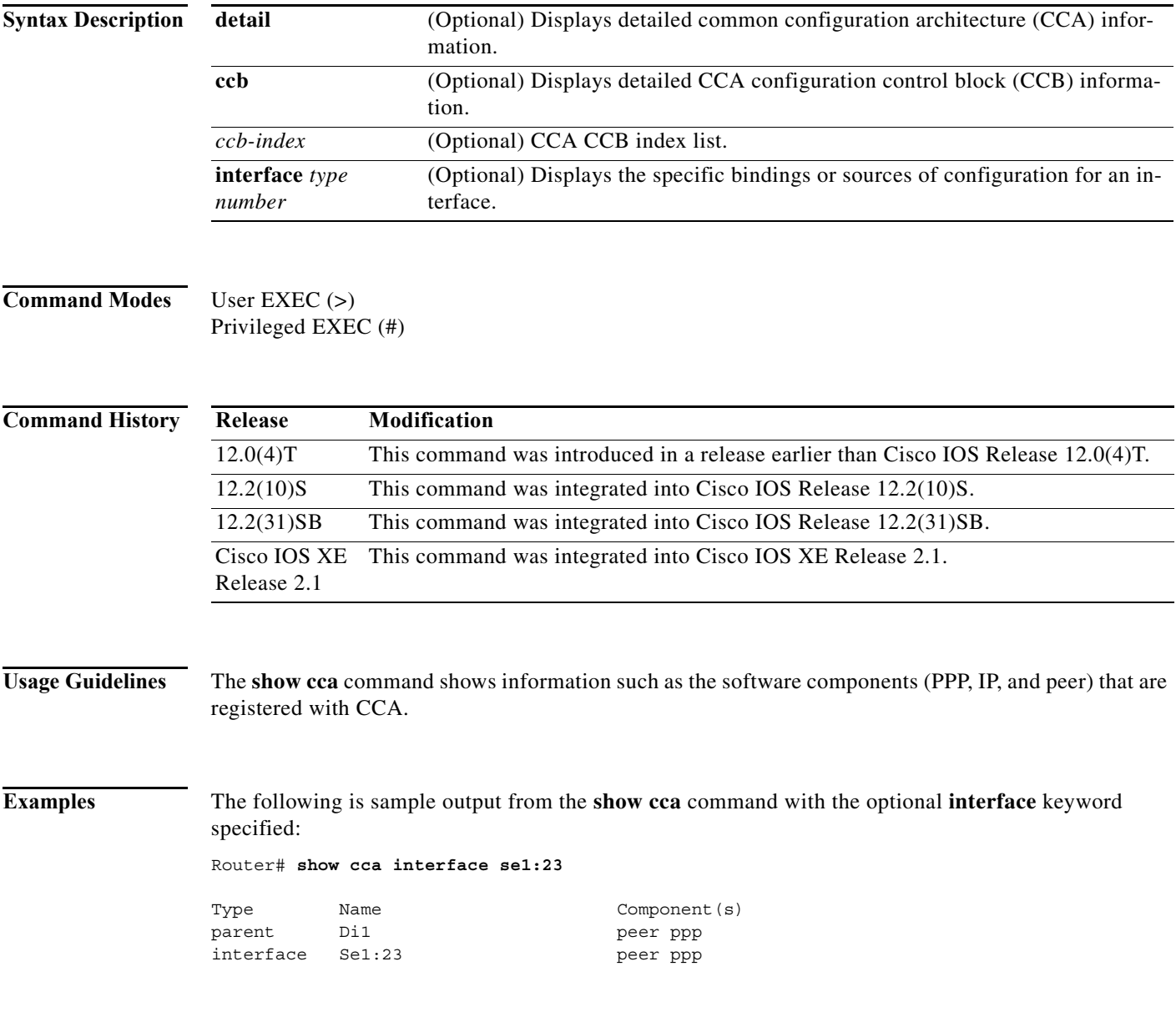

<span id="page-61-0"></span>**The Co** 

[Table 8](#page-61-0) describes the fields shown in the display.

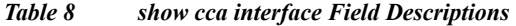

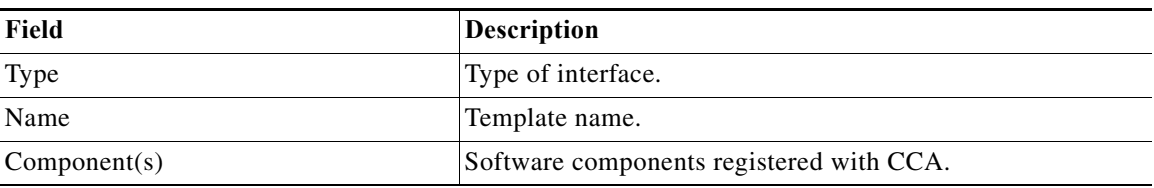

### **show controllers bri**

To display information about the ISDN BRI, use the **show controllers bri** command in privileged EXEC mode.

#### **Cisco MC3810 Routers**

**show controllers bri** [*interface-number*]

**Cisco 7200 Series Routers**

**show controllers bri** *slot/port*

#### **All Other Routers**

**show controllers bri** *interface-number*

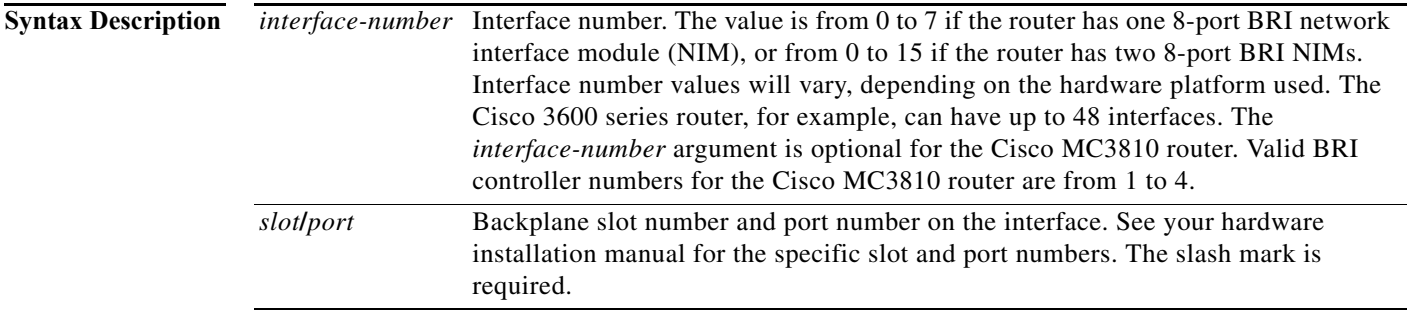

#### **Command Modes** Privileged EXEC

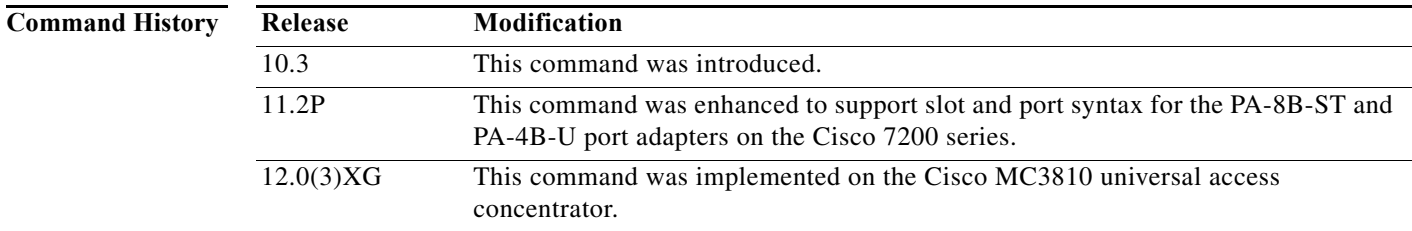

**Usage Guidelines** If you use the **show controllers bri** command in the Cisco MC3810 without the slot-number keywords, information for all of the configured ISDN BRI controllers will be displayed. The BRI controller numbers match the physical ports numbers on the BRI voice module (BVM).

```
Examples The following example shows controller statistics for interface BRI 1 on a Cisco MC3810 router:
                    Router# show controllers bri 1
                   BRI unit 1:
                   Layer 1 is DEACTIVATED. (ISDN L1 State F3)
                   S2084 registers:
                   Configuration register=0x1
                    QMC GLOBAL MULTICHANNEL PARAMETERS (at 0x30003C00)
                    [MCBASE] = 0x1C4AE38, [OMCSTATE] = 0x0, [MRBLR] = 0x5F4[TXSPTR]=0x1C20, [RXPTR]=0x1C24, [GRFTHR]=0x1
                    [GRFCNT]=0x1, [INTBASE]=0x1B04124, [INTPTR]=0x1B0413C
                    [RXSPTR]=0x1C20, [TXPTR]=0x1C3E, [CMASK32]=0xDEBB20E3
                    [TSATRX]=0x30003C20, [TSATTX]=0x30003C60, [CMASK16]=0xF0B8
                   QMC Timeslot Assignment Entries (Rx == Tx):
                    [ 0x0 0x0 0x0 0x0 0x0 0x0 0x0 0x0 0x0 0x0 0x0 0x0 0x0 0x0 0x0 0x0 0x0 0x0 0x0
                   0x0 0x0 0x0 0x0 0x540 0x8503 0x84C3 0x8483 0x0 0x400 0x400 0xC400 0xC000 ]
                   D Channel Information:
                   BVM unit 1,
                    qmc_channel: 18 timeslot: 26
                   idb at 0x1199FC8, driver data structure at 0x11D06D8
                   SCC Registers:
                   General [GSMR]=0x780:0x0000003A, Protocol-specific [PSMR]=0x80
                   Events [SCCE]=0x0000, Mask [SCCM]=0x000F, Status [SCCS]=0x0002
                   Transmit on Demand [TODR]=0x0, Data Sync [DSR]=0x7E7E
                   Interrupt Registers:
                    Config [CICR]=0x001B9981, Pending [CIPR]=0x00000240
                   Mask [CIMR]=0x7A000400, In-srv [CISR]=0x00000000
                   Command register [CR]=0x640
                   Port A [PADIR]=0x00F0, [PAPAR]=0xFFFF
                       [PAODR] = 0 \times 00E0, [PADAT] = 0 \times 1AEFPort B [PBDIR]=0x01333F, [PBPAR]=0x01033E
                       [PBODR]=0x000030, [PBDAT]=0x00DFFC
                    Port C [PCDIR]=0x0C0C, [PCPAR]=0x0000
                       [PCSO]=0x03F3, [PCDAT]=0x00FF, [PCINT]=0x0000
                    Port D [PDDIR]=0x000760, [PDPAR]=0x00013F
                       [PDDAT]=0x000CB0
                    SI [SIMODE]=0x00480048, [SIGMR]=0x0E, [SISTR]=0x00
                       [SICR] = 0 \times 6D372E49BRGC [BRGC1]=0x00000000, [BRGC2]=0x00000000
                        [BRGC3]=0x00000000, [BRGC4]=0x00000000
                   QMC CHANNEL PARAMETERS (at 0x30002480)
                    [TBASE]=0xBC0, [CHAMR]=0xB000, [TSTATE]=0x300C0FDE
                    [TBPTR]=0xBD0, [ZISTATE]=0xE1FF0FFF, [INTMSK]=0x3F
                    [RBASE]=0xB40, [MFLR]=0x5F4, [RSTATE]=0x31021C00
                    [RBPTR] = 0xB70, [ZDSTATE] = 0x25FFFFAREbuffer size 1524
                   RX ring with 16 entries at 0x1C4B978, Buffer size 1524
                   Rxhead = 0x1C4B9A8 (6), Rxp = 0x11D070C (6)
                    00 pak=0x145FDD0 buf=0x1CCE138 status=9000 pak_size=0
                    01 pak=0x145FBBC buf=0x1CCDA78 status=9000 pak_size=0
                    02 pak=0x145F9A8 buf=0x1CCD3B8 status=9000 pak_size=0
                    03 pak=0x145F794 buf=0x1CCCCF8 status=9000 pak_size=0
                   04 pak=0x14618D4 buf=0x1CD38F8 status=9000 pak_size=0
                   05 pak=0x14616C0 buf=0x1CD3238 status=9000 pak_size=0
                   06 pak=0x1461298 buf=0x1CD24B8 status=9000 pak_size=0
                    07 pak=0x1461084 buf=0x1CD1DF8 status=9000 pak_size=0
                    08 pak=0x1460E70 buf=0x1CD1738 status=9000 pak_size=0
```

```
09 pak=0x1460C5C buf=0x1CD1078 status=9000 pak_size=0
10 pak=0x1460A48 buf=0x1CD09B8 status=9000 pak_size=0
11 pak=0x1460834 buf=0x1CD02F8 status=9000 pak_size=0
12 pak=0x1460620 buf=0x1CCFC38 status=9000 pak_size=0
13 pak=0x146040C buf=0x1CCF578 status=9000 pak_size=0
14 pak=0x14601F8 buf=0x1CCEEB8 status=9000 pak_size=0
15 pak=0x145FFE4 buf=0x1CCE7F8 status=B000 pak_size=0
TX ring with 4 entries at 0x1C4B9F8, tx_count = 0
tx head = 0x1C4BA08 (2), head txp = 0x11D0818 (2)
tx tail = 0x1C4BA08 (2), tail txp = 0x11D0818 (2)
00 pak=0x0000000 buf=0x0000000 status=0000 pak_size=0
01 pak=0x0000000 buf=0x0000000 status=0000 pak_size=0
02 pak=0x0000000 buf=0x0000000 status=0000 pak_size=0
03 pak=0x0000000 buf=0x0000000 status=2000 pak_size=0
0 throttles, 0 enables
0 input aborts on receiving flag sequence
    0 missed datagrams, 0 overruns
    0 bad datagram encapsulations, 0 memory errors
    0 transmitter underruns
B1 Channel Information:
BVM unit 1,
qmc_channel: 0 timeslot: 0
idb at 0x119FEB0, driver data structure at 0x11D0B54
SCC Registers:
General [GSMR]=0x0:0x00000000, Protocol-specific [PSMR]=0x0
Events [SCCE]=0x0000, Mask [SCCM]=0x0000, Status [SCCS]=0x0000
Transmit on Demand [TODR]=0x9080, Data Sync [DSR]=0xA4
QMC CHANNEL PARAMETERS (at 0x0)
[TABLE] = 0x0, [CHAMR] = 0x0, [TSTATE] = 0x7C6802A6[TBPTR]=0x9080, [ZISTATE]=0x906000AC, [INTMSK]=0x9060
[RBASE] = 0x4800, [MFLR] = 0x5, [RSTATE] = 0x7C8000A6[{\small\texttt{RBPTR}}]=0\times7{\small\texttt{C9B}}\textit{,} \quad [{\small\texttt{ZDSTATE}}]=0\times3864{\small\texttt{FFDC}}buffer size 1524
RX ring with 0 entries at 0x0, Buffer size 1524
Rxhead = 0x0 (0), Rxp = 0x0 (-4670172)
TX ring with 0 entries at 0x0, tx count = 0
tx head = 0x0 (0), head txp = 0x0 (-4670243)
tx tail = 0x0 (0), tail txp = 0x0 (-4670243)
0 throttles, 0 enables
0 input aborts on receiving flag sequence
    0 missed datagrams, 0 overruns
    0 bad datagram encapsulations, 0 memory errors
    0 transmitter underruns
B2 Channel Information:
BVM unit 1,
qmc_channel: 0 timeslot: 0
idb at 0x11A5D98, driver data structure at 0x11D0F8C
SCC Registers:
General [GSMR]=0x0:0x00000000, Protocol-specific [PSMR]=0x0
Events [SCCE]=0x0000, Mask [SCCM]=0x0000, Status [SCCS]=0x0000
Transmit on Demand [TODR]=0x9080, Data Sync [DSR]=0xA4
QMC CHANNEL PARAMETERS (at 0x0)
[TBASE]=0x0, [CHAMR]=0x0, [TSTATE]=0x7C6802A6
[TBPTR]=0x9080, [ZISTATE]=0x906000AC, [INTMSK]=0x9060
[\mathtt{RBASE}] = 0 \mathtt{x} 4 \mathtt{800} \, , \quad [\mathtt{MFLR}] = 0 \mathtt{x} 5 \, , \quad [\mathtt{RSTATE}] = 0 \mathtt{x} 7 \mathtt{C} 8 \mathtt{0} 0 \mathtt{0} \mathtt{A} 6[RBPTR] = 0 \times 7C9B, [ZDSTATE] = 0 \times 3864FFDC
```

```
buffer size 1524
RX ring with 0 entries at 0x0, Buffer size 1524
Rxhead = 0x0 (0), Rxp = 0x0 (-4670442)
TX ring with 0 entries at 0x0, tx count = 0
tx_head = 0x0 (0), head_txp = 0x0 (-4670513)
tx\_tail = 0x0 (0), tail\_txp = 0x0 (-4670513)0 throttles, 0 enables
0 input aborts on receiving flag sequence
   0 missed datagrams, 0 overruns
--More-- 0 bad datagram encapsulations, 0 memory
>errors
   0 transmitter underruns
```
The following is sample output from the **show controllers bri** command:

Router# **show controllers bri 0**

```
BRI unit 0
D Chan Info:
Layer 1 is ACTIVATED
idb 0x32089C, ds 0x3267D8, reset_mask 0x2
buffer size 1524
RX ring with 2 entries at 0x2101600 : Rxhead 0
00 pak=0x4122E8 ds=0x412444 status=D000 pak_size=0
01 pak=0x410C20 ds=0x410D7C status=F000 pak_size=0
TX ring with 1 entries at 0x2101640: tx count = 0, tx head = 0, tx tail = 0
00 pak=0x000000 ds=0x000000 status=7C00 pak_size=0
0 missed datagrams, 0 overruns, 0 bad frame addresses
0 bad datagram encapsulations, 0 memory errors
0 transmitter underruns
B1 Chan Info:
Layer 1 is ACTIVATED
idb 0x3224E8, ds 0x3268C8, reset_mask 0x0
buffer size 1524
RX ring with 8 entries at 0x2101400 : Rxhead 0
00 pak=0x421FC0 ds=0x42211C status=D000 pak_size=0
01 pak=0x4085E8 ds=0x408744 status=D000 pak_size=0
02 pak=0x422EF0 ds=0x42304C status=D000 pak_size=0
03 pak=0x4148E0 ds=0x414A3C status=D000 pak_size=0
04 pak=0x424D50 ds=0x424EAC status=D000 pak_size=0
05 pak=0x423688 ds=0x4237E4 status=D000 pak_size=0
06 pak=0x41AB98 ds=0x41ACF4 status=D000 pak_size=0
07 pak=0x41A400 ds=0x41A55C status=F000 pak_size=0
TX ring with 4 entries at 0x2101440: tx count = 0, tx head = 0, tx tail = 0
00 pak=0x000000 ds=0x000000 status=5C00 pak_size=0
01 pak=0x000000 ds=0x000000 status=5C00 pak_size=0
02 pak=0x000000 ds=0x000000 status=5C00 pak_size=0
03 pak=0x000000 ds=0x000000 status=7C00 pak_size=0
0 missed datagrams, 0 overruns, 0 bad frame addresses
0 bad datagram encapsulations, 0 memory errors
0 transmitter underruns
B2 Chan Info:
Layer 1 is ACTIVATED
idb 0x324520, ds 0x3269B8, reset_mask 0x2
buffer size 1524
RX ring with 8 entries at 0x2101500 : Rxhead 0
00 pak=0x40FCF0 ds=0x40FE4C status=D000 pak_size=0
01 pak=0x40E628 ds=0x40E784 status=D000 pak_size=0
02 pak=0x40F558 ds=0x40F6B4 status=D000 pak_size=0
03 pak=0x413218 ds=0x413374 status=D000 pak_size=0
04 pak=0x40EDC0 ds=0x40EF1C status=D000 pak_size=0
05 pak=0x4113B8 ds=0x411514 status=D000 pak_size=0
```

```
06 pak=0x416ED8 ds=0x417034 status=D000 pak_size=0
07 pak=0x416740 ds=0x41689C status=F000 pak_size=0
TX ring with 4 entries at 0x2101540: tx\_count = 0, tx\_head = 0, tx\_tail = 000 pak=0x000000 ds=0x000000 status=5C00 pak_size=0
01 pak=0x000000 ds=0x000000 status=5C00 pak_size=0
02 pak=0x000000 ds=0x000000 status=5C00 pak_size=0
03 pak=0x000000 ds=0x000000 status=7C00 pak_size=0
0 missed datagrams, 0 overruns, 0 bad frame addresses
0 bad datagram encapsulations, 0 memory errors
0 transmitter underruns
```
[Table 9](#page-66-0) describes the significant fields shown in the display.

<span id="page-66-0"></span>*Table 9 show controllers bri Field Descriptions*

| Field                           | Description                                                                                                    |
|---------------------------------|----------------------------------------------------------------------------------------------------|
| BRI unit 0                      | Interface type and unit number.                                                                                                    |
| Chan Info                       | D and B channel numbers.                                                                                                    |
| Layer 1 is ACTIVATED            | Layer 1 status can be DEACTIVATED, PENDING<br>ACTIVATION, or ACTIVATED.                                                                                                    |
| idb<br>ds<br>reset_mask         | Information about internal data structures and parameters (for use<br>by Cisco technical personnel).                                                                         |
| buffer size                     | Number of bytes allocated for buffers.                                                                                                    |
| RX ring with - entries at -     | Information about the Receiver Queue.                                                                                                    |
| Rxhead                          | Start of the Receiver Queue.                                                                                                    |
| pak<br>ds<br>status<br>pak_size | Information about internal data structures and parameters.                                                                                                    |
| TX ring with - entries at -     | Information about the Transmitter Queue.                                                                                                    |
| tx_count                        | Number of packets to transmit.                                                                                                    |
| tx_head                         | Start of the transmit list.                                                                                                    |
| tx_tail                         | End of the transmit list.                                                                                                    |
| missed datagrams                | Incoming packets missed due to internal errors.                                                                                                    |
| overruns                        | Number of times the receiver hardware was unable to hand<br>received data to a hardware buffer because the input rate exceeded<br>the receiver's ability to handle the data. |
| bad frame addresses             | Frames received with a cyclic redundancy check (CRC) error and<br>noninteger number of octets.                                                                               |
| bad datagram encapsulations     | Packets received with bad encapsulation.                                                                                                    |
| memory errors                   | Internal direct memory access (DMA) memory errors.                                                                                                    |
| transmitter underruns           | Number of times that the transmitter has been running faster than<br>the router can handle.                                                                                  |

The following is a partial output example from the **show controllers bri** command on a Cisco 7200 series router:

Router# **show controllers bri 2/0**

```
BRI slot 2 interface 0 with integrated NT1
Layer 1 is ACTIVATED. (ISDN L1 State F7)
Master clock for slot 2 is bri interface 0. 
Total chip configuration successes: 193, failures: 0, timeouts: 0
D Channel Information:
   Channel state: UP Channel IDB: 6092AC64
   RX ring entries: 5, buffer size 512
   RX descriptor ring: head = 165F4D8, tail = 165F508
   RX buffer ring: head = 6093A260, tail = 6093A290
   00 params=0x2000000 status=0x0 data ptr=0x1650F84 next ptr=0x165F4D8
   01 params=0x2000000 status=0xC0080000 data ptr=0x1651884 next ptr=0x165F4E8
   02 params=0x2000000 status=0xC0080000 data ptr=0x1651644 next ptr=0x165F4F8
   03 params=0x2000000 status=0x0 data ptr=0x1651404 next ptr=0x165F508
   04 params=0x42000000 status=0x0 data ptr=0x16511C4 next ptr=0x165F4C8
   TX ring entries: 5, in use: 0, buffer size 512
   TX descriptor ring: head = 3C2049C0, tail = 3C2049C0
   TX buffer ring: head = 608EC0C4, tail = 608EC0C4
   00 params=0x80000000 data ptr=0x0000000 next ptr=0x4D0049A8
   01 params=0x80000000 data ptr=0x0000000 next ptr=0x4D0049B4
   02 params=0x80000000 data ptr=0x0000000 next ptr=0x4D0049C0
   03 params=0xC0000000 data ptr=0x0000000 next ptr=0x4D0049CC
   04 params=0x0 data ptr=0x0000000 next ptr=0x4D00499C
   List of timeslots (sw): 2
```
[Table 10](#page-67-0) describes the significant fields shown in the display.

| Field                                         | <b>Description</b>                                                                                                    |
|-----------------------------------------------|----------------------------------------------------------------------------------------------------|
| BRI slot 2 interface 0 with<br>integrated NTI | Interface type and slot and port number.                                                                                                    |
| Layer 1 is ACTIVATED                          | Layer 1 status can be DEACTIVATED, PENDING<br>ACTIVATION, or ACTIVATED.                                                                                                    |
| Master clock                                  | The first interface that comes up on an MBRI port adapter holds<br>the master clock. This clock is used for all interfaces on that port<br>adapter. If the master clock interface goes down, the second<br>interface that came up becomes the master clock interface. |
| Total chip configuration successes            | Counters of successful chip configuration.                                                                                                    |
| failures                                      | Counters of bad chip configuration.                                                                                                    |
| timeouts                                      | Counters of failing to initialize chip.                                                                                                    |
| D Channel Information                         | Information related to D-channel status.                                                                                                    |
| Channel state                                 | Channel state can be UNUSED, IDLE, DOWN, STANDBY, UP,<br>THROTTLED, ILLEGAL.                                                                                                    |
| Channel IDB                                   | Internal interface channel description.                                                                                                    |
| $RX$ (or $TX$ ) ring entries                  | Internal receive queue.                                                                                                    |
| RX (or TX) descriptor ring                    | Internal receive queue to manage hardware chip.                                                                                                    |
| RX (or TX) buffer ring                        | Internal receive queue to hold inbound packets.                                                                                                    |
| Rxhead                                        | Start of the receiver queue.                                                                                                    |

<span id="page-67-0"></span>*Table 10 show controllers bri Field Descriptions (for Cisco 7200 Series Routers)*

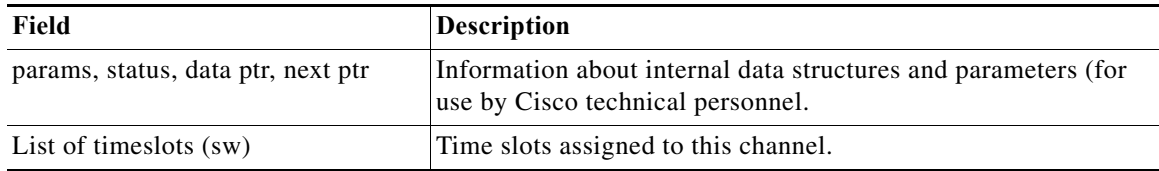

### *Table 10 show controllers bri Field Descriptions (for Cisco 7200 Series Routers) (continued)*

 $\mathcal{L}_{\mathcal{A}}$ 

H.

# **show controllers e1 call-counters**

To display the total number of calls and call durations on an E1 controller, use the **show controllers e1 call-counters** command in privileged EXEC mode.

**show controllers e1** *controller-number* **call-counters**

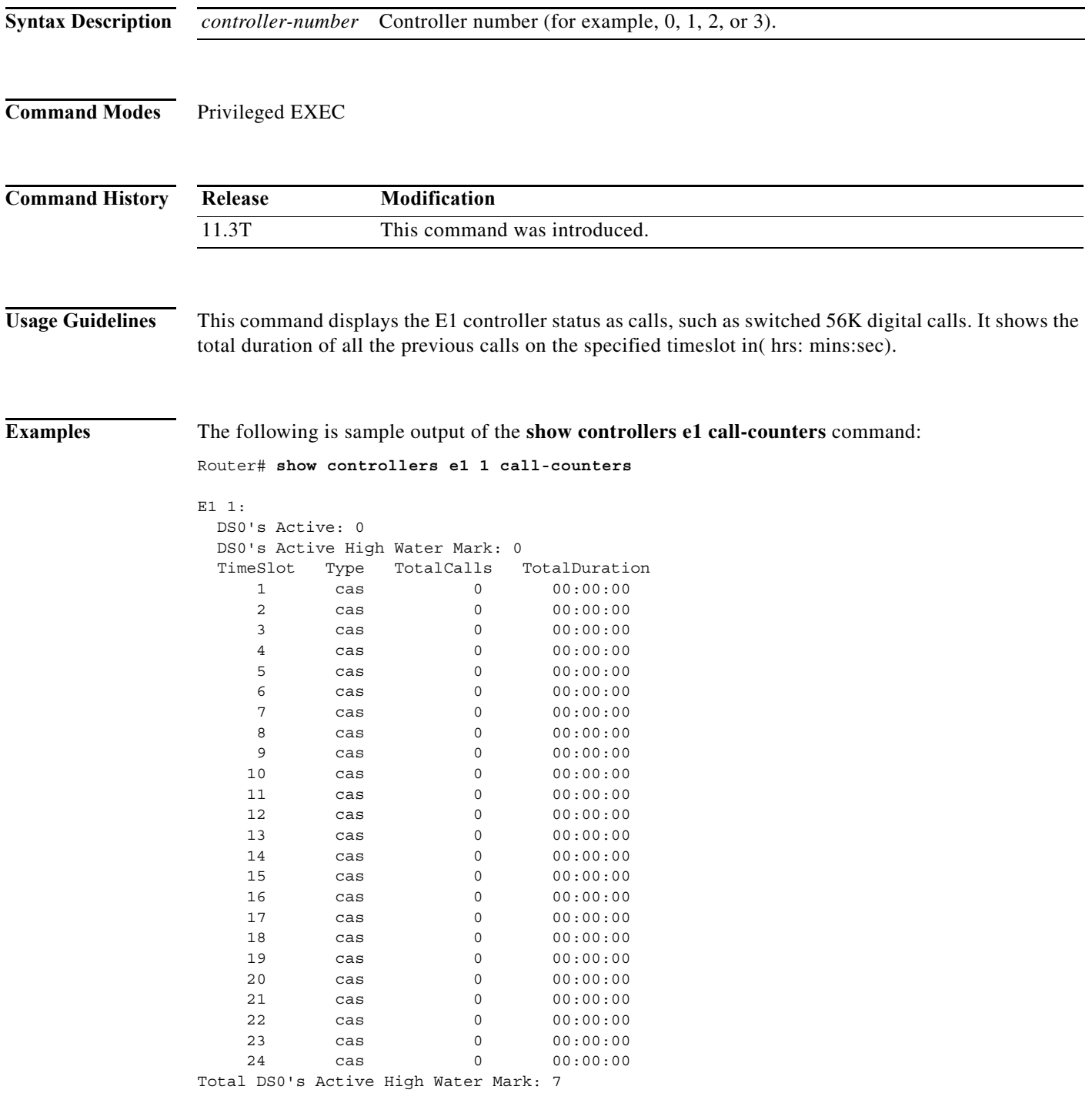

[Table 11](#page-70-0) describes the significant fields shown in the display.

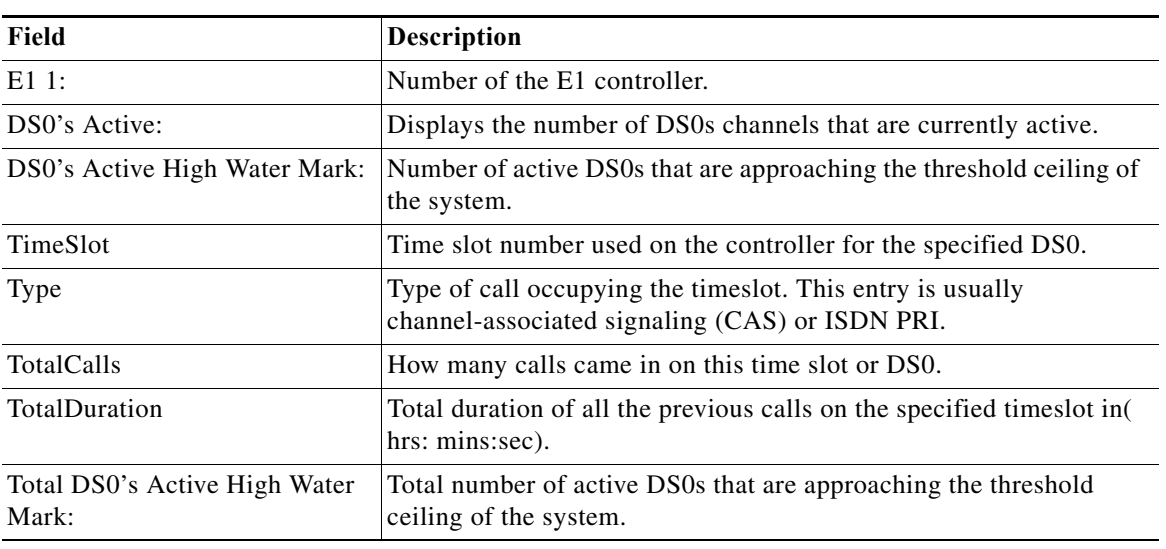

<span id="page-70-0"></span>*Table 11 show controllers e1 call-counters Field Descriptions*

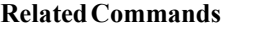

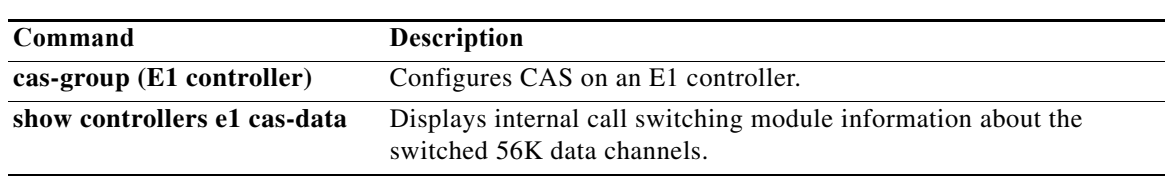

 $\mathcal{L}_{\mathcal{A}}$ 

H.

### **show controllers e1 cas-data**

To display internal call switching module information about the switched 56K data channels, use the **show controllers e1 cas-data** command in privileged EXEC mode.

**show controllers e1** *controller-number* **cas-data**

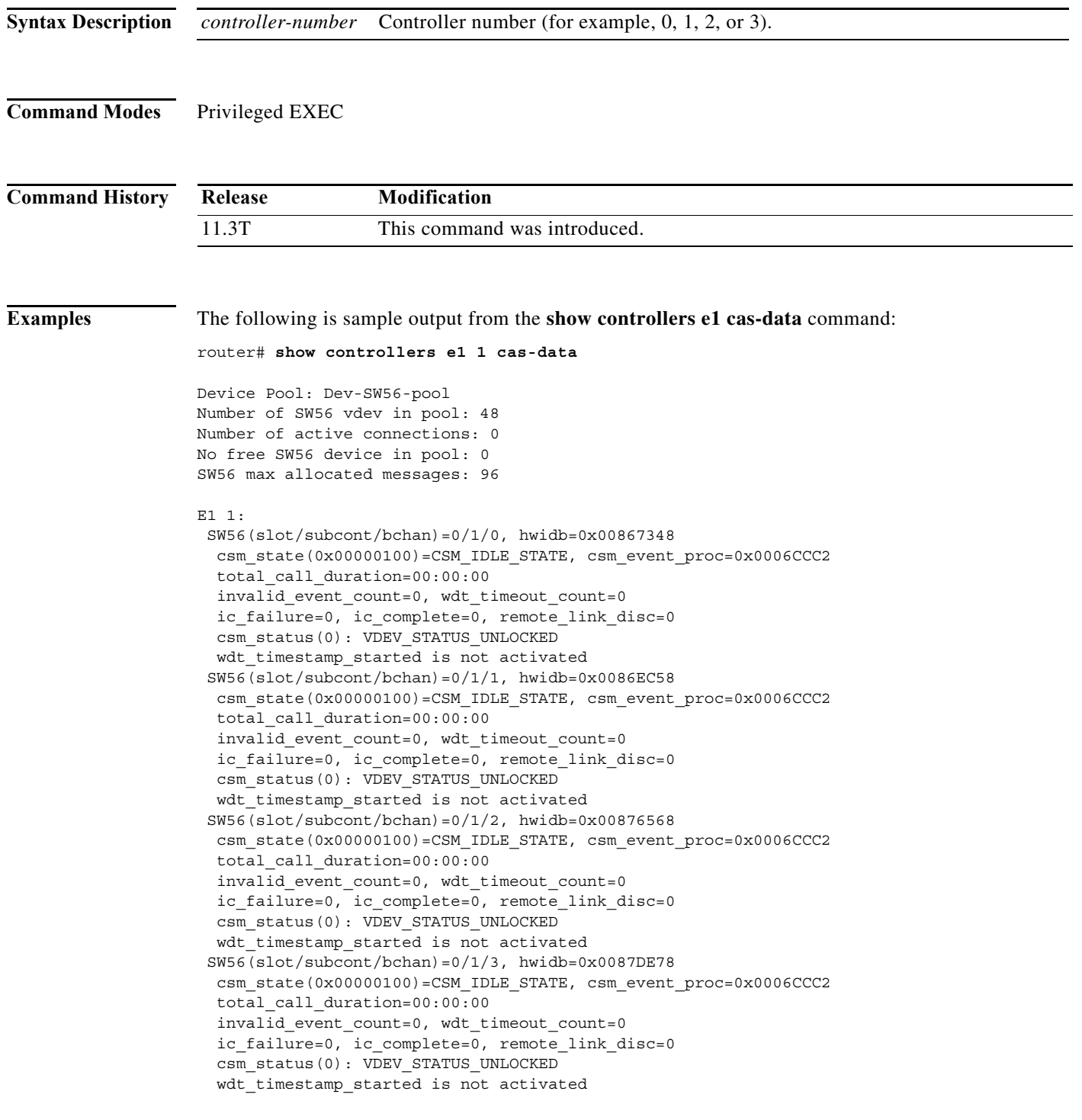
```
 SW56(slot/subcont/bchan)=0/1/4, hwidb=0x00885788
 csm_state(0x00000100)=CSM_IDLE_STATE, csm_event_proc=0x0006CCC2
 total_call_duration=00:00:00
 invalid_event_count=0, wdt_timeout_count=0
 ic_failure=0, ic_complete=0, remote_link_disc=0
csm_status(0): VDEV_STATUS_UNLOCKED
 wdt_timestamp_started is not activated
```
[Table 12](#page-72-0) describes the significant fields shown in the display.

| Field                                      | <b>Description</b>                                                                          |
|--------------------------------------------|---------------------------------------------------------------------------------------------|
| Device Pool:                               | Type of pool in service, which is a logical grouping used to<br>achieve a specific service. |
| Number of SW56 vdev in pool:               | Number of serial devices used in the pool.                                                  |
| Number of active connections:              | Number of active switched 56K active connections.                                           |
| No free SW56 device in pool:               | Number of switched 56K channels available to accept calls.                                  |
| SW56 max allocated messages:               | Number of messages that are allocated to switched 56K<br>services.                          |
| $E11$ :                                    | Number of the controller E1.                                                                |
| $SW56(slot/subcont/bchan)$ =               | Specified DS0 or time slot used for the switched 56K service.                               |
| $\text{csm}\_{\text{state}}(0x00000100)$ = | Call state machine register.                                                                |
| total_call_duration=                       | How long the call lasted (in hours: minutes: seconds).                                      |
| invalid_event_count=                       | Number of invalid event counters for the specified channel.                                 |
| ic failure=                                | Number of incoming call failures.                                                           |
| $csm\_status(0)$ :                         | Call state machine register.                                                                |
| wdt_timestamp_started is not activated     | Watchdog timer.                                                                             |

<span id="page-72-0"></span>*Table 12 show controllers e1 cas-data Field Descriptions*

### **Related Commands**

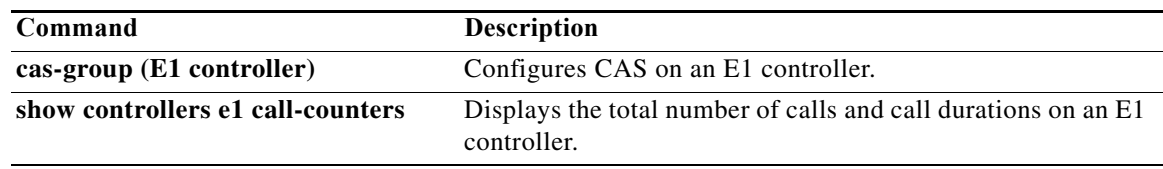

# **show controllers t1 call-counters**

To display the total number of calls and call durations on a T1 controller, use the **show controllers t1 call-counters** command in privileged EXEC mode.

### **Cisco 4000 Series Routers**

**show controllers t1** *controller-number* **call-counters**

### **Cisco AS 53000 and AS5400 Access Servers**

**show controllers t1** *slot***/***port* **call-counters**

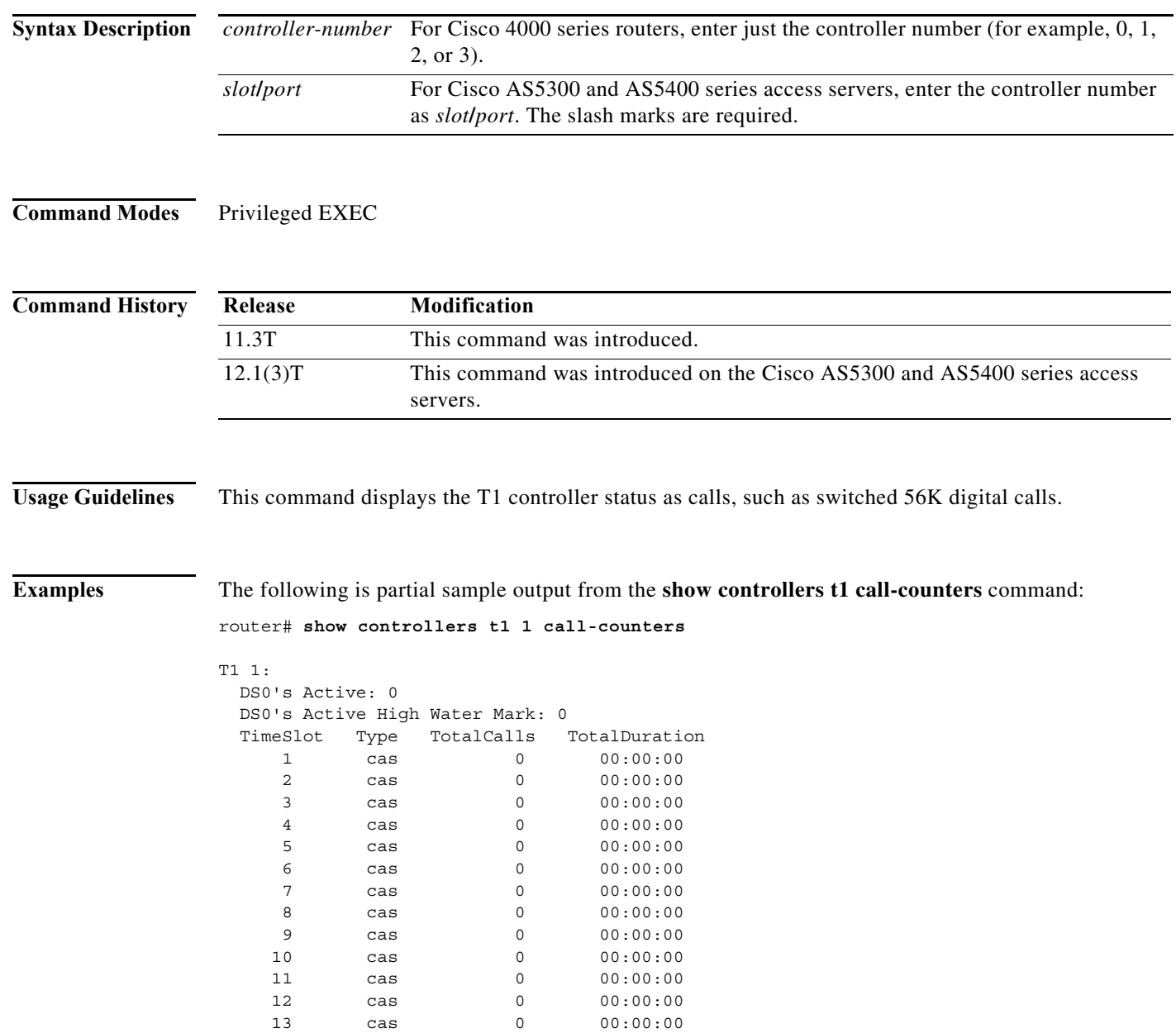

T

. .

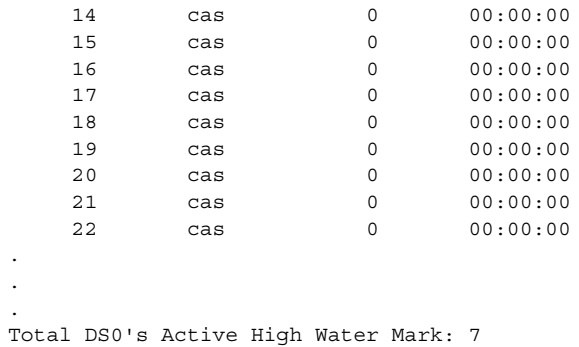

[Table 13](#page-74-0) describes the significant fields shown in the display.

<span id="page-74-0"></span>*Table 13 show controllers t1 call-counters Field Descriptions*

| Field                                  | <b>Description</b>                                                                                              |
|----------------------------------------|----------------------------------------------------------------------------------------------------|
| T11:                                   | Number of the T1 controller.                                                                                    |
| DS0's Active:                          | Displays the number of DS0s channels that are currently active.                                                 |
| DS0's Active High Water<br>Mark:       | Number of active DS0s that are approaching the threshold ceiling of<br>the system.                              |
| <b>TimeSlot</b>                        | Time slot number used on the controller for the specified DS0.                                                  |
| Type                                   | Type of call occupying the time slot. This entry is usually<br>channel-associated signaling (CAS) or ISDN PRI.  |
| TotalCalls                             | How many calls came in on this time slot or DS0.                                                                |
| <b>TotalDuration</b>                   | Total active time for all previous successful calls on the specified time<br>slot (in hours: minutes: seconds). |
| Total DS0's Active High<br>Water Mark: | Total number of active DS0s that are approaching the threshold ceiling<br>of the system.                        |

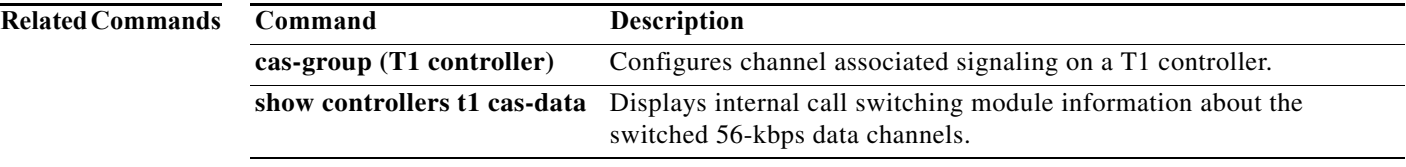

## **show controllers t1 cas-data**

To display internal call switching module information about the switched 56K data channels, use the **show controllers t1 cas-data** command in privileged EXEC mode.

### **Cisco 4000 Series Routers**

**show controllers t1** *controller-number* **cas-data**

### **Cisco AS 53000 and AS5400 Access Servers**

**show controllers t1** *slot***/***port* **cas-data**

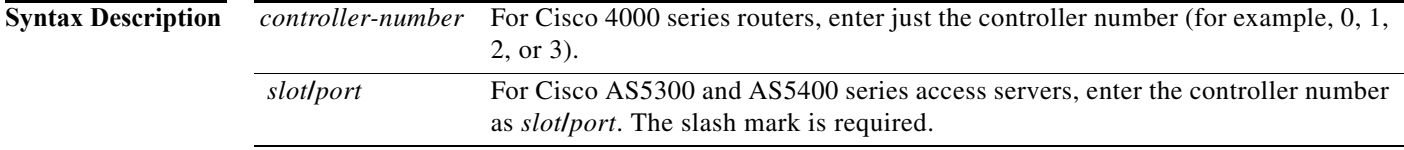

### **Command Modes** Privileged EXEC

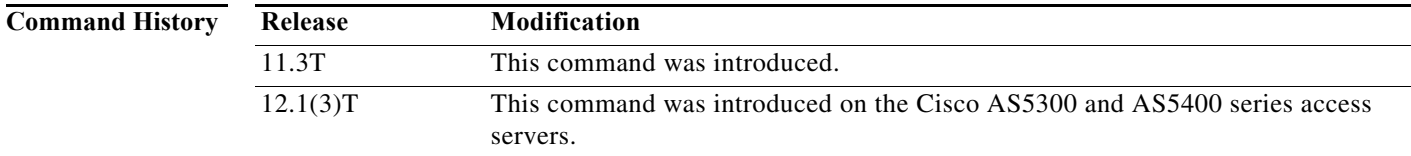

**Examples** The following is sample output from the **show controllers t1 cas-data** command:

```
Router# show controllers t1 1 cas-data
```

```
Device Pool: Dev-SW56-pool
Number of SW56 vdev in pool: 48
Number of active connections: 0
No free SW56 device in pool: 0
SW56 max allocated messages: 96
T1 1:
 SW56(slot/subcont/bchan)=0/1/0, hwidb=0x00867348
   csm_state(0x00000100)=CSM_IDLE_STATE, csm_event_proc=0x0006CCC2
   total_call_duration=00:00:00
   invalid_event_count=0, wdt_timeout_count=0
   ic_failure=0, ic_complete=0, remote_link_disc=0
  csm_status(0): VDEV_STATUS_UNLOCKED
  wdt timestamp started is not activated
  SW56(slot/subcont/bchan)=0/1/1, hwidb=0x0086EC58
   csm_state(0x00000100)=CSM_IDLE_STATE, csm_event_proc=0x0006CCC2
   total_call_duration=00:00:00
   invalid_event_count=0, wdt_timeout_count=0
  ic failure=0, ic complete=0, remote link disc=0
   csm_status(0): VDEV_STATUS_UNLOCKED
  wdt timestamp started is not activated
```

```
 SW56(slot/subcont/bchan)=0/1/2, hwidb=0x00876568
 csm_state(0x00000100)=CSM_IDLE_STATE, csm_event_proc=0x0006CCC2
 total_call_duration=00:00:00
invalid event count=0, wdt timeout count=0
ic failure=0, ic complete=0, remote link disc=0
 csm_status(0): VDEV_STATUS_UNLOCKED
 wdt_timestamp_started is not activated
 SW56(slot/subcont/bchan)=0/1/3, hwidb=0x0087DE78
 csm_state(0x00000100)=CSM_IDLE_STATE, csm_event_proc=0x0006CCC2
 total_call_duration=00:00:00
 invalid_event_count=0, wdt_timeout_count=0
ic failure=0, ic complete=0, remote link disc=0
csm_status(0): VDEV_STATUS_UNLOCKED
wdt timestamp started is not activated
 SW56(slot/subcont/bchan)=0/1/4, hwidb=0x00885788
 csm_state(0x00000100)=CSM_IDLE_STATE, csm_event_proc=0x0006CCC2
 total_call_duration=00:00:00
 invalid_event_count=0, wdt_timeout_count=0
 ic_failure=0, ic_complete=0, remote_link_disc=0
 csm_status(0): VDEV_STATUS_UNLOCKED
 wdt_timestamp_started is not activated
```
[Table 14](#page-76-0) describes the significant fields in the display.

| Field                                      | Description                                                                                 |
|--------------------------------------------|---------------------------------------------------------------------------------------------|
| Device Pool:                               | Type of pool in service, which is a logical grouping used to achieve<br>a specific service. |
| Number of SW56 vdev in pool:               | Number of serial devices used in the pool.                                                  |
| Number of active connections:              | Number of active switched 56K active connections.                                           |
| No free SW56 device in pool:               | Number of switched 56K channels available to accept calls.                                  |
| SW56 max allocated messages:               | Number of messages that are allocated to switched 56K services.                             |
| T11:                                       | Number of the controller T1.                                                                |
| $SW56(slot/subcont/bchan)$ =               | Specified DS0 or time slot used for the switched 56K service.                               |
| $\text{csm}\_{\text{state}}(0x00000100)$ = | Call state machine register.                                                                |
| total call duration=                       | How long the call lasted (in hours: minutes: seconds).                                      |
| invalid event count=                       | Number of invalid event counters for the specified channel.                                 |
| ic failure=                                | Number of incoming call failures.                                                           |
| $csm$ status $(0)$ :                       | Call state machine register.                                                                |
| wdt_timestamp_started is not<br>activated  | Watchdog timer.                                                                             |

<span id="page-76-0"></span>*Table 14 show controllers t1 cas-data Field Descriptions*

### **Related Commands**

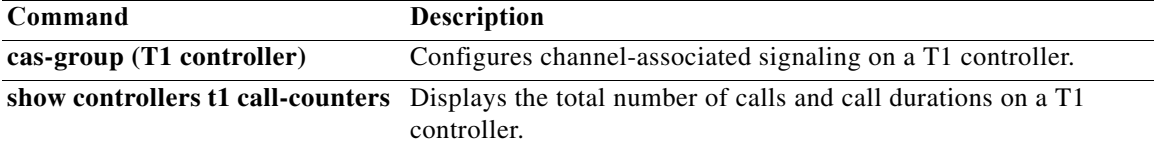

# **show controllers t1 clock**

To display the primary clock change history, use the **show controller t1 clock** command in privileged EXEC mode.

**show controllers t1** *slot***/***port* **clock**

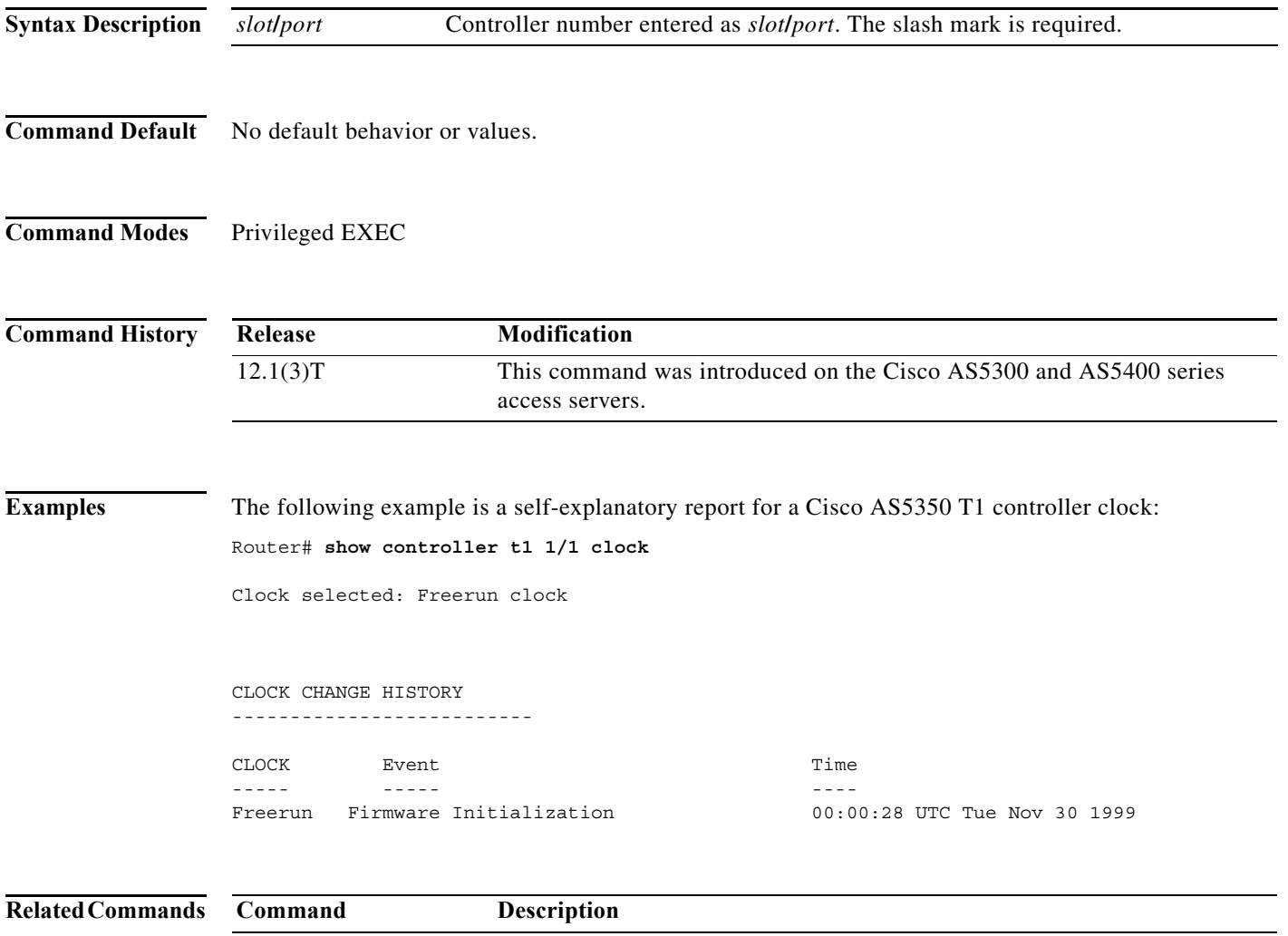

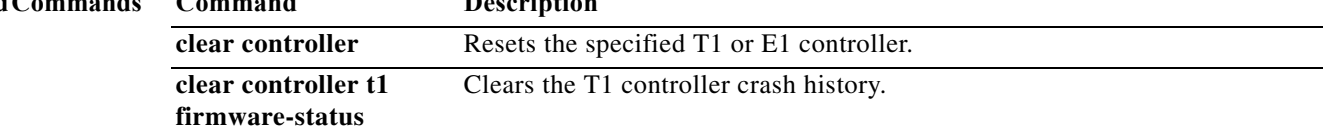

a ka

# **show controllers t1 firmware-status**

To display the crash history of the New E1 And T1 (NEAT) controller, use the **show controller t1 firmware-status** command in privileged EXEC mode.

**show controllers t1** *slot***/***port* **firmware-status**

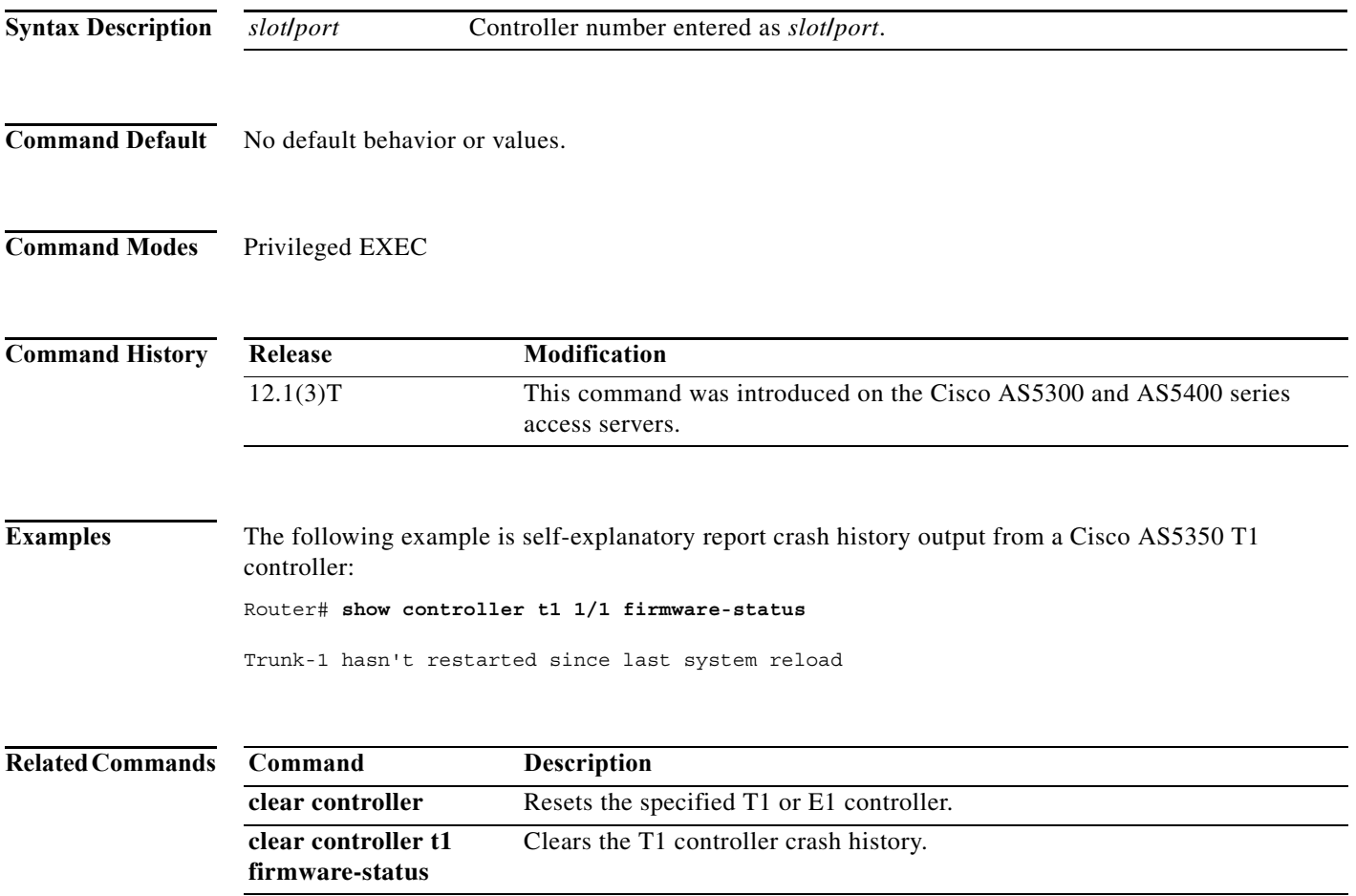

# **show controllers t1 timeslots**

To show the channel-associated signaling (CAS) and ISDN PRI state on the T1 controller in detail, use the **show controllers t1 timeslots** command in EXEC mode.

### **Cisco 4000 Series Routers**

**show controllers t1** *controller-number* **timeslots** *timeslot-range*

**Cisco AS5300 and AS5400 Series Access Servers**

**show controllers t1** *slot***/***port* **timeslots** *timeslot-range*

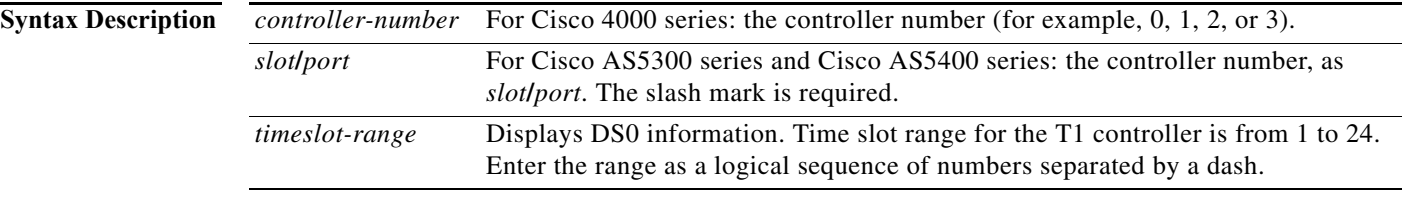

### **Command Modes** EXEC

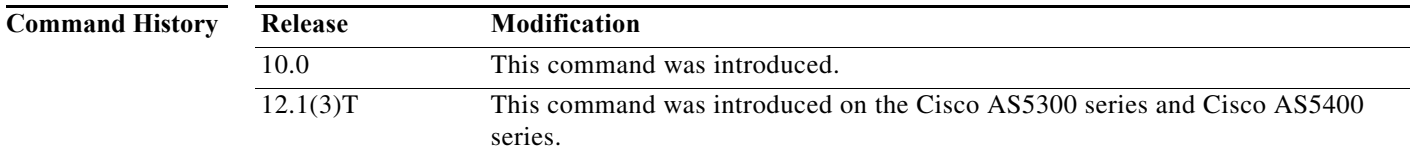

**Usage Guidelines** Use this command to display the CAS and ISDN PRI channel state in detail. On the Cisco access servers, the command shows whether the DS0 channels of a controller are in idle, in-service, maintenance, or busyout states. Use the command to display statistics about the T1 links.

**Examples** The following example shows that the CAS state is enabled on the Cisco AS5300 universal access server with a T1 PRI card. The display is self-explanatory.

```
Router# show controllers t1 1 timeslots 1-24
```
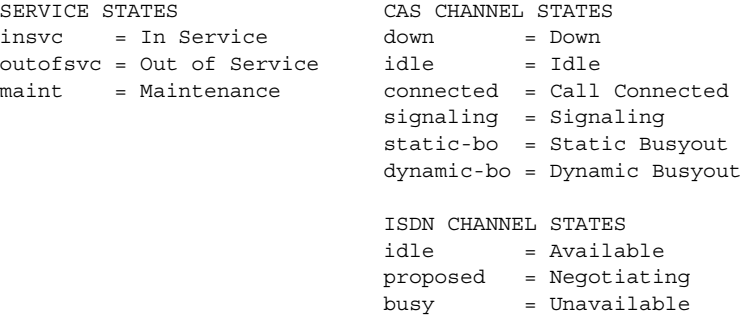

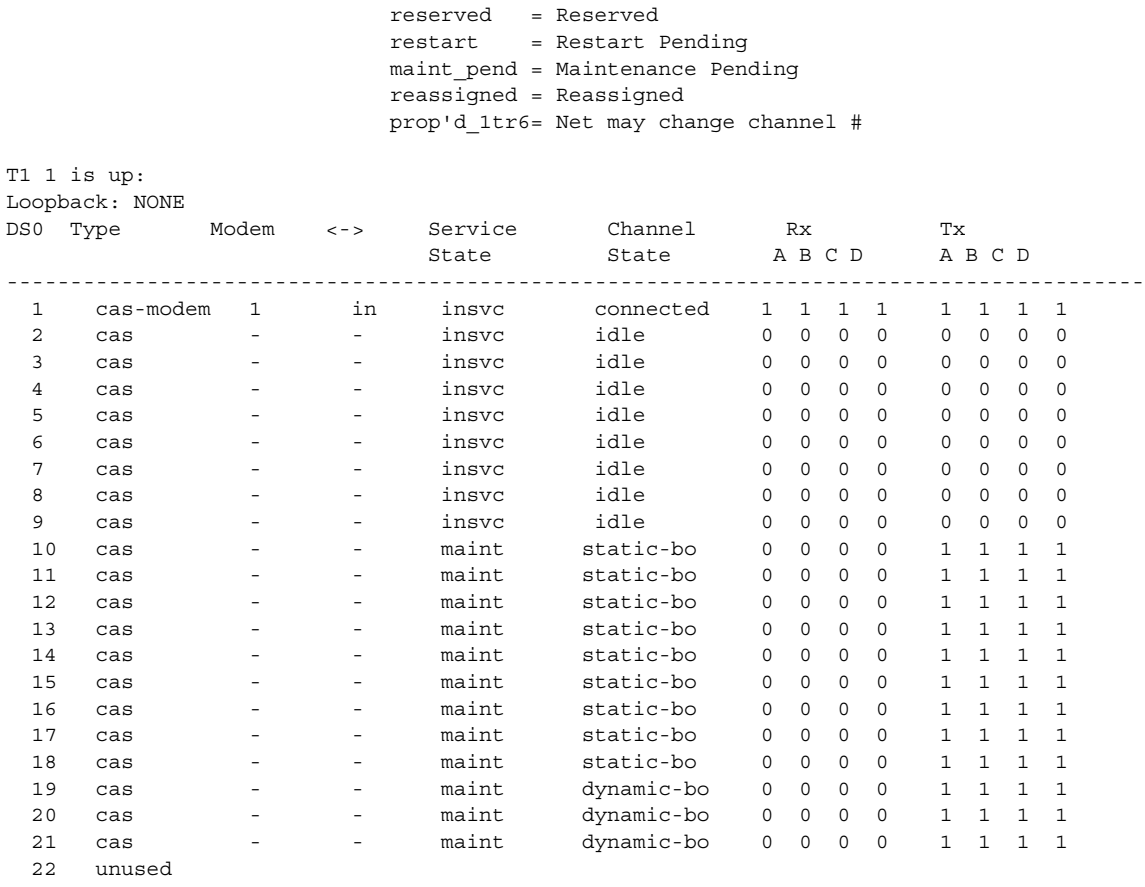

 23 unused unused

The following example shows that the ISDN PRI state is enabled on the Cisco AS5300 universal access server with a T1 PRI card:

Router# **show controllers t1 2 timeslots 1-24**

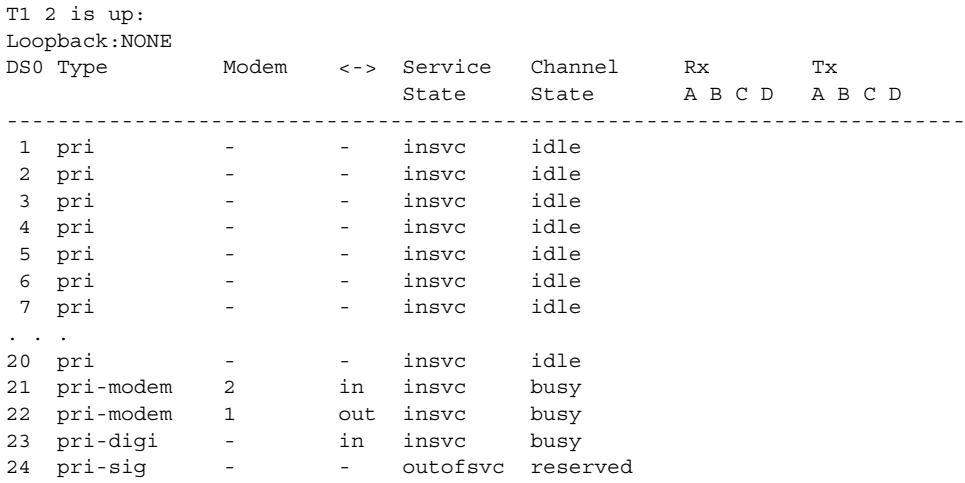

# **show cot dsp**

To display configuration and current status information about the Continuity Test (COT) Digital Signal Processor (DSP), use the **show cot dsp** command in privileged EXEC mode.

**Cisco AS5300 Series**

**show cot dsp** {**config** | **status**} *hardware-unit***/***ds0*

**Cisco AS5800 Series**

**show cot dsp** {**config** | **status**} *shelf***/***slot***/***hardware-unit***/***ds0* 

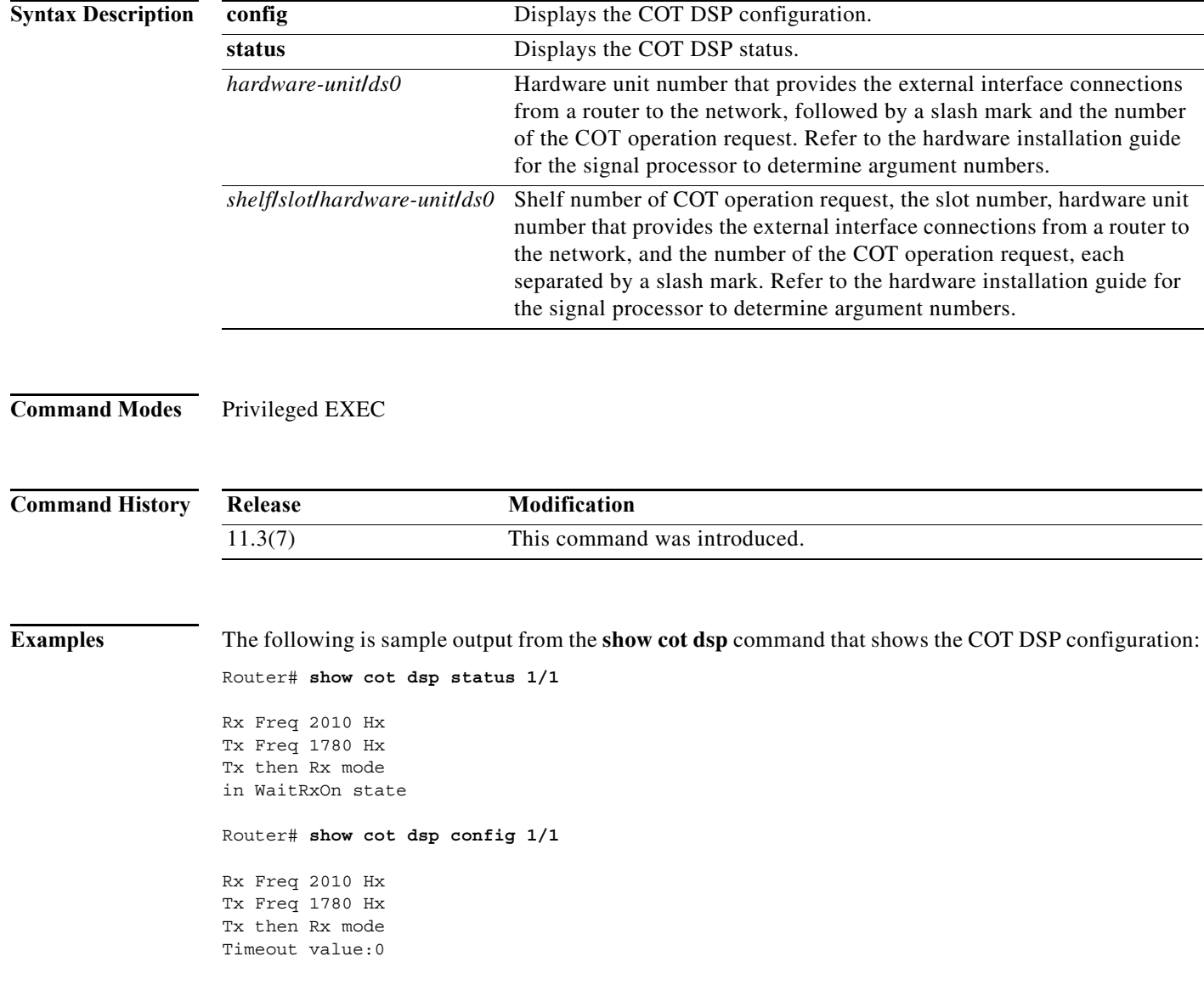

a l

[Table 15](#page-82-0) describes the significant fields shown in the displays.

### *Table 15 show cot dsp Field Descriptions*

<span id="page-82-0"></span>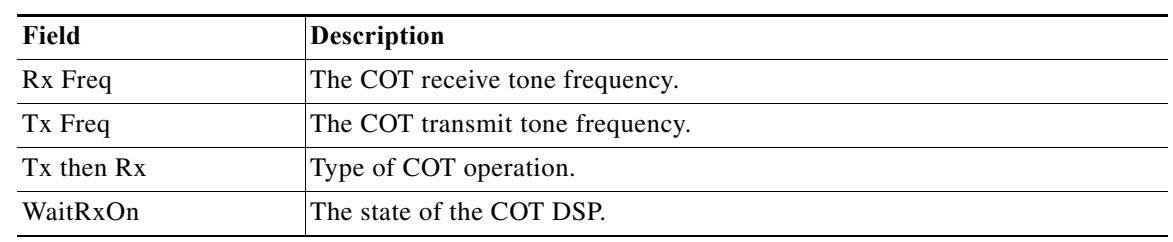

### **Related Comm**

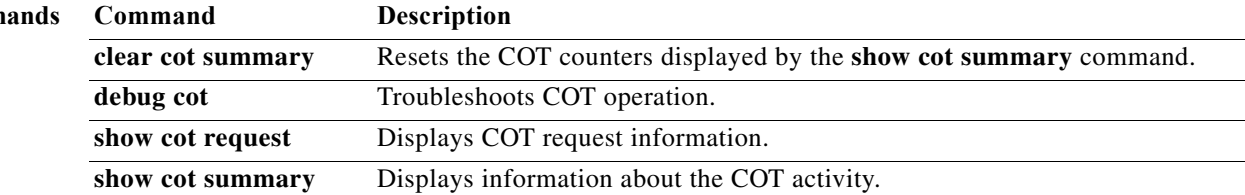

# **show cot request**

To display information about Continuity Test (COT) operation requests, use the **show cot request**  command in privileged EXEC mode.

### **Cisco AS5300 Series**

**show cot request** *hardware-unit/ds0*

### **Cisco AS5800 Series**

**show cot request** *shelf/slot/hardware-unit/ds0*

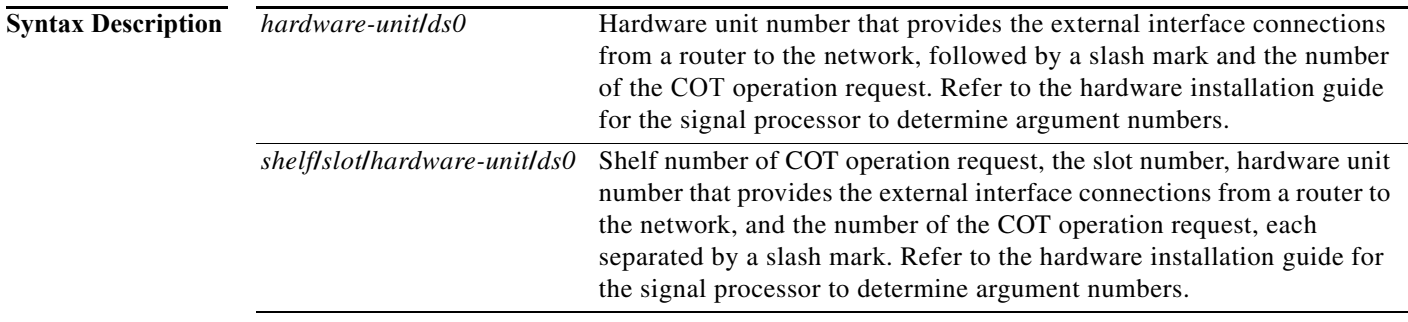

**Command Modes** Privileged EXEC

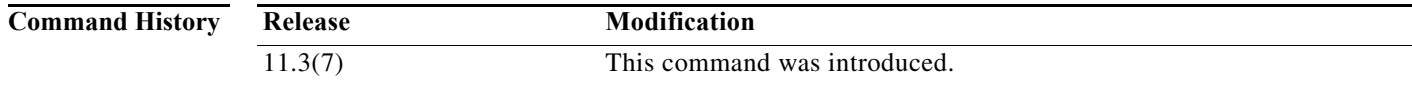

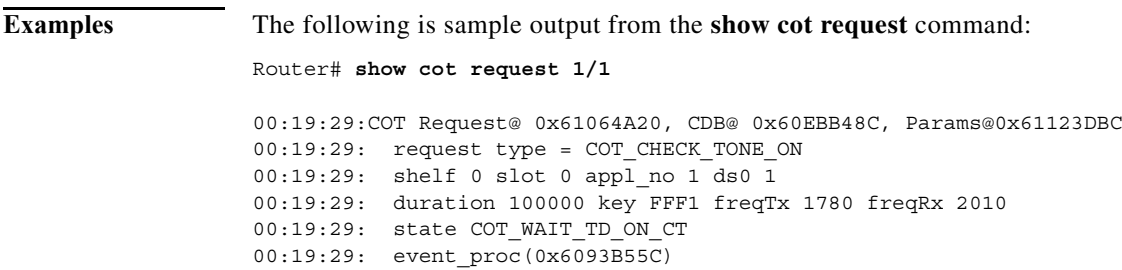

[Table 16](#page-84-0) describes the significant fields shown in the display.

### <span id="page-84-0"></span>*Table 16 show cot request Field Descriptions*

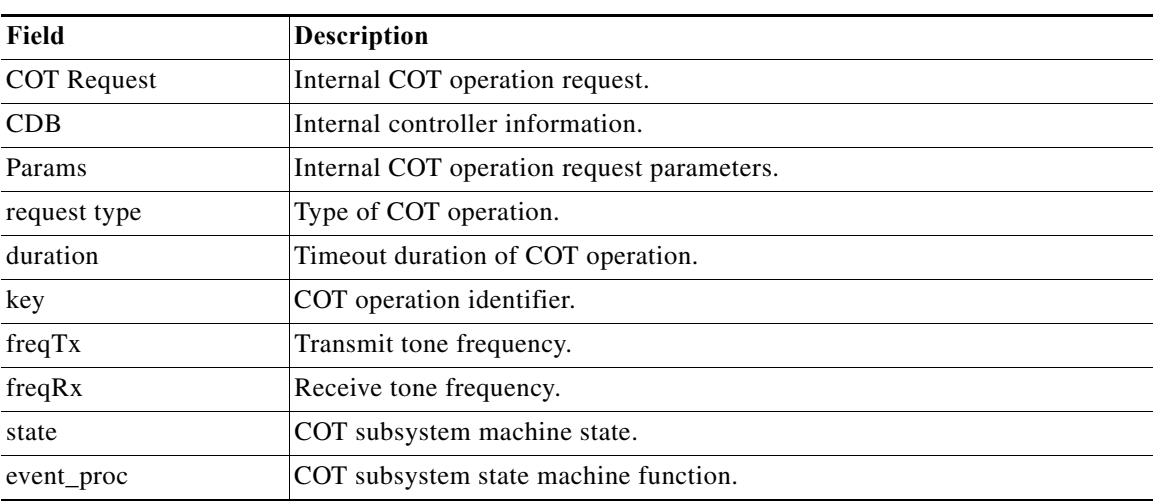

### **Related Commands**

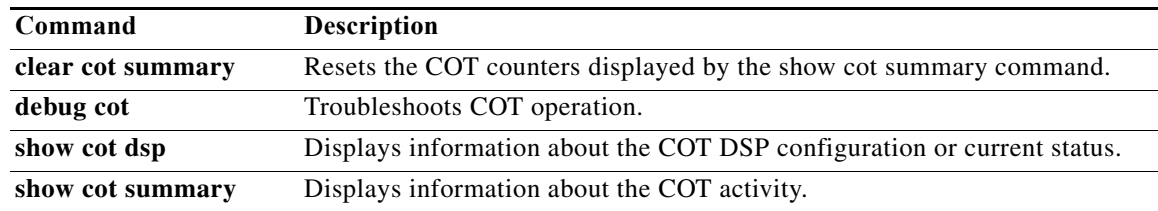

 $\mathcal{L}_{\mathcal{A}}$ 

## **show cot summary**

To display information about Continuity Test (COT) activity, use the **show cot summary** command in privileged EXEC mode.

### **show cot summary**

- **Syntax Description** This command has no arguments or keywords.
- **Command Modes** Privileged EXEC

**Command History Release Modification** 11.3(7) This command was introduced.

### **Examples** The following is sample output from the **show cot summary** command that shows the COT Digital Signal Processor (DSP) configuration:

Router# **show cot summary**

```
08:23:24: COT Subsystem - Request Statistics
08:23:24: COT Request Type = COT_DS0_LOOPBACK_ON
08:23:24: # of request(s) : 4 \# of restart requests(s) : 0<br>
08:23:24: # of successful request(s): 4 \# of invalid request(s) : 0
08:23:24: # of successful request(s): 4
08:23:24: # of cot timeout(s) : 0   # of dsp error(s) : 0
08:23:24: # of no dsp(s) : 0
08:23:24: COT Request Type = COT_DS0_LOOPBACK_OFF
08:23:24: # of request(s) : 4 # of restart requests(s) : 0
08:23:24: # of successful request(s): 4 # of invalid request(s) : 0
08:23:24: # of cot timeout(s) : 0 # of dsp error(s) : 008:23:24: # of no dsp(s) : 0
08:23:24: COT Request Type = COT_CHECK_TONE_ON
08:23:24: # of request(s) : 7 # of restart requests(s) : 0
08:23:24: # of successful request(s): 3 # of invalid request(s) : 2
08:23:24: # of cot timeout(s) : 1 # of dsp error(s) : 0
08:23:24: # of no dsp(s) : 0
08:23:24: COT Request Type = COT_CHECK_TONE_OFF
08:23:24: # of request(s) : 0 # of restart requests(s) : 0
08:23:24: # of successful request(s): 0 \qquad # of invalid request(s) : 0
08:23:24: # of cot timeout(s) : 0   # of dsp error(s) : 0
08:23:24: # of no dsp(s) : 0
08:23:24: COT Request Type = COT_CUT_IN_TRANSPONDER
08:23:24: # of request(s) : 0   # of restart requests(s) : 0
08:23:24: # of successful request(s): 0 \qquad # of invalid request(s) : 0
08:23:24: # of cot timeout(s) : 0 # of dsp error(s) : 0
08:23:24: # of no dsp(s) : 0
```
08:23:24: COT Request Type = COT\_CUT\_OUT\_TRANSPONDER  $08:23:24:$  # of request(s) : 0 # of restart requests(s) : 0  $08:23:24:$  # of successful request(s): 0  $\qquad$  # of invalid request(s) : 0 08:23:24: # of cot timeout(s) : 0 # of dsp error(s) : 0 08:23:24: # of no dsp(s) : 0

[Table 17](#page-86-0) describes the significant fields shown in the display.

<span id="page-86-0"></span>*Table 17 show cot summary Field Descriptions*

| Field                        | <b>Description</b>                                                    |
|------------------------------|-----------------------------------------------------------------------|
| $#$ of request(s)            | Number of COT operation requests.                                     |
| $#$ of successful request(s) | Number of successful COT operation requests.                          |
| # of cot timeout(s)          | Number of COT subsystem timeouts.                                     |
| # of no $\text{dsp}(s)$      | Number of COT operation requests rejected because of unavailable DSP. |
| # of restart request(s)      | Number of COT operation requests restarted.                           |
| $#$ of invalid request(s)    | Number of invalid COT operation requests.                             |
| $#$ of dsp error(s)          | Number of DSP errors.                                                 |

### **Related Commands**

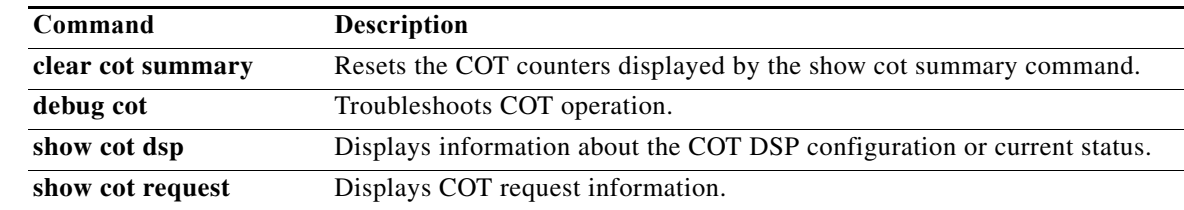

# **show dhcp**

To display the current Dynamic Host Configuration Protocol (DHCP) settings on point-to-point interfaces, use the **show dhcp** command in privileged EXEC mode.

**show dhcp** {**server** | **lease** [**interface async** [*number*]]}

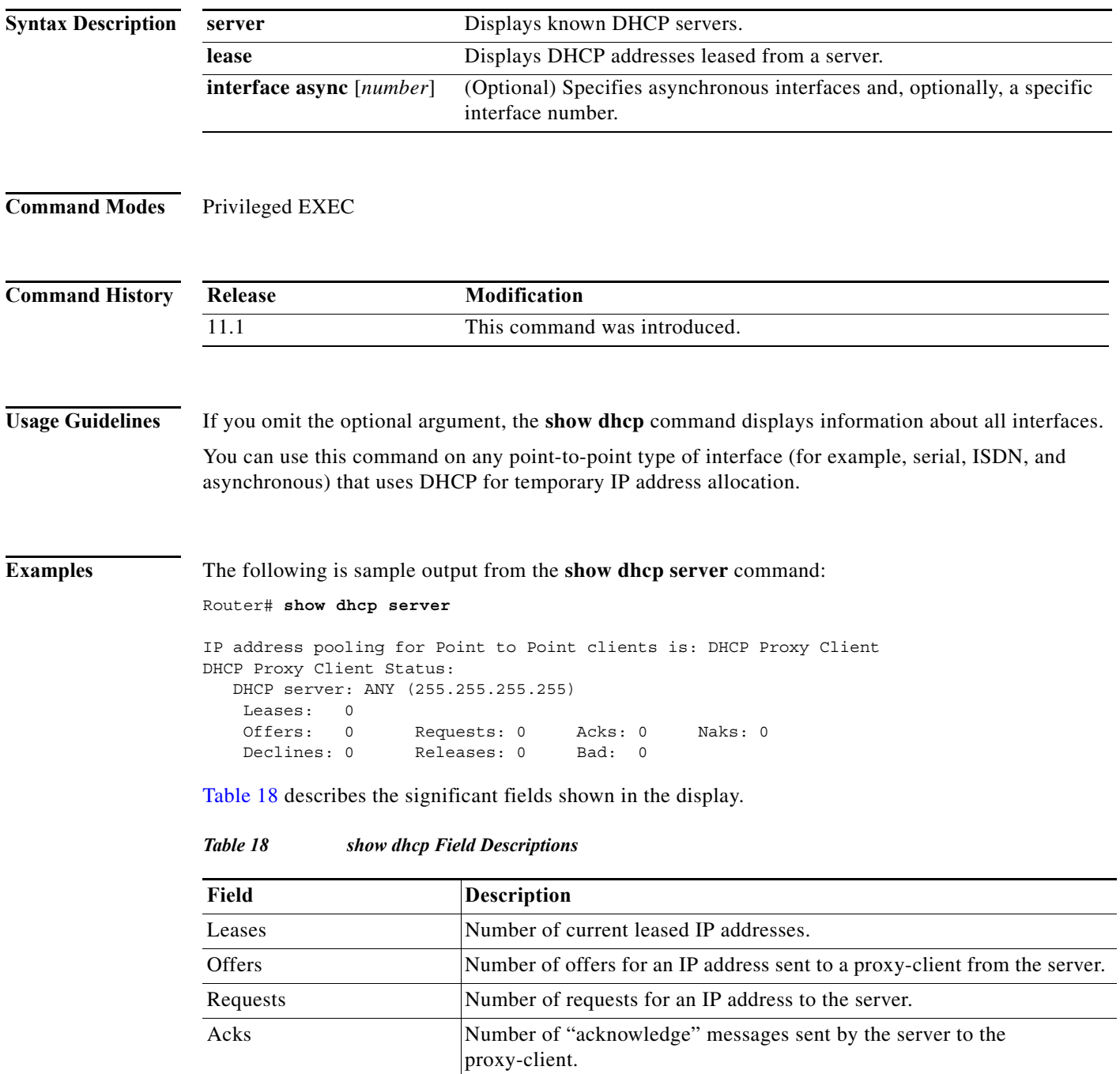

<span id="page-87-0"></span>П

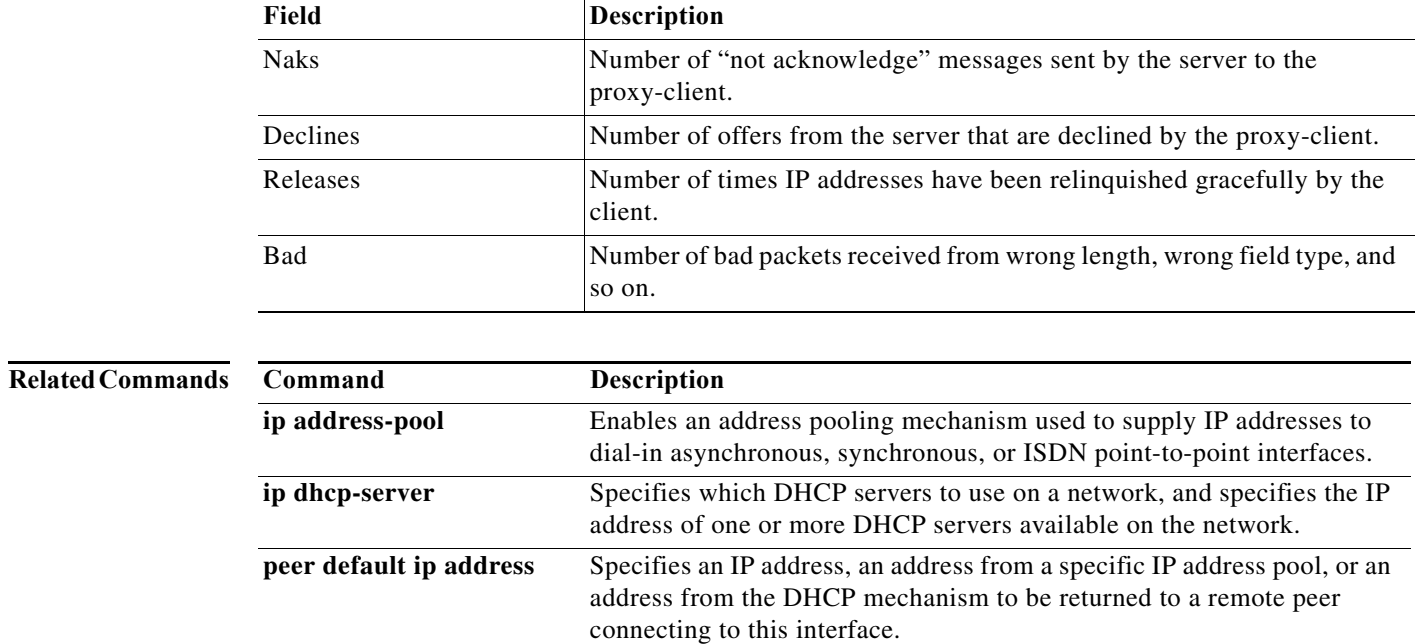

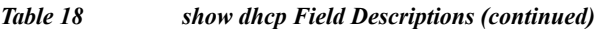

**The Co** 

# **show dialer**

To display general diagnostic information for interfaces configured for dial-on-demand routing (DDR), use th**e show dialer** command in EXEC mode.

**show dialer** [**interface** *type number*]

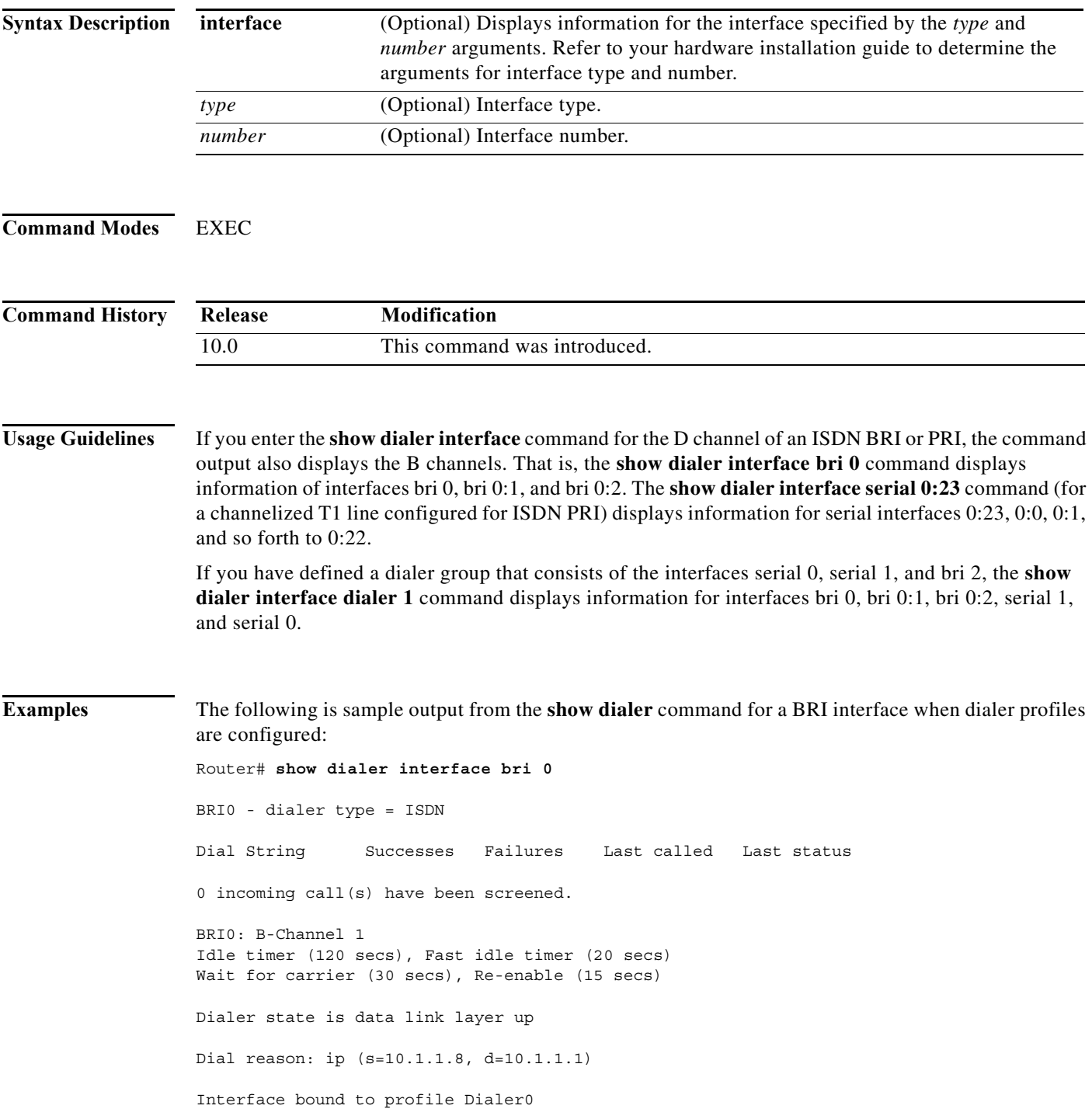

П

```
Time until disconnect 102 secs
Current call connected 00:00:19
Connected to 5551212 (Device1)
BRI0: B-Channel 2
Idle timer (120 secs), Fast idle timer (20 secs)
Wait for carrier (30 secs), Re-enable (15 secs)
Dialer state is idle
```
[Table 19](#page-90-0) describes the significant fields shown in the display.

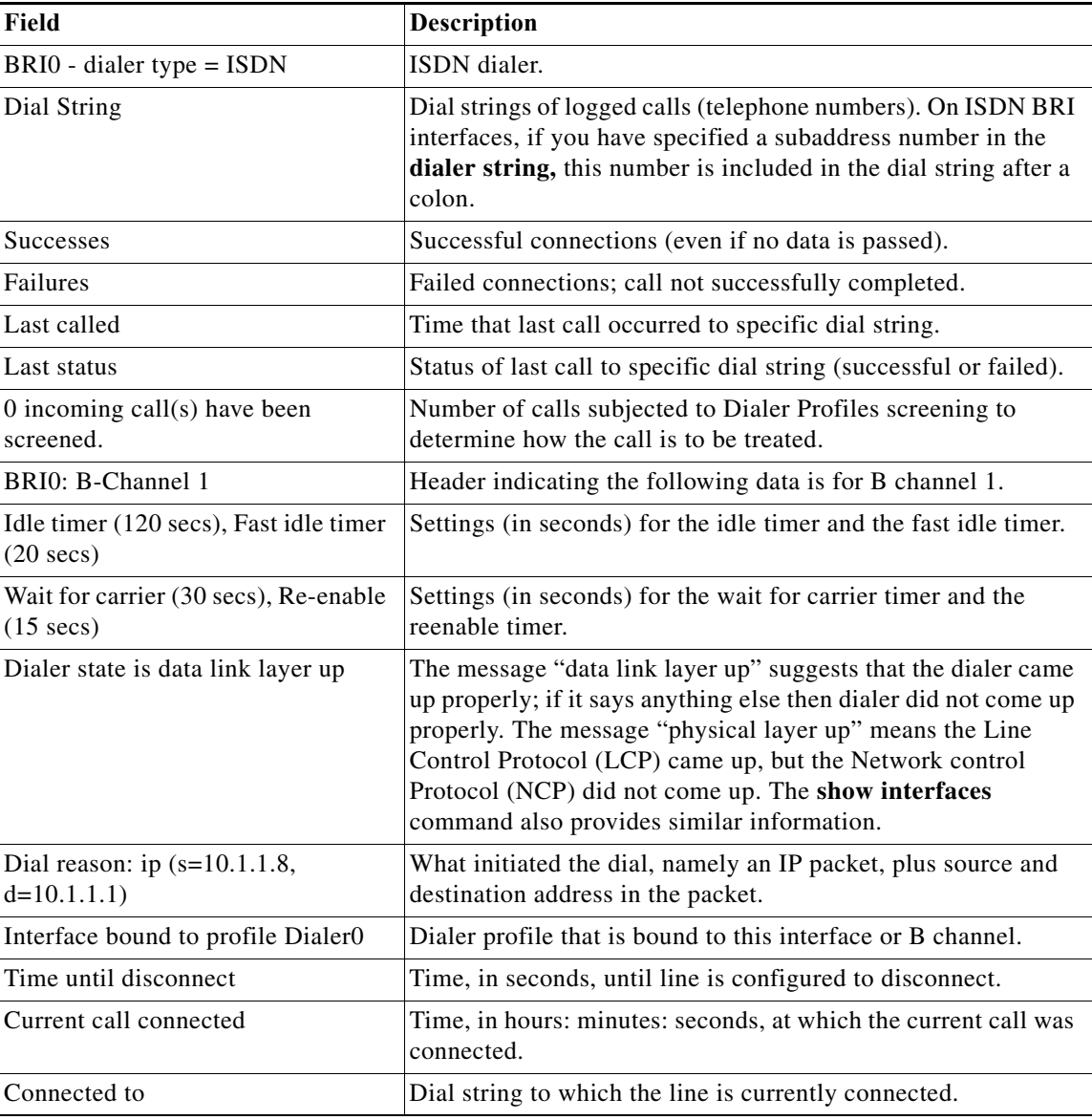

### <span id="page-90-0"></span>*Table 19 show dialer interface bri Field Descriptions*

The following is sample output from the **show dialer** command for an asynchronous interface:

Router# **show dialer interface async 1**

```
Async1 - dialer type = IN-BAND NO-PARITY
Idle timer (900 secs), Fast idle timer (20 secs)
Wait for carrier (30 secs), Re-enable (15 secs)
Time until disconnect 838 secs
Current call connected 0:02:16
Connected to 8986
 Dial String Successes Failures Last called Last status
 8986 0 0 never Defaults
```
8986 5 8 3 0:02:16 Success Defaults

[Table 20](#page-91-0) describes the significant fields shown in the display.

| Field                      | <b>Description</b>                                                                                                    |
|----------------------------|----------------------------------------------------------------------------------------------------|
| Async 1                    | Name of an asynchronous interface.                                                                                                    |
| dialer type = $IN-BAND$    | Indicates that DDR is enabled.                                                                                                    |
| Idle timer (900 secs)      | Idle timeout specification (in seconds).                                                                                                    |
| Fast idle timer (20 secs)  | Fast idle timer specification (in seconds).                                                                                                    |
| Wait for carrier (30 secs) | Wait for carrier timer specification (in seconds).                                                                                                    |
| Re-enable (15 secs)        | Enable timeout specification (in seconds).                                                                                                    |
| Time until disconnect      | Time, in seconds, until line is configured to disconnect.                                                                                                    |
| Current call connected     | Time, in hours: minutes: seconds, at which the current call was<br>connected.                                                                                                    |
| Connected to               | Dial string to which the line is currently connected.                                                                                                    |
| Dial String                | Dial strings of logged calls (telephone numbers). On ISDN BRI<br>interfaces, if you have specified a subaddress number in the<br>dialer string or dialer map command, this number is included<br>in the dial string after a colon. |
| <b>Successes</b>           | Successful connections (even if no data is passed).                                                                                                    |
| Failures                   | Failed connections; call not successfully completed.                                                                                                    |
| Last called                | Time, in hours: minutes: seconds, that last call occurred to<br>specific dial string, or never if call has never been made.                                                                                                    |
| Last status                | Status of last call to specific dial string (Success or Failed).                                                                                                    |
| Defaults                   | If the DDR facility is using the dial string specified with the<br>dialer string command, the word <i>Defaults</i> is appended to the<br>Last status entry.                                                                        |

<span id="page-91-0"></span>*Table 20 show dialer interface async Field Descriptions for In-Band Dialers*

When the **show dialer** EXEC command is issued for a synchronous serial interface configured for data terminal ready (DTR) dialing, output similar to the following is displayed:

```
Router# show dialer interface serial 0
```

```
Serial 0 - dialer type = DTR SYNC
Idle timer (120 secs), Fst idle timer (20 secs)
Wait for carrier (30 secs), Re-enable (15 secs)
```
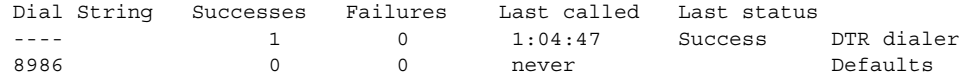

[Table 21](#page-92-0) describes additional fields shown in the display; see [Table 20](#page-91-0) for information about the other fields in the report.

<span id="page-92-0"></span>*Table 21 show dialer Field Descriptions for DTR Dialers*

| Field                | <b>Description</b>                                                                              |
|----------------------|-------------------------------------------------------------------------------------------------|
| DTR SYNC             | Indicates that DDR is enabled and that DTR dialing is enabled on this<br>synchronous interface. |
| Last status: Success | Indicates that the last call was successful and that DTR dialing was used.                      |
| DTR dialer           | Phrase appended to the Last status entry to indicate that this is a DTR<br>dialer.              |

If an interface is connected to a destination, a display is provided that indicates the idle time before the line is disconnected. (The value decrements each second.) Then the duration of the current connection is displayed. The following is an example of this display:

Time until disconnect 596 secs Current call connected 0:00:25

After a call disconnects, the system displays the time remaining before it can be dialed again. The following is an example of this display:

Time until interface enabled 8 secs

If the **show dialer** command is issued for an interface on which DDR is not enabled, the system displays an error message. The following is a sample error message:

Async 1 - Dialing not enabled on this interface.

If an interface is configured for DDR, the **show interfaces** command displays the following message:

Async1 is up, line protocol is up (spoofing) Hardware is Async Serial

The word *spoofing* indicates that the line really is not up, but the dialer is forcing the line to masquerade as "up" so that upper level protocols will continue to operate as expected. Spoofing is a state added to allow DDR to work. The interface "dials on demand" in response to packets being routed to it. But because no packets are routed to down interfaces, the interface must pretend to be up (spoof) so packets will be routed to it when it is not connected. Spoofing is the normal idle state on a dial-on-demand interface.

If caller ID screening is configured on an ISDN BRI, the **show dialer** command display includes a line similar to the following:

1 incoming call(s) have been screened.

This line reports the number of calls that have been screened.

# **show dialer dnis**

To see how many calls Dialed Number Information Service (DNIS) groups have had, use the **show dialer dnis** command in user EXEC mode or privileged EXEC mode.

**show dialer dnis** {**group** [*name*] | **number** [*number*] | **range** [*start-range end-range*]}

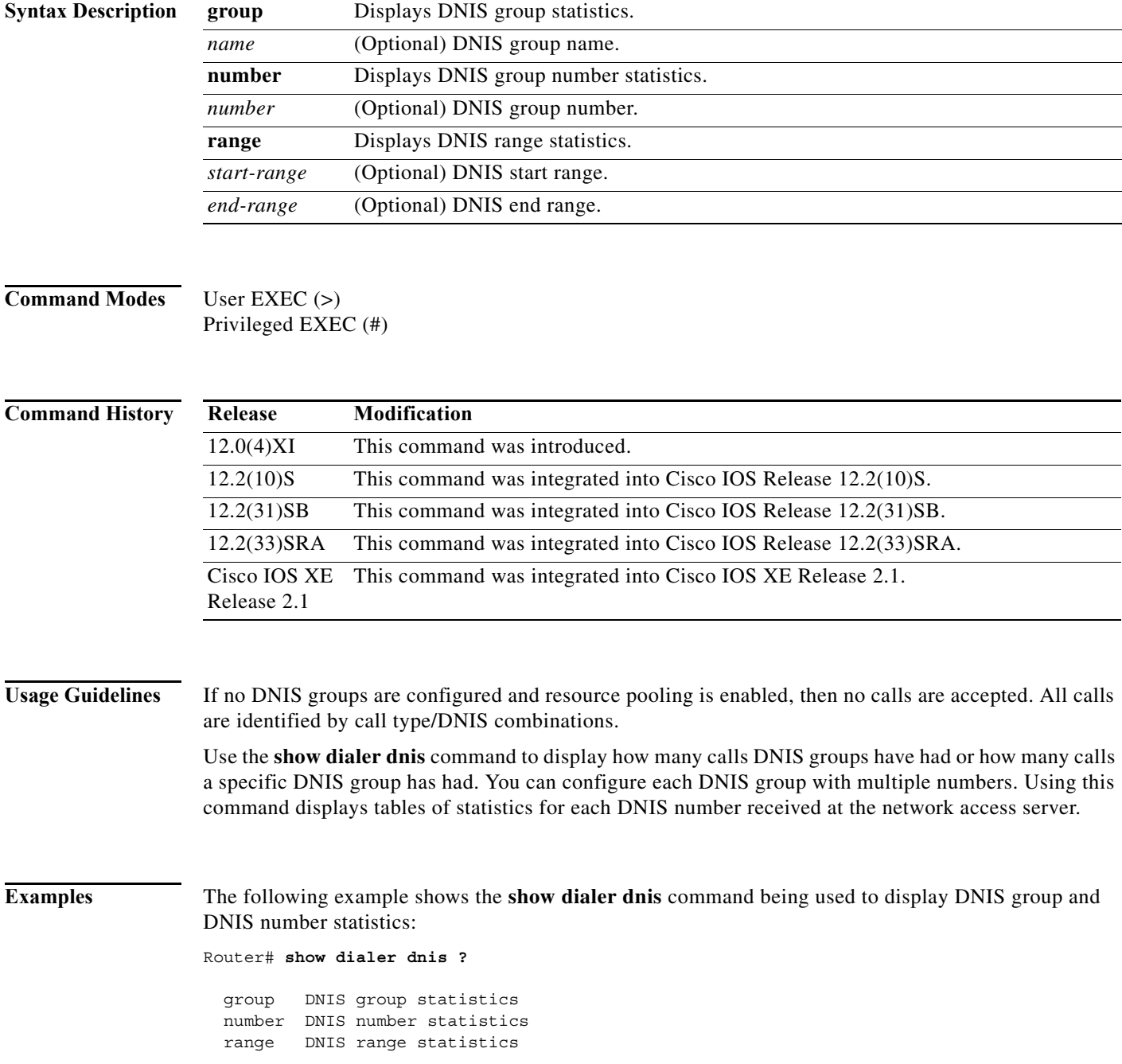

П

```
Router# show dialer dnis group
List of DNIS Groups:
  default
   mdm_grp1
Router# show dialer dnis group mdm_grp1
DNIS Number:2001
  0 total connections
  0 peak connections
  0 calltype mismatches
DNIS Number:2002
  0 total connections
   0 peak connections
   0 calltype mismatches
DNIS Number:2003
   0 total connections
   0 peak connections
   0 calltype mismatches
DNIS Number:2004
  0 total connections
   0 peak connections
   0 calltype mismatches
Router# show dialer dnis number
List of Numbers:
   default
   2001
  2002
  2003
   2004
Router# show dialer dnis number 2001
DNIS Number:2001
  0 connections total
   0 peak connections
   0 call-type mismatches
```
[Table 22](#page-94-0) describes the significant fields shown in the display.

<span id="page-94-0"></span>*Table 22 show dialer dnis Field Descriptions*

| Field                | <b>Description</b>                                                                         |
|----------------------|--------------------------------------------------------------------------------------------|
| List of DNIS Groups  | List of DNIS groups assigned.                                                              |
| List of Numbers      | List of DNIS numbers currently assigned.                                                   |
| <b>DNIS Number</b>   | DNIS number assigned to specific customers.                                                |
| total connections    | Cumulative number of connections since the last <b>clear</b> command was used.             |
| peak connections     | Cumulative number of peak connections since the last <b>clear</b> command was<br>used.     |
| call-type mismatches | Cumulative number of call-type mismatches since the last <b>clear</b> command<br>was used. |

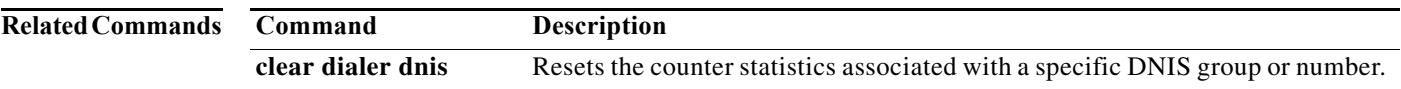

# **show dialer interface bri**

To display general diagnostic information for ISDN BRI interfaces configured for dial-on-demand routing (DDR), use the **show dialer interface bri** command in EXEC mode.

**show dialer interface bri** *number*

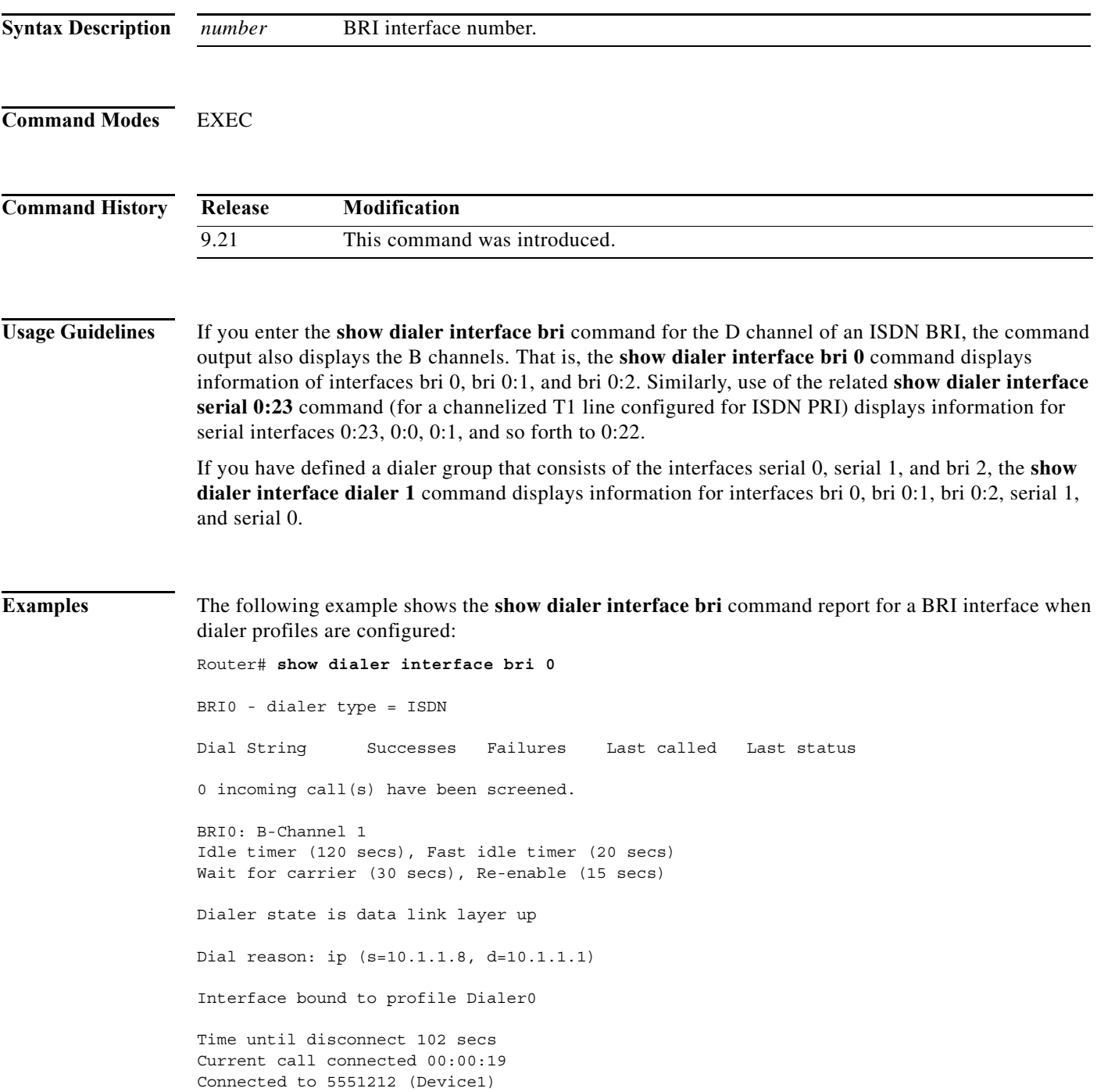

```
BRI0: B-Channel 2
Idle timer (120 secs), Fast idle timer (20 secs)
Wait for carrier (30 secs), Re-enable (15 secs)
Dialer state is idle
```
[Table 23](#page-97-0) describes the significant fields shown in the display.

<span id="page-97-0"></span>*Table 23 show dialer interface bri Field Descriptions*

| Field                                                         | Description                                                                                                    |
|---------------------------------------------------------------|----------------------------------------------------------------------------------------------------|
| $BRIO - dialer type = ISDN$                                   | <b>ISDN</b> dialer.                                                                                                    |
| Dial string                                                   | Dial strings of logged calls (telephone numbers). On ISDN BRI<br>interfaces, if you have specified a subaddress number in the<br>dialer string, this number is included in the dial string after a<br>colon.                                                                                                    |
| <b>Successes</b>                                              | Successful connections (even if no data is passed).                                                                                                    |
| Failures                                                      | Failed connections; call not successfully completed.                                                                                                    |
| Last called                                                   | Time that last call occurred to specific dial string.                                                                                                    |
| Last status                                                   | Status of last call to specific dial string (successful or failed).                                                                                                    |
| 0 incoming call(s) have been<br>screened.                     | Number of calls subjected to Dialer Profiles screening to<br>determine how the call is to be treated.                                                                                                    |
| BRI0: B-Channel 1                                             | Header indicating the following data is for B channel 1.                                                                                                    |
| Idle timer (120 secs), Fast idle timer<br>$(20 \text{ secs})$ | Settings (in seconds) for the idle timer and the fast idle timer.                                                                                                    |
| Wait for carrier (30 secs), Reenable<br>$(15 \text{ secs})$   | Settings (in seconds) for the wait for carrier timer and the<br>reenable timer.                                                                                                    |
| Dialer state is data link layer up                            | The message "data link layer up" suggests that the dialer came<br>up properly; if it says anything else then dialer did not come up<br>properly. The message "physical layer up" means the line<br>protocol (LCP) came up, but the NCP did not come up. The show<br>interfaces command also provides the similar information. |
| Dial reason: ip $(s=6.1.1.8,$<br>$d=6.1.1.1)$                 | What initiated the dial, namely an IP packet, plus source and<br>destination address in the packet.                                                                                                    |
| Interface bound to profile Dialer0                            | Dialer profile that is bound to this interface or B channel.                                                                                                    |
| Time until disconnect                                         | Time until line is configured to disconnect. This field is<br>displayed if the interface is currently connected to a destination.                                                                                                    |
| Current call connected                                        | Time at which the current call was connected.                                                                                                    |
| Connected to                                                  | Dial string to which line is currently connected.                                                                                                    |

If an interface is connected to a destination, a display is provided that indicates the idle time before the line is disconnected. (The value decrements each second.) Then the duration of the current connection is shown. The following shows an example of this display:

```
Time until disconnect 596 secs
Current call connected 0:00:25
```
П

After a call disconnects, the system displays the time remaining before being it can dial again. The following is an example of this display:

Time until interface enabled 8 secs

If caller ID screening is configured on an ISDN BRI, the **show dialer interface bri** command display includes a line similar to the following:

1 incoming call(s) have been screened.

This line reports the number of calls that have been screened.

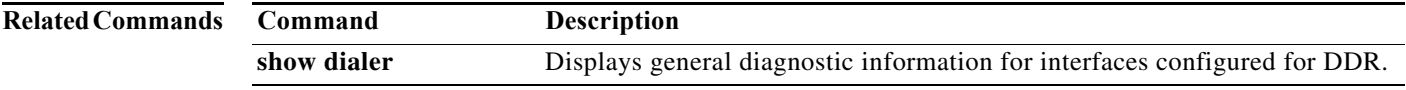

## **show dialer maps**

To display configured dynamic and static dialer maps and dynamically created PPP Bandwidth Allocation Control Protocol (BACP) temporary static dialer maps, use the **show dialer maps** command in user EXEC or privileged EXEC mode.

### **show dialer maps**

**Syntax Description** This command has no arguments or keywords.

**Command Modes** User EXEC (>) Privileged EXEC (#)

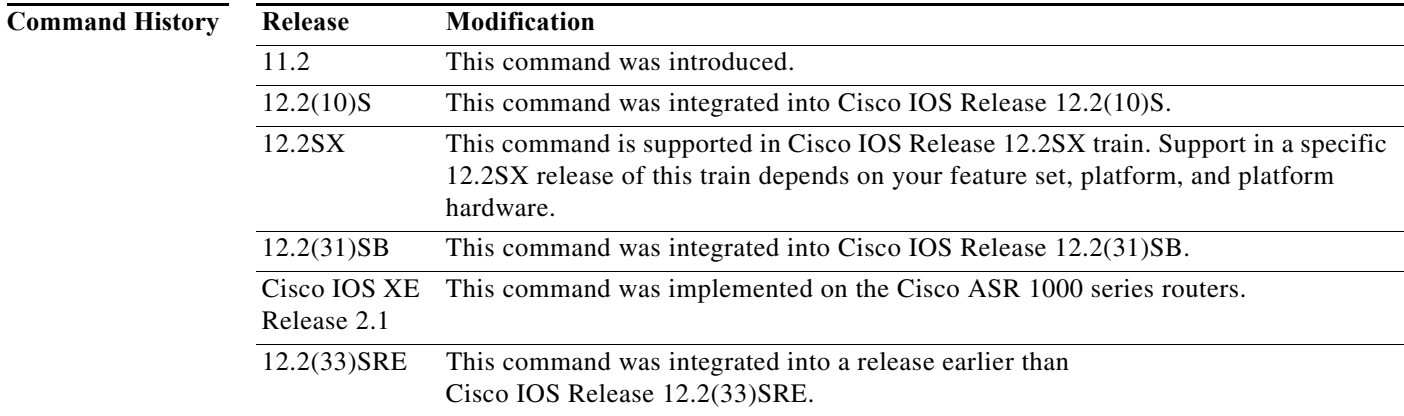

**Examples** The following is sample output from the **show dialer maps** command. The dialer maps are grouped by network address. When multiple dialer maps exist for the same network address, the dialer maps differ only by phone number. In this output, the dialer maps marked "BAP" are temporary dialer maps the PPP BACP creates when a peer calls from a different phone number than is configured or when a peer calls from a number that does not appear in an existing map. The temporary dialer maps allows PPP BACP to make outgoing calls to the peers.

```
Router# show dialer maps
```
Static dialer map ip 10.1.1.1 name peer 1 on Dialer1 Static dialer map ip 10.1.1.2 name peer\_2 on Dialer1 BAP dialer map ip 10.1.1.2 name peer\_2 on Dialer1 Dynamic dialer map ip 10.1.1.3 name peer\_3 on Dialer1 BAP dialer map ip 10.1.1.3 name peer\_3 on Dialer1

[Table 24](#page-100-0) describes the significant fields shown in the display.

<span id="page-100-0"></span>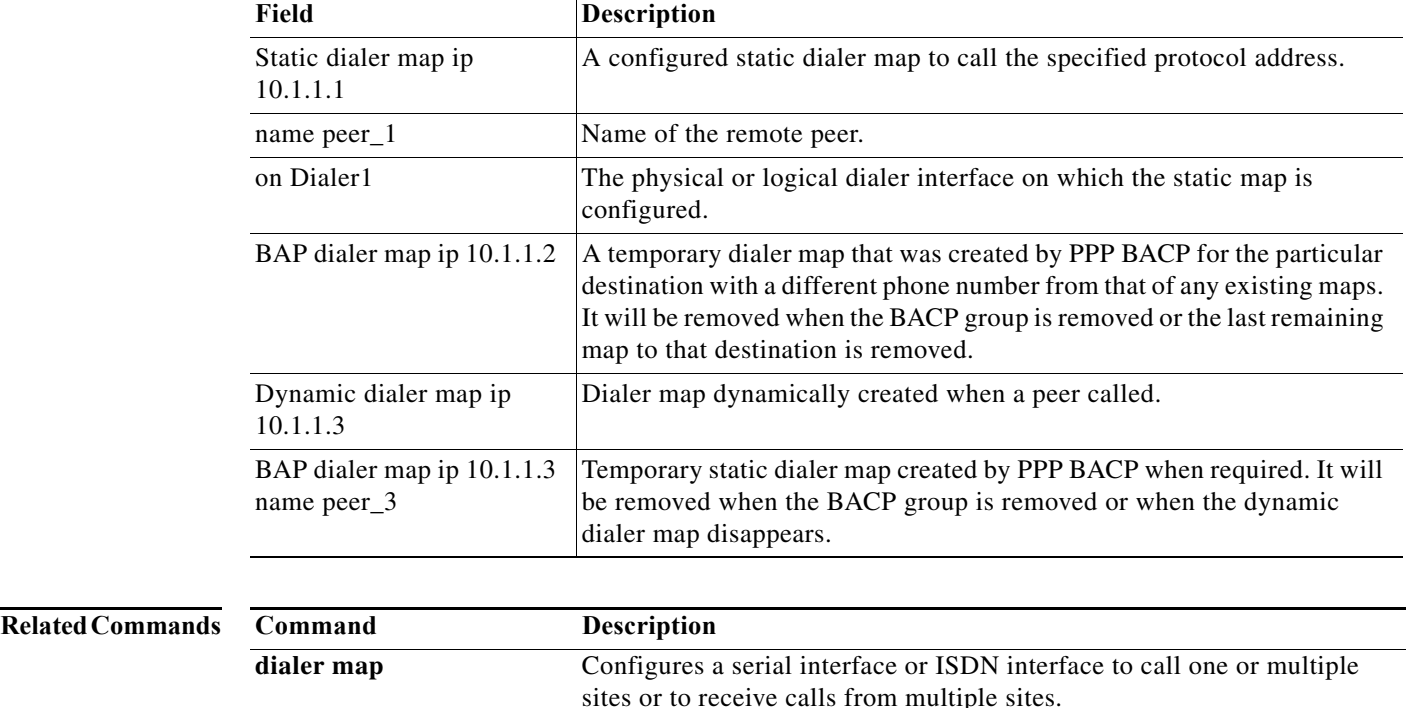

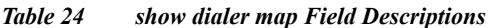

# **show dialer sessions**

To display all dialer sessions, use the **show dialer sessions** command in EXEC mode.

### **show dialer sessions**

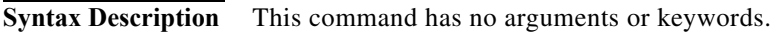

**Command Modes EXEC** 

**Command History Release Modification** 12.0(3)T This command was introduced.

**Examples** In the following example, a Cisco 5350 router is dialing out to a Cisco 5300 router. All dialer sessions are displayed.

Router# **show dialer sessions**

DSES 0xAF0: index = 0x0, state = 3, ip addr = 10.2.2.22, dialed number = 81067, name =  $p5$ 200\_pri.cisco.com, connected interface = Serial0:22

[Table 25](#page-101-0) describes the significant fields shown in the display.

### <span id="page-101-0"></span>*Table 25 show dialer sessions Field Descriptions*

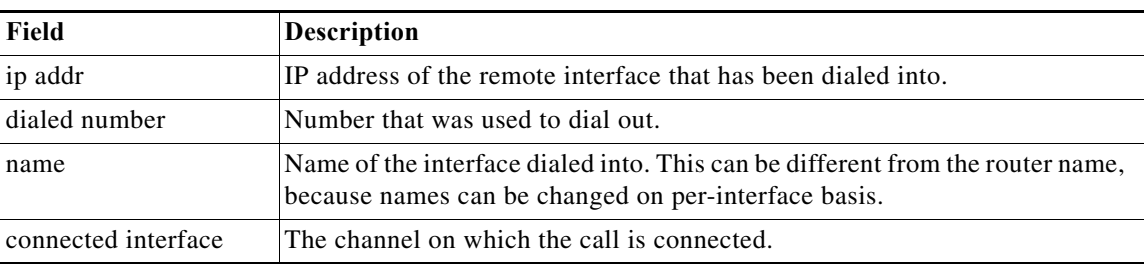

### **Related Commands Command Description clear dialer sessions** Removes all dialer sessions and disconnects links when connected.

# **show dial-shelf**

To display information about the dial shelf, including clocking information, use the **show dial-shelf**  command in privileged EXEC mode.

**show dial-shelf** [**clocks** | **slot** *slot-number* [**clocks**]]

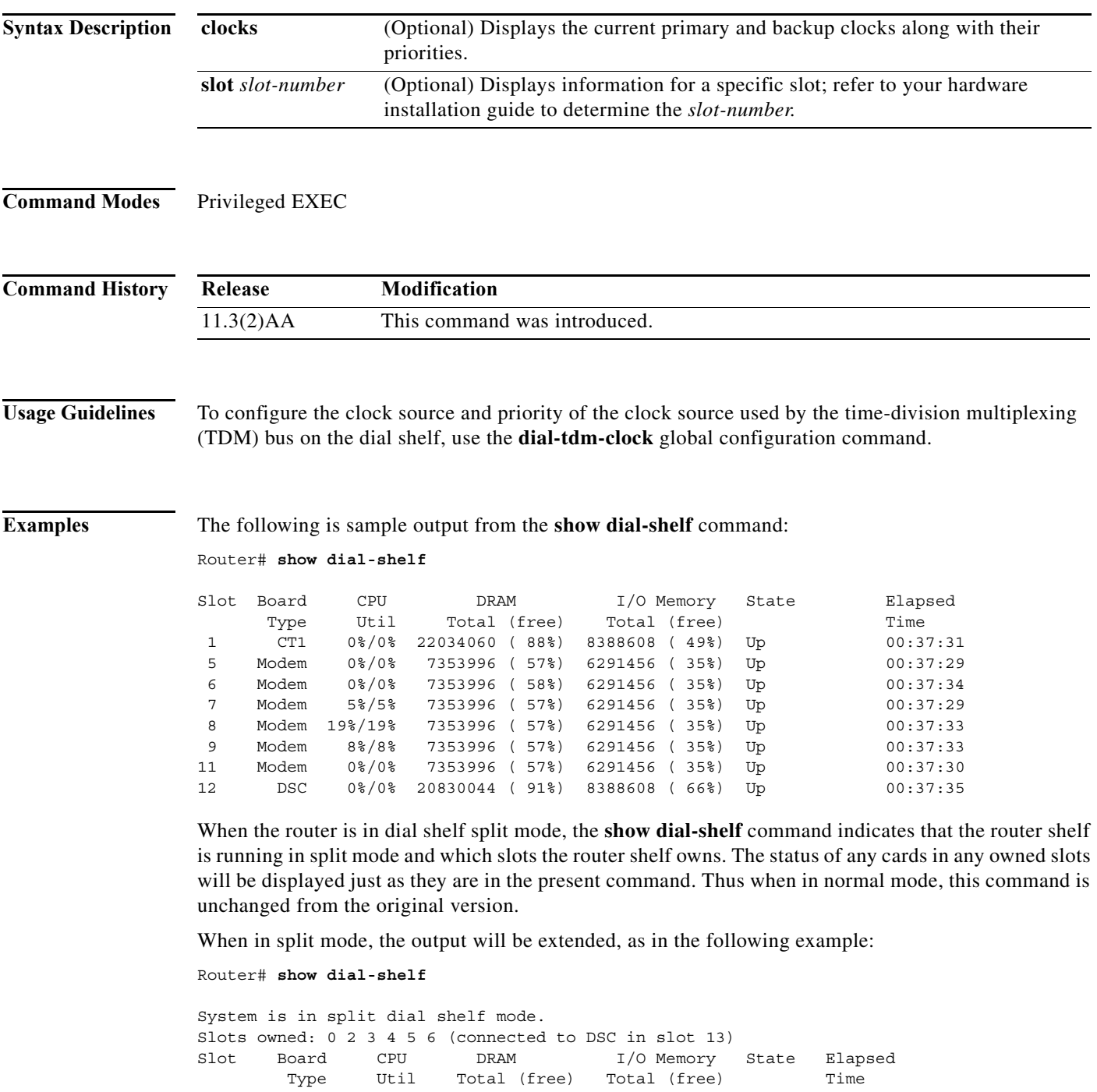

0 CE1 0%/0% 21341728( 87%) 8388608( 45%) Up 00:11:37

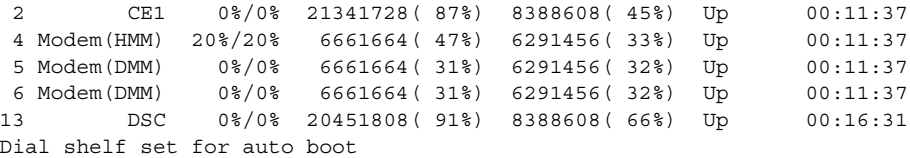

Note that only the first two lines of output are new; the remaining information is the same that you would obtain from the system if there were no cards in the slots, which in the above example, are not owned.

[Table 26](#page-103-0) describes the significant fields shown in the display.

<span id="page-103-0"></span>*Table 26 show dial-shelf Field Descriptions*

| Field                   | <b>Description</b>                                                                                                    |
|-------------------------|----------------------------------------------------------------------------------------------------|
| <b>Slot</b>             | Slot number of the card.                                                                                                    |
| Board Type              | Type of card in the slot. Types include channelized T1/E1 trunk cards,<br>modem cards, or Dial Shelf Controller (DSC) card. |
| <b>CPU Util</b>         | Utilization ratio of the CPU.                                                                                               |
| DRAM Total (free)       | Percent of free space.                                                                                                    |
| I/O Memory Total (free) | Percent of free disk space.                                                                                                 |
| <b>State</b>            | Current state of the card. Can be Up or Down.                                                                               |
| Elapsed Time            | The elapsed time, in hours: minutes: seconds, for which the shelf has been                                                  |
|                         | up.                                                                                                    |

The following examples show output from the **show dial-shelf clocks** command, for comparison.

### **Display 1**

```
Router# show dial-shelf clocks
```

```
Primary Clock:
--------------
Slot 12:
System primary is 1/3/1 of priority 3 
TDM Bus Master Clock Generator State = NORMAL
```
Backup clocks: Source Slot Port Priority Status State ------------------------------------------------------- Trunk 1 2 10 Good Configured

Status of trunk clocks: ----------------------- Slot Type 11 10 9 8 7 6 5 4 3 2 1 0 1 T1 B B B B B B B B B G B B 3 T1 B B B B B B B B B B G B

### **Display 2**

Router# **show dial-shelf clocks**

```
Slot 12:
System primary is 6/76/0 of priority 76
TDM Bus Master Clock Generator State = HOLDOVER
```
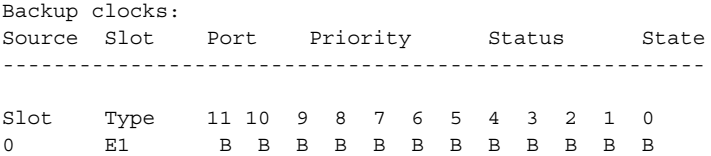

### **Related Commands**

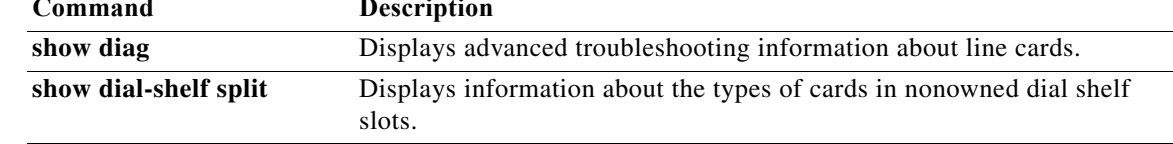